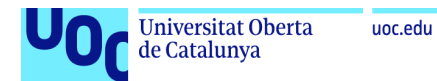

# Implementación de un sistema de detección de intrusos *IDS* mediante la inspección del tráfico a través de la red

**Federico Alonso Pallarés** Máster Universitario en Ciberseguridad y Privacidad

Análisis de datos

**Consultor: Joan Caparrós Ramírez Profesora responsable de la asignatura: Cristina Pérez Solà**

Junio 2021

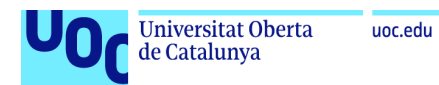

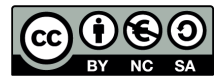

Esta obra está sujeta a una licencia de Reconocimiento-NoComercial-SinObraDerivada [3.0](http://creativecommons.org/licenses/by-nc-nd/3.0/es/) [España de Creative Commons](http://creativecommons.org/licenses/by-nc-nd/3.0/es/)

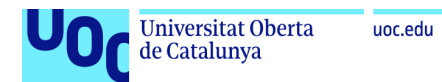

### **Agradecimientos:**

A Celia, por su respeto y cariño.

A mi familia, por su paciencia.

A Pilar R., por su amistad y por enseñarme nuevas metas.

A Javier D., gemelo de inquietudes.

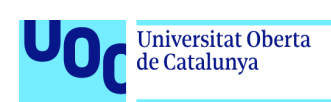

#### **FICHA DEL TRABAJO FINAL**

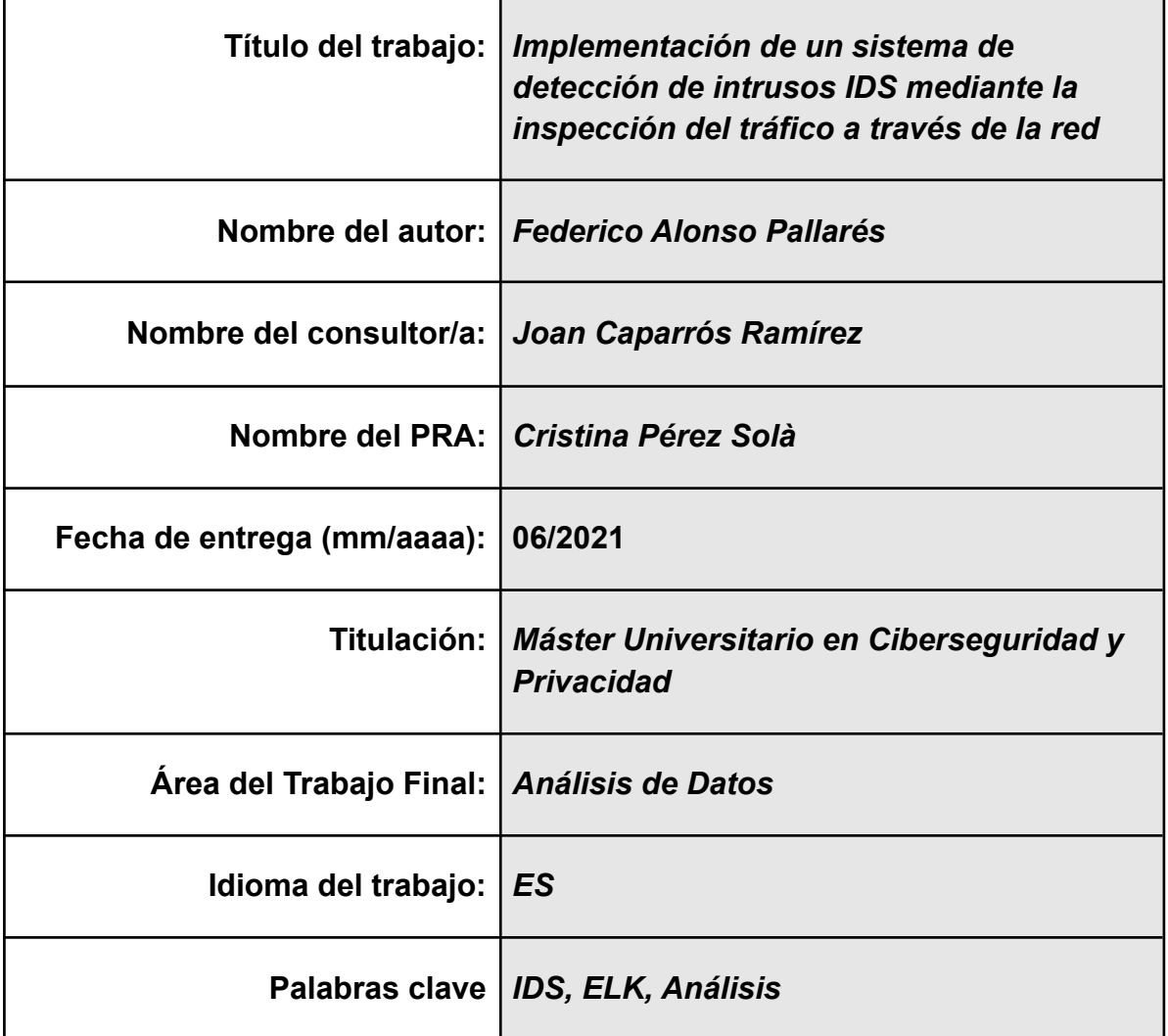

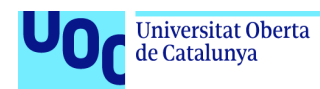

#### **Resumen del Trabajo:**

El objetivo de este proyecto era diseñar una solución de bajo coste que permita inspeccionar y analizar el tráfico de una red, detectando así diferentes comportamientos (maliciosos, poco éticos, etc.) de los terminales que hagan uso de ese entorno de red.

Para ello se han utilizado herramientas hardware como máquinas virtuales o una *Raspberry P*i, y a nivel de software se ha hecho uso del *IDS Suricata*, y el stack *ELK* para la gestión de logs de alertas y la visualización de los datos.

Además, se ha creado un sistema de notificaciones mediante un bot de *Telegram* para que los usuarios pudiesen subscribirse a diferentes alertas y se les notificase los casos positivos.

#### **Abstract:**

The goal of this project was to design a low-cost solution to inspect and analyze network traffic, thus detecting different behaviors (malicious, unethical, etc.) of the terminals that make use of that network environment.

For this purpose, hardware tools such as virtual machines or a *Raspberry Pi* have been used, and at the software level, the *Suricata IDS* and the *ELK* stack have been used for alert log management and data visualization.

In addition, a notification system was created using a Telegram bot so that users could subscribe to different alerts and be notified of positive cases.

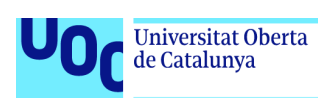

# **Índice**

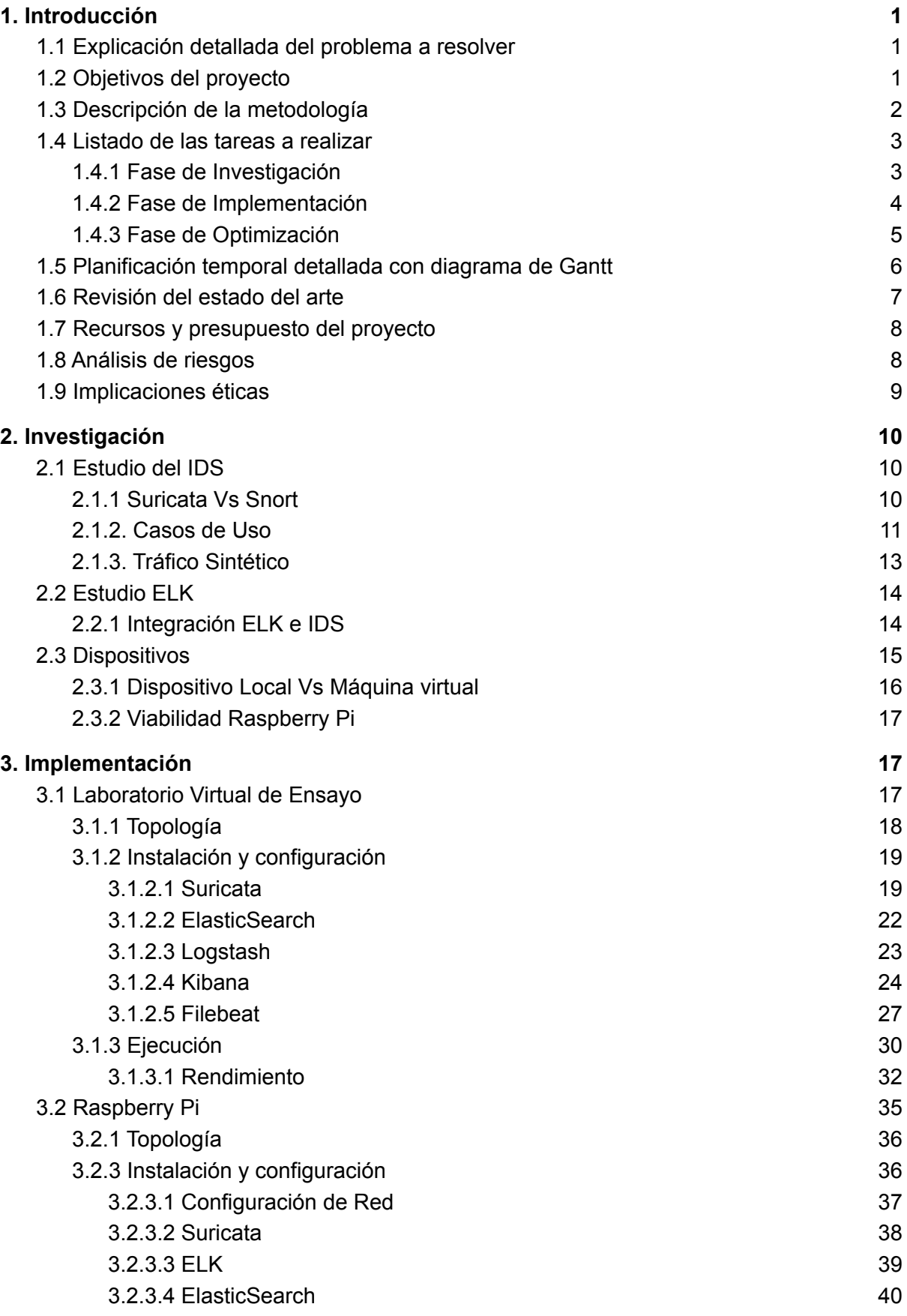

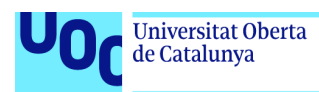

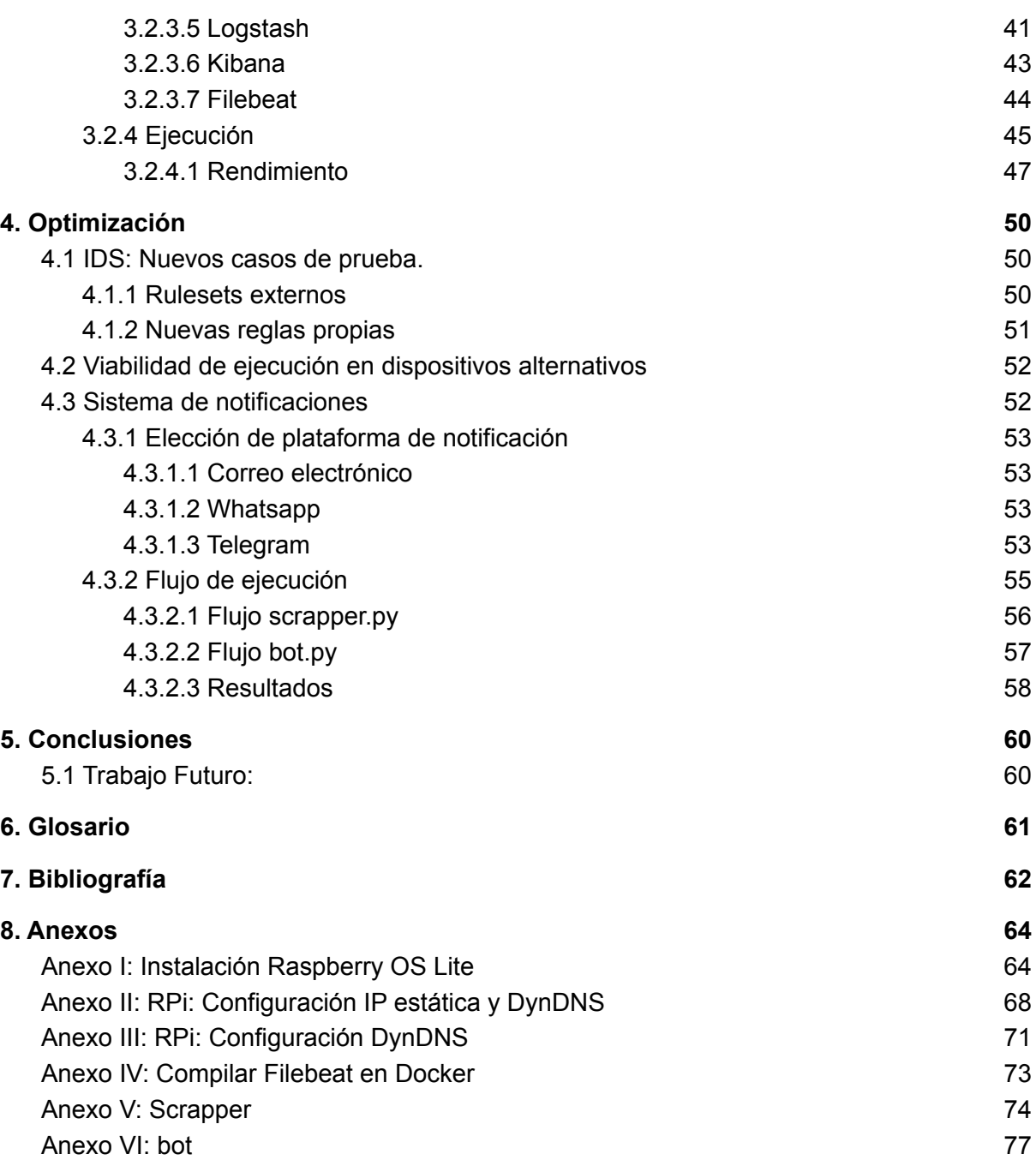

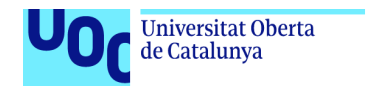

uoc.edu

### **Índice de Ilustraciones:**

Ilustración 1: Metodología Evolutiva Ilustración 2: Integración Suricata y ELK Ilustración 3: Topología laboratorio virtual Ilustración 4: configuración red de la máquina servidor del laboratorio Ilustración 5: Suricata Laboratorio, regla 1 Ilustración 6: Suricata Laboratorio, añadiendo nuevo archivo de reglas Ilustración 7: Suricata Laboratorio, alerta regla 1 Ilustración 8: Laboratorio ELK, prueba arranque ElasticSearch Ilustración 9: Laboratorio ELK, prueba arranque Logstash Ilustración 10 - Laboratorio ELK: Prueba arranque Kibana Ilustración 11 - Laboratorio ELK: Creación de índice en Kibana 1/2 Ilustración 12 - Laboratorio ELK: Creación de índice en Kibana 2/2 Ilustración 13 - Laboratorio ELK: Mensajes Logstash en Kibana Ilustración 14: Suricata Logs en Filebeat Ilustración 15: Instalación deb Filebeat Ilustración 16: Ejemplo configuración Filebeat Ilustración 17: Filebeat running (systemctl) Ilustración 18 - Laboratorio ELK: Resultados Kibana nuevas reglas Ilustración 19 - Laboratorio: rendimiento KibanaSuricata y ELK Ilustración 20 - Laboratorio: rendimiento htop 1 Ilustración 21 - Laboratorio: rendimiento htop 2 Ilustración 22: Topología RPi Ilustración 23 - Rpi: Configuración eth0 antes de activar el modo promiscuo Ilustración 24 - Rpi: Configuración eth0 promiscuo activado Ilustración 25 - RPi: Suricata running (systemctl) Ilustración 26 - RPi: ElasticSearch running Ilustración 27 - RPi: config java 8 Ilustración 28 - RPi: Logstash running Ilustración 29 - RPi: Kibana running Ilustración 30 - RPi: Suricata Alert Overview 1 Ilustración 31 - RPi: Suricata Alert Overview 2 Ilustración 32- RPi: Suricata Event Overview 1 Ilustración 33- RPi: Suricata Event Overview 2 Ilustración 34 - RPi: rendimiento htop 1 Ilustración 35 - RPi: rendimiento htop 2 Ilustración 36 - RPi: Rendimiento VM Vs RPi Ilustración 37 - Optimización: Rendimiento RPi Ilustración 38 - Optimización: Dashboard de alertas durante la ejecución del script Ilustración 39 - Optimización: Configuración Bot Telegram 1 Ilustración 40 - Optimización: Configuración Bot Telegram 2 Ilustración 41 - Optimización: Logo Bot Telegram

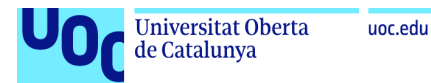

# <span id="page-8-0"></span>1. Introducción

Acabamos de cerrar el año con los peores resultados en cuanto a número de ciberataques. Todas las empresas poco a poco van entendiendo que la seguridad de la información es un tema prioritario, a la par que tenemos también campañas de concienciación a nivel de usuario, con las que nos tratan de educar tanto en seguridad como en privacidad.

Además, el COVID-19 ha obligado a las empresas a acelerar sus procesos de digitalización. Esta aceleración ha provocado que en muchos casos, las infraestructuras o plataformas no estuviesen maduras del todo, siendo así débiles ante ataques.

En este documento vamos a plasmar el desarrollo del plan de trabajo para el TFM con título "*Implementación de un sistema de detección de intrusos IDS mediante la inspección del tráfico a través de la red*", en el que plantearemos una posible solución a este tipo de problemas, creando un *IDS* de bajo coste y poniéndolo a prueba.

## <span id="page-8-1"></span>1.1 Explicación detallada del problema a resolver

Uno de los sistemas instalados más habitualmente para la detección de comportamientos sospechosos son los *IDS* (*Intrusion Detection System*). Estos sistemas analizan el tráfico que pasa por un punto de la red y busca estos comportamientos mediante diferentes reglas y parámetros.

Con estos sistemas activos, el siguiente paso sería presentar la información de manera que sea asimilable rápidamente para alguien que no tiene por qué tener necesariamente un conocimiento profundo en la materia.

Uno forma eficaz y de fácil navegación son los *dashboards*, un conjunto de paneles en los que se muestra la información mediante diferentes gráficos, y en los que se pueden crear diferentes filtros y alertas.

## <span id="page-8-2"></span>1.2 Objetivos del proyecto

Este proyecto tiene dos tipos de objetivos: Los principales, que serán aquellos que conlleven un estado funcional mínimo; y los objetivos secundarios, que conllevarán mejoras o configuraciones alternativas para distintos escenarios, y que no serán de obligatoria ejecución.

#### **Objetivos principales**:

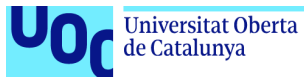

El objetivo principal es analizar las conexiones (tanto a nivel interno como externo) y el tráfico en un punto particular de la red, y ofrecer dashboards construidos en base a los logs generados. Para ello previamente deberemos marcarnos los siguientes objetivos:

- Investigar las diferentes herramientas que podremos utilizar y que se ajusten al contexto del proyecto.
- Aprender el funcionamiento y configuración de estas herramientas.
- Comprobar y verificar el funcionamiento de estas herramientas.

#### **Objetivos Secundarios**:

Una vez tengamos una versión funcional (que no necesariamente *final*) podremos empezar a buscar diferentes mejoras y alternativas para nuestro sistema:

- Estudiar la posible ejecución de la plataforma en diferente hardware (o con diferente arquitectura).
- Sistema de notificaciones alternativos, no basado en *dashboards.*
- Explotar las diferentes posibilidades de detección que nos del *IDS*.
- Explotar las diferentes posibilidades de visualización.

## <span id="page-9-0"></span>1.3 Descripción de la metodología

El desarrollo de este proyecto va de la mano con el desarrollo de la asignatura. En ella hay 3 hitos (entregas) principales, así que vamos a aprovechar esta estructura basada en hitos para hacer un desarrollo evolutivo.

Las fases son las siguientes:

- **Investigación**: Durante la cual estudiaremos los diferentes componentes que podrán formar parte de nuestro sistema. Haremos algunas pruebas iniciales y tomaremos decisiones que se aplicarán en las siguientes fases.
- **Implementación**: Durante esta fase tomaremos todo lo aprendido en la fase anterior y lo pondremos en práctica. Además integraremos y probaremos los diferentes componentes para alcanzar las diferentes soluciones, que también serán probadas (tanto a nivel funcional como de rendimiento).
- **Optimización**: En esta fase estudiaremos las diferentes posibilidades que existen para las herramientas utilizadas, intentando mejorarlas y creando nuevos escenarios más reales. Además se estudiará la posibilidad de ejecutar la plataforma en diferentes arquitecturas, e incluso la posibilidad de realizar un sistema alternativo de notificaciones.

Habrá momentos en los que alguna de las fases se difumine un poco, ya que en un proyecto de estas características es normal que , por ejemplo, en las fases 2 y 3 haya un componente de investigación aunque menos fuerte que en la fase 1. Por ello, vamos además a seguir un esquema de metodología evolutivo, de manera que una vez superada

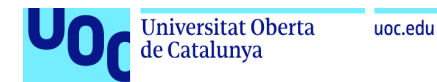

la fase más inicial de investigación pura construyamos una solución, la probemos, la mejoremos y volvamos a empezar (siempre y cuando no se trate de la versión final).

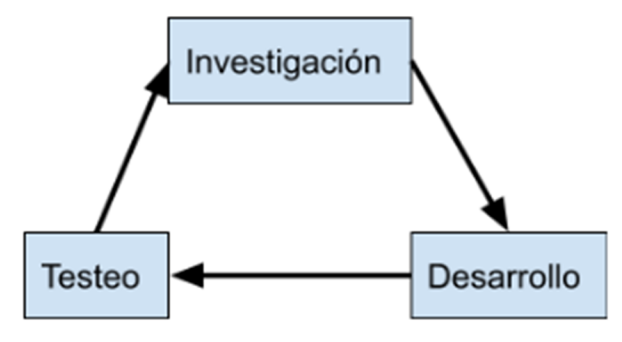

**Ilustración 1: Metodología Evolutiva**

Este estilo de desarrollo es una de las bases de las "metodologías ágiles" que están tan de moda ahora mismo, pero no hemos querido encasillarla como tal ya que en este caso no vamos a seguir el resto de parámetros propios de estas metodologías ("*Sprints*", "*daylies*", entregas semanales o quincenales, etc.).

## <span id="page-10-0"></span>1.4 Listado de las tareas a realizar

A continuación vamos a ver una relación de las diferentes tareas a realizar durante cada fase del proyecto:

### <span id="page-10-1"></span>1.4.1 Fase de Investigación

Esta fase suele ser de las más importantes, ya que en este tipo de proyectos hay que combinar la investigación más pura con un poco de desarrollo, pruebas, simulaciones, etc., que ayudarán a decidir cuál es el siguiente paso en el proceso de investigación.

En este caso, hay varios temas importantes que hay que investigar: Los posibles *IDS*, el *ELK*, y los diferentes dispositivos que pueden ser utilizado para estos fines.

**Estudio de** *IDS*: Aquí nos vamos a centrar en las posibilidades *opensource* [1]. Antes de empezar este proyecto conocemos *Snort* y *Suricata*, por lo que en un inicio nos centraremos en ello. Algunas de las tareas más importantes serían:

- *IDS*: *Suricata* VS *Snort*: Estudiar cuál de las dos alternativas se va a implementar
- Estudio de casos de uso: Estudiar diferentes casos de uso aplicables
- Estudio de generación de tráfico sintético para pruebas: Generación de tráfico mediante scripts

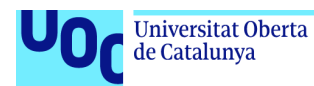

**Estudio de** *SIEM*: El *stack ELK* viene comentado en la descripción del *TFM*, así que en principio no tendremos que elegir.

- *ELK*: Estudiar las posibilidades de integración.
- Estudiar la integración *ELK* + *IDS*

**Dispositivos**: Estudiar los diferentes dispositivos sobre los que debe ejecutarse la plataforma.

- Ejecución en local o *VM*: En principio todas las pruebas iniciales se realizarán en un entorno de estas características
- Estudiar viabilidad de *Raspberry Pi*: Estudiar la posibilidad de ejecutar todo el sistema, o parte de él, en una *Raspberry Pi*

### <span id="page-11-0"></span>1.4.2 Fase de Implementación

En esta fase trataremos de llegar a un punto en el que todas las herramientas estén integradas y formen un sistema funcional.

Además, seguirá también un ciclo evolutivo en el que por ejemplo, las primeras pruebas se hagan sobre una máquina virtual y si los estudios de viabilidad dan un resultado positivo, se realice una migración de las herramientas a un entorno nuevo, como puede ser una *Raspberry Pi*.

**Diseño de Topología de red**: Dado que trabajaremos con diferentes opciones (un conjunto de máquinas virtuales, una *Raspberry*, etc.,) hay que diseñar previamente la sub-red sobre la que trabajará el sistema en cada uno de los casos.

**Configuración de dispositivos**: Para crear un laboratorio de pruebas necesitaremos diferentes máquinas que se comuniquen entre ellas, por lo que deberemos crearlas y configurarlas.

**IDS**: Habrá que instalar la opción seleccionada durante la fase de investigación.

- Instalación y configuración de *IDS* en dispositivos
- Ejecución del *IDS*
- Verificar resultados

*ELK*: Durante esta fase probaremos la instalación e integración con el *IDS* en los diferentes dispositivos.

- Instalación y configuración *ELK* en dispositivo
- Ejecución *ELK*
- *-* Integración *IDS* + *ELK*

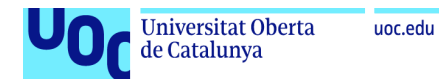

- Verificar resultados.

### <span id="page-12-0"></span>1.4.3 Fase de Optimización

Como ya hemos comentado, la intención de esta fase es mejorar un producto que ya es funcional, por lo que se realizarán las siguientes tareas:

**IDS:** Estudiar nuevos casos de prueba. Aplicarlos en caso de que sea viable.

**Dispositivos:** Estudiar si es posible la ejecución de la plataforma en dispositivos alternativos o de distinta arquitectura.

**Notificaciones:** Estudiar la viabilidad de crear un sistema de notificaciones de manera que los usuarios puedan recibir feedback del sistema de manera más directa.

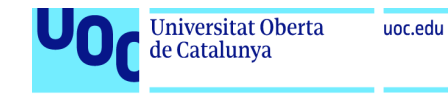

## 1.5 Planificación temporal detallada con diagrama de Gantt

En el siguiente diagrama de *Gantt* tenemos el conjunto de tareas necesarias para la realización con su peso asociado en horas.

No se han tenido en cuenta festivos ni fines de semana ya que, debido a la situación laboral del autor, justo son esos días los de más provecho para la realización del proyecto.

<span id="page-13-0"></span>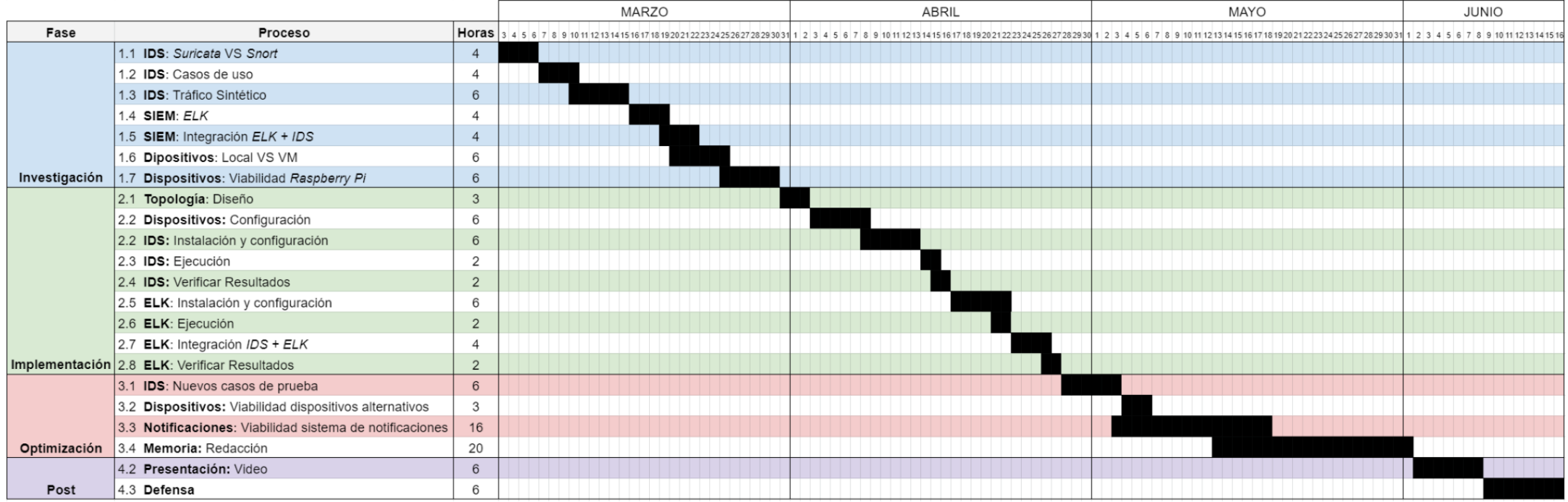

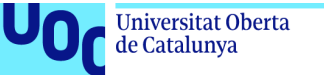

## <span id="page-14-0"></span>1.6 Revisión del estado del arte

Este proyecto tiene como trasfondo la idea de facilitar el control de la seguridad de un entorno de red, poniendo medios de alto nivel técnico al alcance de cualquiera con unos mínimos conocimientos previos. Para ello se van a utilizar diferentes tecnologías que debemos estudiar y comparar con sus posibles alternativas.

Como hemos visto hasta el momento, este proyecto puede dividirse en 2 subproyectos con tecnologías diferenciadas:

*ELK*: Este *stack* viene impuesto de forma obligada, por lo que no vamos a profundizar mucho en las diferentes alternativas que existen. *ELK* no es un software que nazca bajo el paraguas de la seguridad y la privacidad, si no que es de uso general. Por otro lado, *ELK* tiene a su favor que está tan ampliamente establecido, que la comunidad que tiene hace las veces de "soporte gratuito".

Podríamos centrarnos en las alternativas que hay a las tecnologías que conforman este *stack*, pero es mejor subir de nivel de abstracción y centrarnos en los diferentes SIEM *opensource* que hay disponibles:

- *OSSIM*: De la empresa *AlienVault*, supone un conjunto de herramientas *opensource* preparadas para hacer la función de *SIEM*. Tiene problemas de escalabilidad además de que la gestión de logs es bastante paupérrima. Hay una versión de pago con soporte y menos limitada
- *OSSEC*: Parecido a *OSSIM* pero con mejor gestión de logs. Se subdivide en capa de servidor y capa de agentes, y no tiene frontal, por lo que habría que utilizar alguna plataforma para ello (por ejemplo *kibana*).
- *Apache Metron*: Pensado para integrarse en plataformas que utilicen servicios basados en tecnología Apache. Es relativamente joven, por lo que está verde en varios aspectos (portabilidad, interfaz de usuario, etc.)
- *Prelude*: Al igual que *OSSIM* se trata de una plataforma que unifica diferentes herramientas *opensource*, pero incurre en el mismo contra: la versión gratuita está bastante más limitada que la de pago.

*IDS*: A diferencia que en el punto anterior, en los *IDS* sí que encontramos alternativas directas que compiten al mismo nivel. Es decir, un *IDS* no es una herramienta de carácter general que vayamos a utilizar para nuestro proyecto con un propósito particular, si no que los *IDS* están limitados por su propósito.

Algunas de las alternativas *opensource* más relevantes son:

- *Suricata*: Se autoproclama con un motor de detección de amenazas robusto, veloz, maduro y *opensource*. Soporta reglas, firmas, scripts en LUA, etc,. Tiene formatos estándar de salida y entrada y está muy establecido.

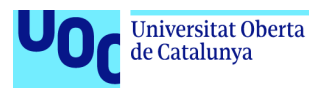

- *SNORT*: Además de detección, tiene la capacidad de prevenir. Está también muy establecido, pero tiene como contra que existe una versión de pago a la que da soporte *CISCO*.
- *Zeek*: Otra alternativa popular, aunque algo más verde en algunos puntos que sus competidores, como por ejemplo el sistema de eventos, o que los scripts sean en un lenguaje propio.

Finalmente, nos decantaremos por *Suricata*, ya que hemos trabajado anteriormente con él y además cubre todas las necesidades que tenemos en este proyecto.

## <span id="page-15-0"></span>1.7 Recursos y presupuesto del proyecto

Para el desarrollo de este proyecto vamos a utilizar nuestro equipo personal, el cual ya está amortizado. Además, utilizaremos herramientas *opensource*, por lo que el gasto en licencias será nulo. En un principio las pruebas las haremos en un laboratorio virtual, y con eso evaluaremos si merece la pena invertir en una *Raspberry Pi*. Si al final necesitásemos una *Rapsberry pi* los gastos serían:

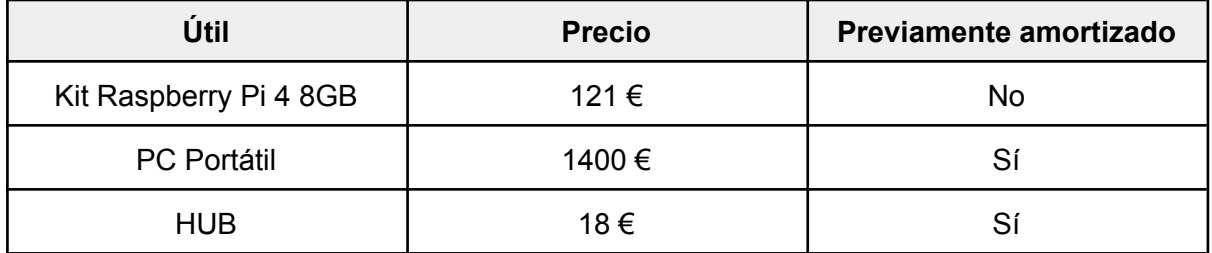

## <span id="page-15-1"></span>1.8 Análisis de riesgos

Analizaremos ahora una serie de posibles riesgos que pueden provocar que el proyecto no llegue a buen puerto:

- Gestión incorrecta de tiempos: Puede ser que hayamos programado mal los tiempos, y que en unas semanas ya estemos desacompasados en relación al diagrama, y eso finalmente provoque que no terminemos el proyecto o una fase del mismo.
	- Solución: Se ha introducido un margen de un 20% de tiempo extra en cada una de las tareas. Además, dado que funcionaremos mediante evolutivos, podemos permitirnos ser un poco flexibles con el diagrama, e incluso hay tareas que en un principio puedan aparecer pero que finalmente no se realicen.

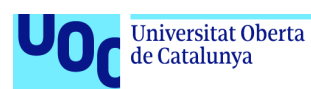

- Pérdida del desarrollo realizado por causas externas: Puede ser que perdamos todo a parte del desarrollo realizado (tanto código como documentación) debido a cualquier causa.
	- Solución: Trabajaremos utilizando un repositorio privado en *GitHub*.
- Limitación del Hardware: Uno de los objetivos de este proyecto es poder ejecutar el sistema en plataformas de bajo coste. Esto puede implicar que los límites del dispositivo provoquen un funcionamiento errático o que directamente no se pueda ejecutar el sistema completo en un dispositivo.
	- Solución: La solución ideal pasa por estar ejecutando el sistema entero en un único dispositivo, pero dado que el sistema se puede dividir en al menos 4 partes (*Suricata, ElasticSearch, Logstash* y *Kibana*), si fuese necesario podríamos llegar a ejecutar únicamente el *IDS* en el dispositivo, y mediante un *FTP* transferir los logs a otra máquina más potente en la que se ejecute el stack *ELK*.

#### -

## <span id="page-16-0"></span>1.9 Implicaciones éticas

En este proyecto vamos a estar leyendo el contenido de las comunicaciones directamente de la red, es decir, como un sniffer en modo promiscuo. Aunque nuestras intenciones son buenas, esto nos propone una serie de implicaciones éticas en las que hay que pararse, y sobre las que destacan 2:

- "Vamos a leer todo el tráfico en directo": Sí, pero no para obtener contraseñas o hábitos de navegación de usuarios, si no para detectar comportamientos maliciosos en la red. Además, en un principio las pruebas se harán en laboratorios virtuales, por lo que no debería haber un peligro real, y en caso de que se de el paso a conectar el proyecto en un red real, se avisará a los usuarios de esta red del tratamiento que hace el proyecto de sus datos.
- "La intención del proyecto es buena, pero puede venir alguien después y hacer mal uso del mismo": Sí, esto puede ocurrir. En caso de que el proyecto quede liberado al final, una persona podría cogerlo y modificarlo para robar datos de los usuarios de una red. Pero recordemos que:
	- El scope de este proyecto no tiene malicia alguna.
	- Las herramientas que vamos a utilizar son *open source* y están al alcance de cualquier usuario de internet, el para qué utilices esa herramienta no inculpa a su creador (recordemos el caso de Pablo Soto [2])

Desde la perspectiva del desarrollo del proyecto, no perdemos de vista de que se trata de una prueba de concepto, no de un elemento productivo que vayamos a comercializar o a ofrecer como un servicio.

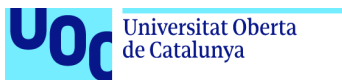

# <span id="page-17-0"></span>2. Investigación

Durante la fase de investigación, hacemos diferentes análisis de nuestras herramientas, con el objetivo de alcanzar el diseño esperado. Para ello investigaremos a diferentes niveles cada una de las tecnologías e iremos probándolas de forma intermitente, consiguiendo con ello obtener unos resultados que nos sirvan de guía para el siguiente paso en la toma de decisiones.

## <span id="page-17-1"></span>2.1 Estudio del IDS

Dado que tenemos conocimiento previo de los *IDS*, pero este conocimiento no es muy profundo, debemos hacer primero una fase de información que nos ayude a tomar las decisiones y a desarrollar este apartado con la intención de obtener los mejores resultados.

### <span id="page-17-2"></span>2.1.1 *Suricata* Vs *Snort*

*Snort* y *Suricata* son los dos *IDS open-source* más utilizados a nivel mundial. Ambos están muy instaurados, tanto en pequeñas empresas, como en grandes corporaciones, y también son muy utilizados en el mundo de la investigación.

*Snort* es un *IDS* con el que trabajamos en la asignatura *Seguridad en las redes*, por lo que tiene la ventaja de que de alguna manera ya nos es conocido. Estuvimos practicando con él y tiene bastantes características que lo hacen una de las mejores opciones a la hora de decantarse por un *IDS*:

- Largo recorrido: *Snort* tiene casi 25 años operando (aparece en 1998).
- Comunidad e implantación: Con un recorrido tan largo, y una implantación exitosa a lo largo de todos estos años, la comunidad ha avanzado al mismo nivel, por lo que es fácil encontrar información y ejemplos ya testeados y consolidados.
- Bases de datos y repositorios de reglas accesibles a cualquier usuario.
- Monohilo.
- Al tener tantos años, no está pensado para arquitecturas complejas como las actuales.

*Suricata* se trata de un de in *IDS* con funcionalidades de *IPS* (aunque estas característica no es necesaria para nuestro proyecto), mucho más moderno (desde 2009), y con características más actualizadas:

Multihilo.

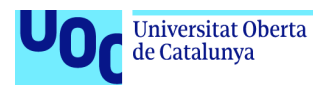

- Adecuado a las arquitecturas de red y sistemas modernos, con facilidades de integración a nivel de *SIEM.*
- Sistema de reglas propio, que soporta las reglas de *Snort*.
- Soporta scripts.
- Funcionalidades *IPS* (análisis de archivos y navegación a nivel de aplicación).

Al final, después de obtener información sólida tanto de la documentación de las aplicaciones como de los usuarios de este tipo de Software, parece que *Suricata* es una versión actualizada de *Snort*, por lo que será el que utilicemos para el desarrollo de nuestro proyecto.

### <span id="page-18-0"></span>2.1.2. Casos de Uso

Suricata utiliza un sistema de reglas, con las que analiza el tráfico y en caso de coincidencia, genera la alerta. Por poner un ejemplo, con una regla bastante sencilla, tendríamos:

alert icmp any any -> any any (msg: "ICMP general DETECTADO"; sid:5;)

Donde los campos serían:

- "alert": Genera una alerta.
- "icmp": Protocolo ICMP.
- "any any"(1): Desde cualquier IP, y cualquier Puerto.
- "-> any any": Hacia cualquier dirección y cualquier Puerto.
- "msg: "ICMP general DETECTADO"": El mensaje (signature) de la alerta será ICMP general DETECTADO.
- "sid:5": El identificador de la firma (*signature id*) es el 5.

Es decir, en caso de detectar un paquete *ICMP* (por ejemplo un *ping*), sin importar de dónde viene o a dónde va, genera una alerta con el mensaje "ICMP general DETECTADO" y el identificador "5".

Aunque esta es una muestra sencilla, *Suricata* tiene una potencia abrumadora, pudiendo detectar casi lo que sea, de ahí que esté tan establecido en el ámbito profesional. Además, hay muchísimos repositorios con reglas ya prediseñadas, para detectar casi todos los tipos de amenazas y ataques, e instalarlas es tan sencillo como copiar un archivo de texto o incluso el texto directamente.

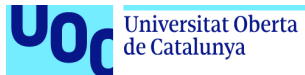

Recordemos que la idea es implementar un *IDS* más o menos barato, que se ejecute en un entorno de bajas prestaciones, por lo que contexto de implantación no va a ser el de una gran empresa, si no que seguramente se trate de una pequeña empresa, o un contexto más familiar o incluso proyecto de laboratorio de pequeña escala. Por ello, podemos pensar en algunos casos de uso dirigidos a esos ambiente:

- **Detección de amenazas**: Podemos añadir reglas que detecten, por ejemplo, un *NMAP* lanzado contra nuestra RED
- **Detección de Malware**: Se pueden añadir reglas que detecten si se están haciendo conexiones contra URLs con contenido malicioso, o URLs que sean los paneles C&C (*Command and Control*) de diferentes troyanos.
- **Detección de contenidos no aptos**: Se pueden añadir reglas que filtren direcciones o contenidos, o incluso palabras directamente.
- **Hábitos de navegación**: En caso de que nos interese, se pueden añadir reglas para ver qué páginas son las más visitadas, o controlar el tiempo que pasa un usuario navegando.

Como podemos ver, *Suricata* tiene potencia suficiente como para detectar todo lo que queramos. Aunque también tiene ciertas limitaciones como por ejemplo que si lo utilizamos en modo *IDS*, y dado que solo vamos a observar y no a hacer un *MITM*, no podremos leer el contenido encriptado.

Para nosotros, y sobre todo en las fases de *Investigación* e *Implantación*, nos interesa tener un conjunto de reglas que no tienen por qué ser especialmente complejas, pero sí que generen muchas alertas, de manera que podamos poner el sistema a prueba con facilidad, y garantizar que en un futuro no va a tener problemas de congestión o de falta de *performance*::

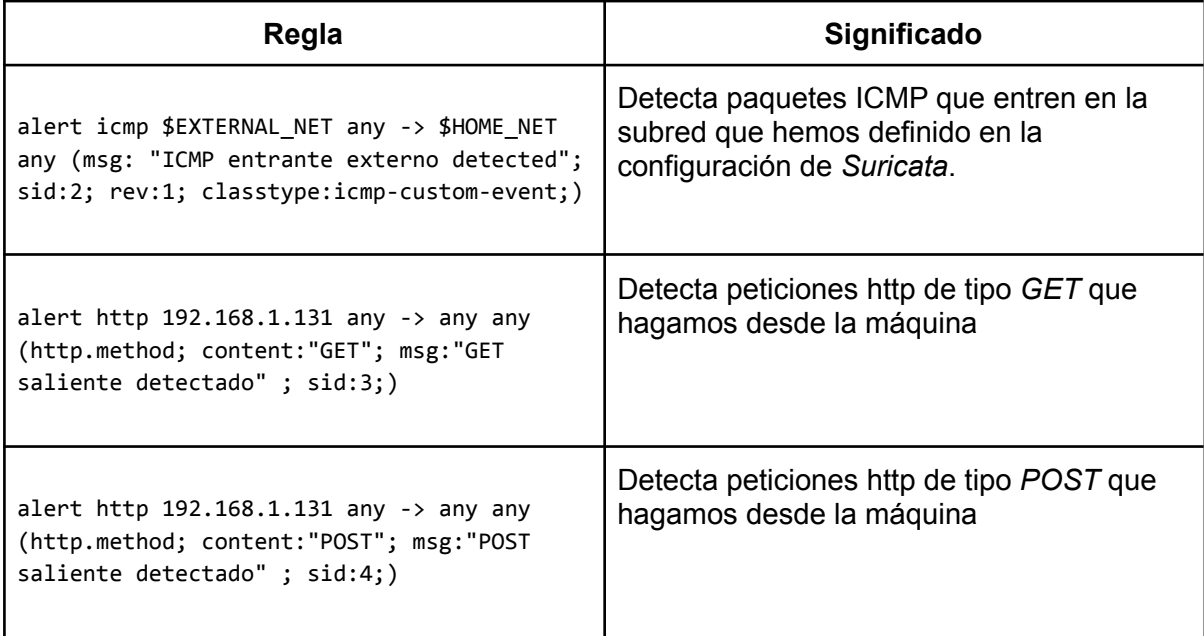

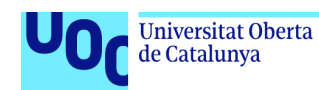

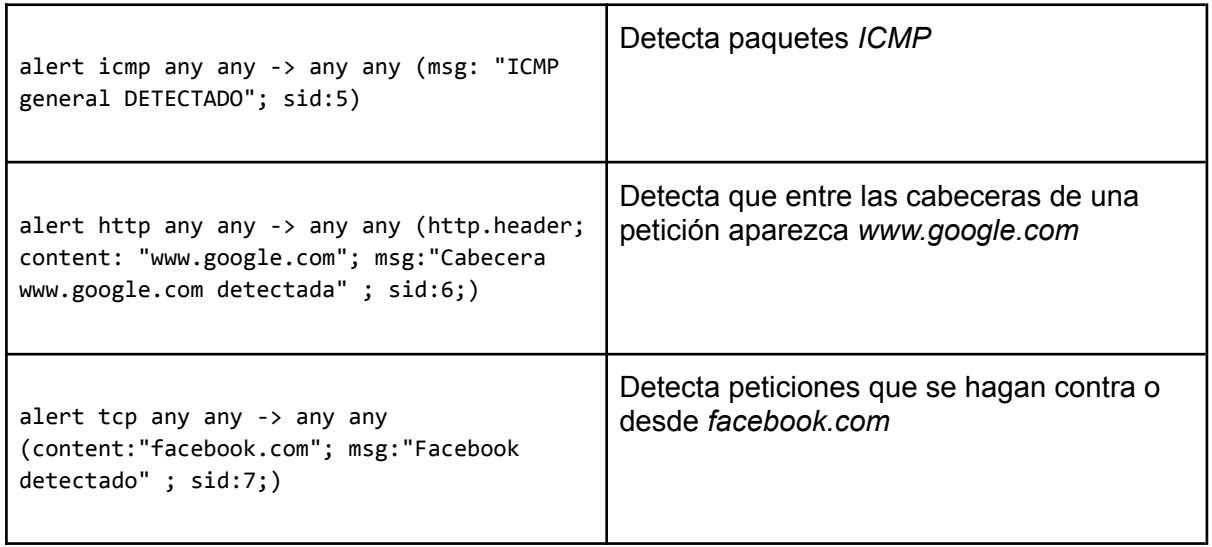

### <span id="page-20-0"></span>2.1.3. Tráfico Sintético

Con las reglas que hemos diseñado en el apartado anterior, es muy sencillo generar mucho tráfico de alertas con pocas líneas de código.

A la hora de escribir esas líneas de código, nos hemos decantado por hacerlo utilizando el lenguaje *Python*, ya que para hacer este tipo de scripts es un lenguaje bastante indicado, y el código es bastante sencillo de leer:

```
import requests
import time
starting_time=time.time()
for x in range(1000):
    requests.get("http://www.google.com")
    requests.post("http://www.facebook.com")
print("Execution has taken {} seconds".format(str(time.time()-starting_time)))
```
Este código generará 1000 peticiones a *Google* y a *Facebook*, por lo que hará saltar las alertas con *sid*: 3, 4, 6 y 7.

Este código es compatible con *Python2* y *Python3*, y la única dependencia externa es la librería *requests* la cual se instala mediante el comando:

\$ pip install requests

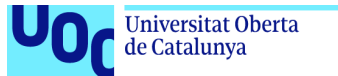

## <span id="page-21-0"></span>2.2 Estudio ELK

El *stack ELK* es un conjunto de herramientas de la empresa *elastic*[9], que han tenido desde su creación gran acogida por la comunidad. Son herramientas *opensource*, aunque existen versiones *Premium* de pago. Está compuesto por 3 herramientas diferentes:

- *ElasticSearch*: Servicio que hace las veces de base de datos, donde en nuestro caso se almacenarán los logs que genere *Suricata*.
- *- Logstash*: Servicio encargado de recoger los logs y enviárselos a *ElasticSearch*. Este servicio suele contar por debajo con otro servicio llamado *FileBeats* (o *Beats*) que se ocupará de reconocer el tipo de log para procesarlos.
- *Kibana*: Servicio web que se ocupa de la visualización de los datos, y con el que podremos crear diferentes filtros y *dashboards*.

Este *SIEM* es muy popular y tiene una gran comunidad detrás, por lo que es ideal para nuestro proyecto ya que existe multitud de documentación, tutoriales y entradas en páginas especializadas como *stackovewflow* o *quora*.

### <span id="page-21-1"></span>2.2.1 Integración *ELK* e *IDS*

Parece que las herramientas que hemos seleccionado para nuestro proyecto son perfectas. Ambas están muy establecidas y soportadas por una vasta comunidad, además de tratarse de herramientas gratuitas. El siguiente paso es buscar información sobre la posible integración para crear el sistema *IDS* que queremos.

En principio *Suricata* generará unos logs con alertas y *ELK* deberá encargarse de obtenerlos, procesarlos y mostrarlos, así que estas dos piezas deberían ser autónomas y agnósticas entre sí.

Por un lado tenemos que *Suricata* genera (en relación a las alertas) 2 ficheros de log:

- *fast.log*: Genera una línea bastante sencilla, clara y concisa con información de la alerta. Por ejemplo:

```
05/21/2021-21:43:46.636996 [**] [1:5:0] ICMP general DETECTADO [**]
[Classification: (null)] [Priority: 3] {IPv6-ICMP}
fe80:0000:0000:0000:08f3:b2c7:2a12:b0bb:143 ->
ff02:0000:0000:0000:0000:0000:0000:0016:0
```
- *eve.json*: Genera un documento tipo json en cada línea, con mucha más información pero más ilegible. Por ejemplo:

{ "timestamp": "2021-05-21T23:48:47.574234+0100",

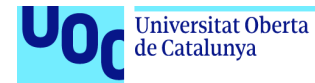

```
"flow_id": 1277040180314906,
  "in iface": "eth0",
  "event_type": "alert",
  "src_ip": "fe80:0000:0000:0000:845d:0cff:fede:80e9",
  "dest_ip": "ff02:0000:0000:0000:0000:0000:0000:0016",
  "proto": "IPv6-ICMP",
  "icmp_type": 143,
  "icmp_code": 0,
  "alert": {
    "action": "allowed",
    "gid": 1,
    "signature_id": 5,
    "rev": 0,
    "signature": "ICMP general DETECTADO",
    "category": "",
    "severity": 3
  },
  "flow": {
    "pkts_toserver": 1,
    "pkts_toclient": 0,
    "bytes_toserver": 110,
    "bytes_toclient": 0,
    "start": "2021-05-21T23:48:47.574234+0100"
  }
}
```
Por otro lado, *FileBeat* (recordemos que es un servicio que trabaja con *Logstash*) tiene disponible unos módulos que facilitan el trabajo de procesar los datos dependiendo de quien haya generado los archivos (sean logs u otra cosa) que vayamos a ingestar en *ELK*. Uno de estos módulos es el de *Logs de Suricata*, que trabaja con el archivo *eve.json*, por lo que en principio tendremos un sistema que se integra perfectamente.

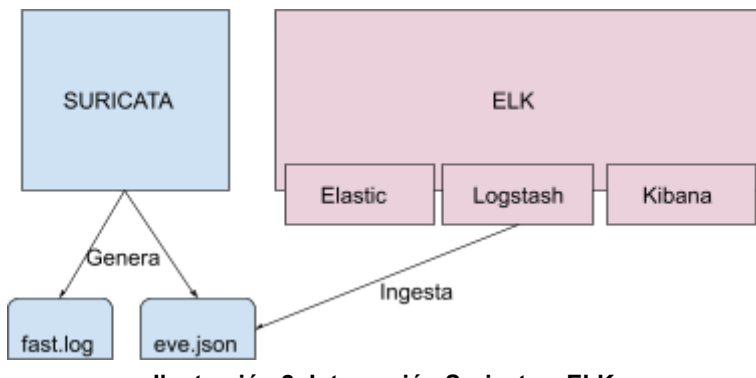

**Ilustración 2- Integración Suricata y ELK**

## <span id="page-22-0"></span>2.3 Dispositivos

El dispositivo sobre el cual se ejecute el sistema, debe cumplir con 3 características:

- Idealmente debería soportar el sistema completo, aunque como ya hemos hablado antes, en caso de no tener alternativa debería como mínimo soportar el *IDS*.

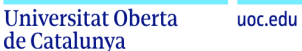

- Debe ser un dispositivo barato.
- Debe tener acceso a la red que queramos auditar.

Con esto, descartamos alternativas como la nube o estaciones de trabajo, a la vez que cada vez son más claras las opciones de debemos plantear: Ordenador local, Máquina virtual, o Raspberry (o similar).

### <span id="page-23-0"></span>2.3.1 Dispositivo Local Vs Máquina virtual

A la hora de elegir sobre qué dispositivo se puede ejecutar el sistema, lo primero que se nos puede venir a la cabeza es utilizar el dispositivo que tengamos más a mano o con el que estemos más cómodo, y lo más común es que se trate de nuestro ordenador personal.

Esta puede tratarse de una buena opción, pero no tiene por qué ser la mejor. Tenemos que pensar en la topología de red sobre la que se va a ejecutar el sistema. En nuestro caso vamos a necesitar una red en la que haya como mínimo dos máquinas (una que genere tráfico y otra que la analice). Si utilizamos un pc (pc como máquina sin importar el SO que utilice) necesitaremos al menos otra máquina física conectada en la misma sub-red.

Además otro de los contras que podemos encontrarnos es que este tipo de dispositivos no suelen ser especialmente baratos, y si además lo vamos a utilizar como punto de acceso o *sniffer*, deberemos dejarlo conectado siempre en el mismo punto. Por lo que lo descartamos como opción viable.

Por otro lado, y dado que ya disponemos de un ordenador físico, podemos hacer uso de máquinas virtuales. Además, para nuestro proyecto tiene ciertas ventajas:

- Son gratuitas. Podemos utilizar Software como *Virtualbox* para crear varias y gestionarlas de forma gratuita.
- Podemos crear con facilidad un laboratorio con varias máquinas que trabajen en la misma sub-red, lo que es ideal para nuestro proyecto.
- Podemos crear una máquina virtual asignándole recursos parecidos a los de un microordenador (como por ejemplo, una *Raspberry Pi*) de manera que podamos hacernos una idea de cuál sería su funcionamiento antes de realizar la inversión.
- Podemos utilizar la distribución que queramos, incluso *Microsoft* pone a disposición de los usuarios imágenes gratuitas de sus sistemas operativos (para hacer testing).

Además, estas soluciones no implican el iminar el componente del pc, ya que por ejemplo, podemos hacer que nuestro pc sea parte de la sub-red del laboratorio. Por todo esto, creemos que esta será una muy buena opción.

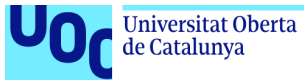

#### uoc.edu

## <span id="page-24-0"></span>2.3.2 Viabilidad *Raspberry Pi*

Desde el principio del proyecto, hemos visto cómo ha estado bastante dirigido a un tipo de producto muy particular: Un microordenador de tipo *Raspberry Pi*. Esto es porque son ordenadores completamente funcionales a un precio bastante bajo (el más potente a fecha de hoy se puede adquirir por menos de 70  $\epsilon$ ).

Este dispositivo plantea una serie de dudas. La principal de ella es cómo se comportará el microprocesador, ya que el sistema que queremos montar es habitual que se utilice en ordenadores modernos con arquitectura de sobre mesa o de servidor. Sin embargo la *Raspberry Pi* (a la cual nos referiremos como *RPi* a partir de este momento) utiliza una arquitectura *ARM*. Este tipo de arquitectura es el indicado para dispositivos portátiles (como móviles o tablets), ya que desarrollan potencia suficiente, con un consumo bastante bajo.

Nosotros para la realización del proyecto hemos adquirido una unidad "*Raspberry Pi Model 4 8GB*" que en el momento de la realización del mismo, es la revisión más potente que hay.

<span id="page-24-1"></span>Dadas las características de la máquina, parece que no debería tener problema con la ejecución del sistema. En cualquier caso, dado que la idea de este proyecto es investigar y aprender, lo que vamos a hacer es una fase de implementación mixta, en la que desarrollaremos primero el sistema en un laboratorio virtual, y una vez verifiquemos su funcionamiento intentaremos trasladar los mismos conceptos a la *RPi*.

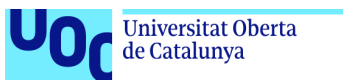

# 3. Implementación

Una vez superada la fase de investigación, damos paso a esta nueva fase, en la que haremos los diferentes desarrollos necesarios para probar el sistema y su viabilidad.

Como comentamos en el apartado anterior, vamos a hacer una implementación mixta o doble: Primero nos centraremos en hacer las pruebas en un laboratorio virtual que cumpla con los requisitos del sistema final, y luego pasaremos a trasladar ese conocimiento a un sistema que trataremos de montar sobre una *RPi*.

## <span id="page-25-0"></span>3.1 Laboratorio Virtual de Ensayo

Para realizar este apartado, aprovecharemos un ordenador personal (máquina *host*) que tiene las siguientes características:

- Microprocesador: i7 11ª generación. 4 hilos físicos
- RAM: 16GB DDR4
- Disco Duro: 1 TB
- SO: *Windows 10 Pro 64 bits*

Para la virtualización hemos utilizado *Virtualbox V6*, y las imágenes que hemos utilizado en ambas máquinas virtuales ha sido un *Ubuntu Mate 20.04 LTS 64bits*. Podríamos haber utilizado desde el principio una versión de *Linux* sin interfaz, pero para una primera configuración hemos preferido utilizar un Sistema Operativo que ya conocemos.

Estas dos máquinas tienen las siguientes características:

- Servidor: Es en el que se instalará todo el sistema, por lo que sus requisitos son algo mayores:
	- Microprocesador: 2 hilos
	- RAM: 4GB
	- Disco Duro: 64 GB
	- Adaptador de Red: Configuración en modo "puente" con modo promiscuo activado
- Máquina 1: Es la que hará las veces de usuario de la red, y desde la que se generará tráfico que será analizado por la máquina Servidor:
	- Microprocesador: 1 hilo
	- RAM: 2GB

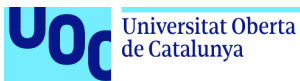

- Disco Duro: 32 GB
- Adaptador de Red: Modo "puente"

### <span id="page-26-0"></span>3.1.1 Topología

Ya con los datos anteriores, podemos hacernos una idea de cuál va a ser la topología de red que vamos a utilizar. La idea es que las tres máquinas (*Host, Servidor y Máquina 1*) puedan verse entre ellas, de manera que podamos generar tráfico (tanto desde el *Host* como desde la *Máquina 1*) que provoque que salten alertar en el *Servidor*.

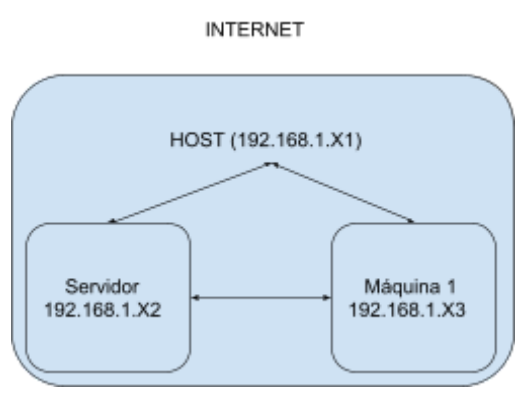

**Ilustración 3: Topología laboratorio virtual**

Podríamos pensar en una topología distinta, en la que la máquina *Servidor* fuese la que da acceso a internet al resto de máquinas, consiguiendo así la funcionalidad de *IPS*. Pero no es lo que se nos pide en este proyecto. Además, utilizar máquinas de baja capacidad y no diseñadas para enrutar como punto de acceso a la red suele acarrear notables subidas de latencia.

### <span id="page-26-1"></span>3.1.2 Instalación y configuración

Dado que la instalación y configuración de las máquinas virtuales las vamos a hacer mediante *VirtualBox*, y es algo trivial dado que las imágenes que hemos utilizado traen un GUI de instalación moderno y sencillo, no vamos a pararnos en este punto.

Por otro lado, vamos a ir describiendo el proceso de instalación en la máquina *Servidor* de cada una de las herramientas.

#### <span id="page-26-2"></span>3.1.2.1 Suricata

*Suricata* se puede instalar de múltiples maneras, pero nosotros hemos preferido utilizar una versión oficial probada en nuestra versión de *ubuntu* y esta primera vez no utilizar un gestor

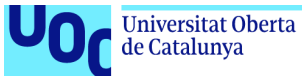

de paquetes, de manera que entendamos más en profundidad las características específicas del software [3].

1. Actualizamos los repositorios de la máquina:

\$ apt-get update \$ apt-get upgrade

2. Instalamos las dependencias y linkamos los binarios:

```
$ apt-get install rustc cargo make libpcre3 libpcre3-dbg libpcre3-dev build-essential
autoconf automake libtool libpcap-dev libnet1-dev libyaml-0-2 libyaml-dev zlib1g zlib1g-dev
libcap-ng-dev libcap-ng0 make libmagic-dev libjansson-dev libjansson4 pkg-config -y
$ apt-get install python3-pip
$ pip3 install --upgrade suricata-update
$ ln -s /usr/local/bin/suricata-update /usr/bin/suricata-update
```
3. Desde la carpeta de *Suricata*, instalamos el software y las reglas:

```
$ make
$ make install-full
$ make install-rules
```
Una vez termine el proceso, ya tendremos *Suricata* instalado, y pasaremos a la configuración y ejecución.

Lo primero es saber sobre qué entorno de red queremos que trabaje *Suricata*. En nuestro caso, vamos a configurarla a nivel de sub-red. Para ello, primero debemos obtener el *CIDR* de nuestra sub-red y el nombre de la interfaz.

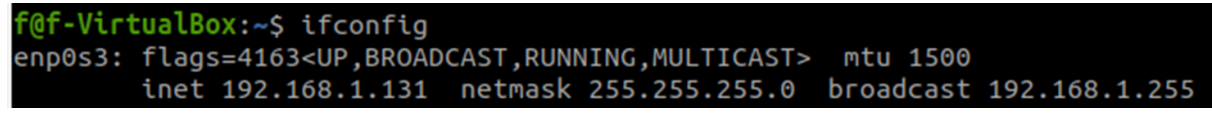

**Ilustración 4: configuración red de la máquina servidor del laboratorio**

Como nuestra máscara de subred es 255.255.255.0, sabemos que nuestra subred estaría representada por: 192.168.1.0/24

*Suricata* utiliza un archivo de configuración (*/etc/suricata/suricata.yaml*) en el que tenemos que configurar la red interna y la externa. Con el *CIDR* que queremos utilizar, vamos al

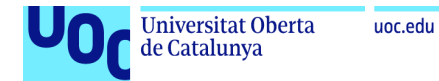

archivo y modificamos los valores *HOME\_NET* y *EXTERNAL\_NET* para diferenciar nuestra subred con todo lo demás. Además buscaremos el apartado "af-packet" y cambiaremos el nombre de la interfaz que aparece por el de la nuestra (*enp0s3*), en caso de que sea necesario:

```
…
HOME_NET: "[192.168.1.0/24]"
EXTERNAL NET: "!$HOME NET"
…
af-packet:
   - interface: enp0s3
…
```
Una vez hemos terminado esta configuración, levantamos el servicio:

\$ suricata -c /etc/suricata/suricata.yaml -q 0 &

Y ahora navegaremos un poco para ver si se crean eventos. Para ello, si consultamos el archivo */var/log/suricata/eve.json* deberíamos ver cómo se van creando eventos según vamos navegando.

Como queremos probar realmente el funcionamiento de suricata con reglas nuestras, paramos la ejecución, creamos un fichero llamado *local.rules* y le añadimos la siguiente línea:

```
local.rule:
alert icmp 192.168.1.132 any -> 192.168.1.131 any (msg: "ICMP Maquina 1 DETECTADO"; sid:1; rev:1; classtype:icmp-custom-event;
                                    Ilustración 5: Suricata Laboratorio, regla 1
```
En esta regla lo que estamos diciendo, en resumen, es: "Si llega un paquete icmp de la dirección 192.168.1.132 (ip de *Maquina1*) a la dirección 192.168.1.133 (ip de *Servidor*), genérame una alerta de tipo *icmp-custom-event* con código y versión de la regla *1* y el mensaje *ICMP Maquina 1 DETECTADO*". Es decir, en caso de que hagamos *ping* desde *Maquina1* a *Servidor*, generaremos una alerta.

Ahora modificamos la configuración del servicio *Suricata* para que tenga en cuenta el nuevo archivo de reglas dentro del apartado *rule-files*:

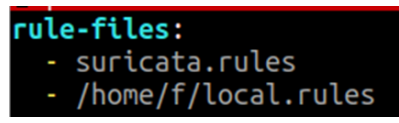

**Ilustración 6: Suricata Laboratorio, añadiendo nuevo archivo de reglas**

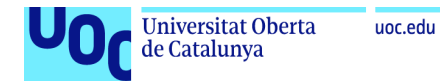

Volvemos a levantar *Suricata*, y desde *Maquina1* hacemos *ping* mientras en *Servidor* observamos el fichero de eventos, donde empezaremos a ver nuestra alerta personalizada:

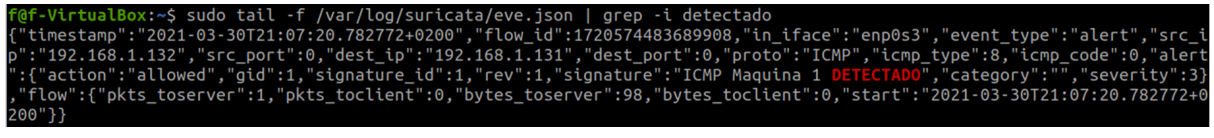

#### **Ilustración 7: Suricata Laboratorio, alerta regla 1**

Con esta prueba damos por finalizada la configuración inicial del *IDS* para laboratorio.

#### <span id="page-29-0"></span>3.1.2.2 ElasticSearch

Empezaremos con la pila ELK, comenzando por *ElasticSearch 6.6.2*, el cual instalaremos obteniendo el paquete directamente del repositorio oficial de artefactos.

1. Instalamos las dependencias: *java*

\$ sudo apt-get install openjdk-8-jre-headless

2. Obtenemos el paquete *.deb* y lo instalamos mediante el comando *dpkg*:

```
$ wget https://artifacts.elastic.co/downloads/elasticsearch/elasticsearch-6.6.2.deb
$ sudo dpkg -i elasticsearch-6.6.2.deb
```
3. Editamos el fichero de configuración (*/etc/elasticsearch/elasticsearch.yml*) para indicar a *ElasticSearch* la IP de la máquina y el nombre del cluster y del nodo (a nuestra elección) :

```
…
cluster.name: escluster
              node.name: esnode
…
network.host: 192.168.1.131
…
```
4. Iniciamos el servicio y lo habilitamos al arranque:

```
$ service elasticsearch start
$ systemctl enable elasticsearch
```
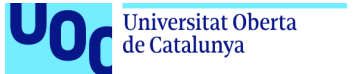

uoc.edu

Por último, comprobamos que *ElasticSearch* está funcionando accediendo a la IP 192.168.1.131:9200:

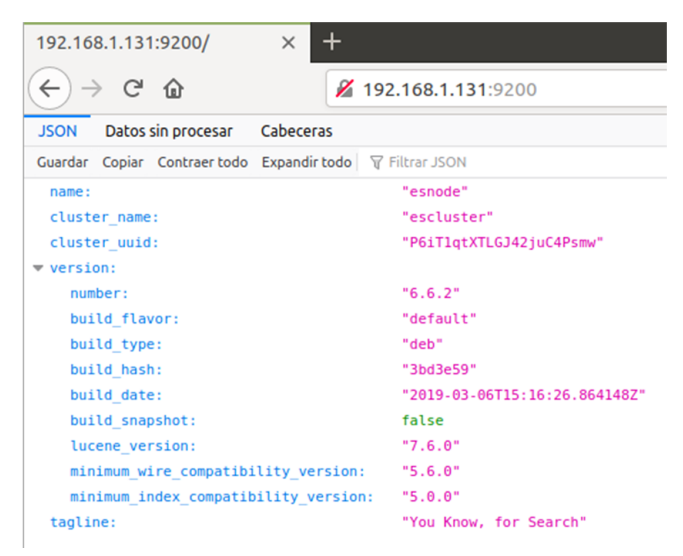

**Ilustración 8: Laboratorio ELK, prueba arranque ElasticSearch**

<span id="page-30-0"></span>3.1.2.3 Logstash

De forma muy parecida, instalaremos y probaremos *Logstash*:

1. Instalamos las dependencias: java (ya instalada en *ElasticSearch*)

\$ sudo apt-get install openjdk-8-jre-headless

2. Añadimos las claves del repositorio de *logstash*, actualizamos y lo instalamos:

```
$ wget -qO - https://artifacts.elastic.co/GPG-KEY-elasticsearch | sudo apt-key add -
$ echo "deb https://artifacts.elastic.co/packages/6.x/apt stable main" | sudo tee -a
/etc/apt/sources.list.d/elastic-6.x.list
$ sudo apt-get update
$ sudo apt-get install logstash
```
#### 3. Probamos logstash mandando un mensaje

```
$ sudo /usr/share/logstash/bin/logstash -e 'input { stdin { } } output { elasticsearch
{ hosts => ["192.168.1.131:9200"] } }'
mensaje_de_prueba
```
Por último, accederemos a la búsqueda de *ElasticSearc[h](http://192.168.1.131:9200/logstash-*/_search)* [http://192.168.1.131:9200/logstash-\\*/\\_search](http://192.168.1.131:9200/logstash-*/_search) donde veremos el mensaje:

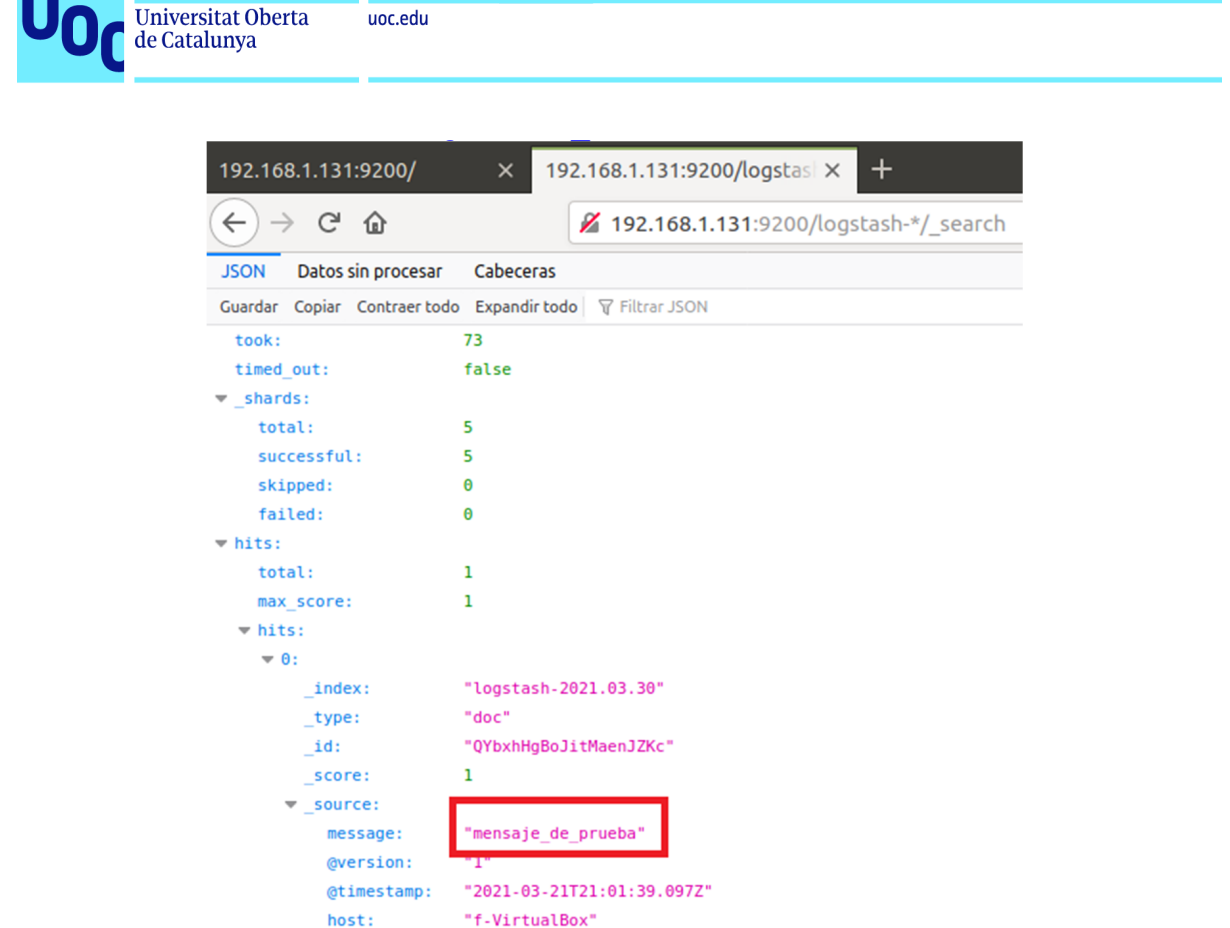

**Ilustración 9: Laboratorio ELK, prueba arranque Logstash**

<span id="page-31-0"></span>3.1.2.4 Kibana

Del mismo modo, instalaremos *Kibana*:

1. Dependencias: java (ya instalada en pasos anteriores)

\$ sudo apt-get install openjdk-8-jre-headless

2. Añadimos las claves del repositorio de *ElasticSearch (*ya añadidas en *Logstash)*, actualizamos y lo instalamos:

```
$ wget -qO - https://artifacts.elastic.co/GPG-KEY-elasticsearch | sudo apt-key
add -
$ echo "deb https://artifacts.elastic.co/packages/6.x/apt stable main" | sudo
tee -a /etc/apt/sources.list.d/elastic-6.x.list
$ sudo apt-get update
$ sudo apt-get install kibana
```
3. Editamos el fichero de configuración de *Kibana* (*/etc/kibana/kibana.yml*) con la información de nuestra máquina:

… server.host: "192.168.1.131"

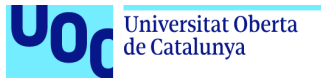

```
server.name: "kibanaserver"
"http://192.168.1.131:9200"
…
```
#### 4. Iniciamos el servicio y lo habilitamos:

```
$ service kibana start
$ systemctl enable kibana
```
Comprobamos que está corriendo en la dirección [http://192.168.1.131:5601](http://192.168.1.131:5601/):

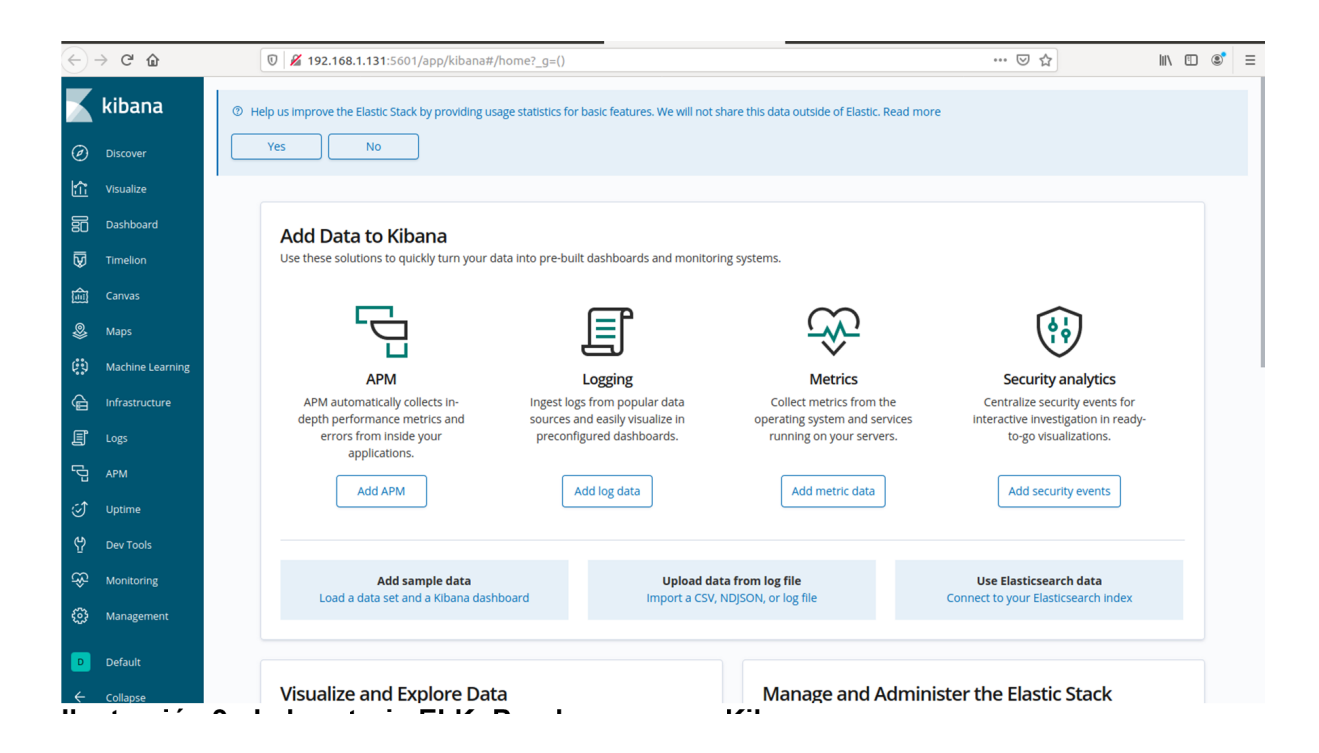

**Ilustración 10 - Laboratorio ELK: Prueba arranque Kibana**

Creamos un índice "logstash-\*", creando como patrón de índice el timestamp:

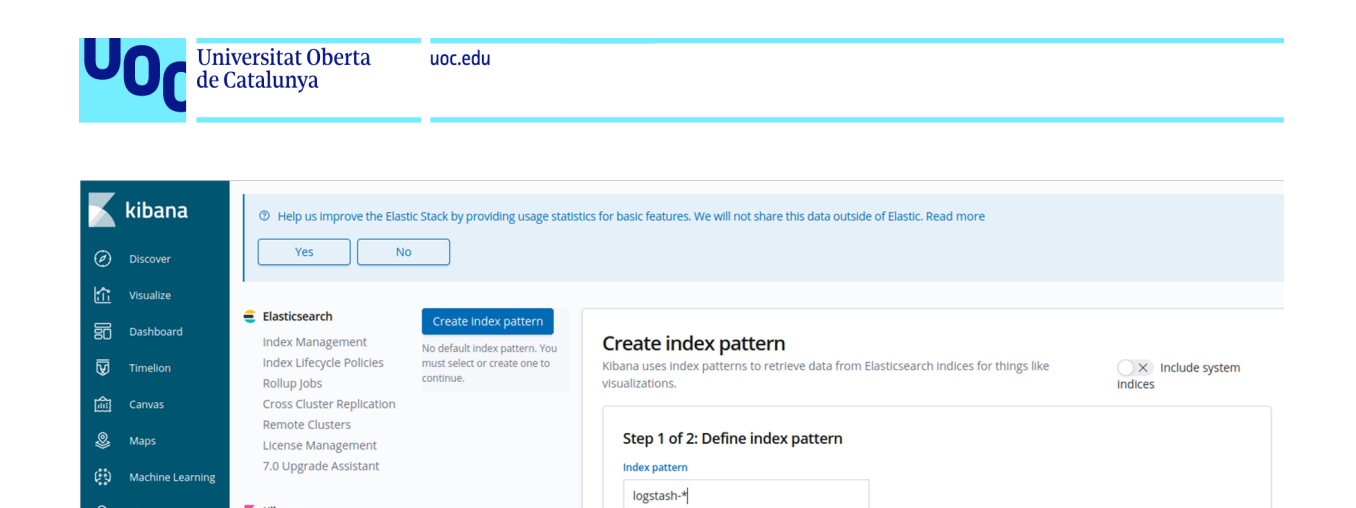

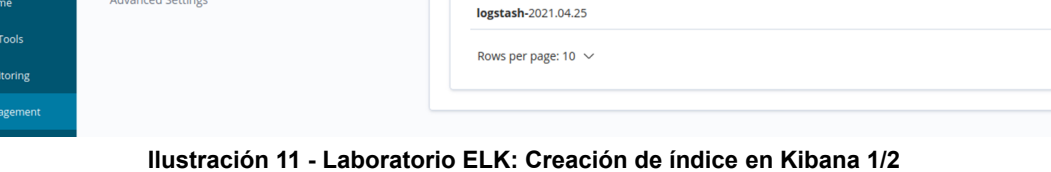

logstash-2021.03.30

You can use a \* as a wildcard in your index pattern.<br>You can't use spaces or the characters \, /, ?, ", <, >, |.

 $\vee$  Success! Your index pattern matches 2 indices.

> Next step

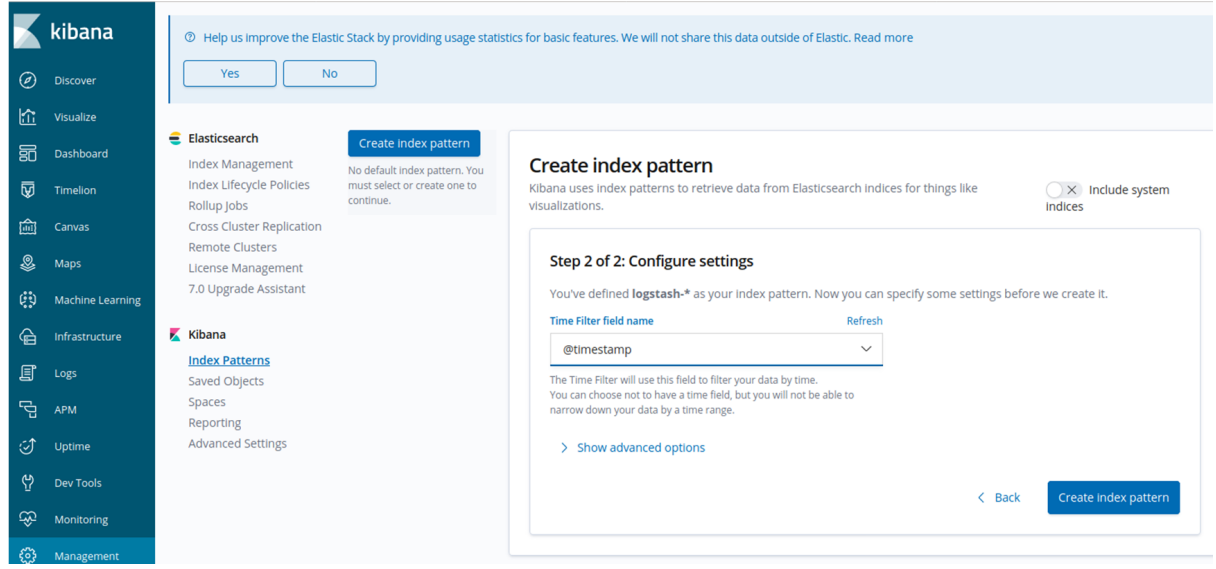

**Ilustración 12 - Laboratorio ELK: Creación de índice en Kibana 2/2**

Ahora en "Discover", si se envían diferentes mensajes mediante logstash, podremos verlos representados:

 $\bigoplus$  Infrastructure

<mark></mark>』<br>I

모<br>급 <sub>APM</sub>

**Kibana** 

**Index Patterns** 

Saved Objects

Advanced Settings

Spaces

Reporting

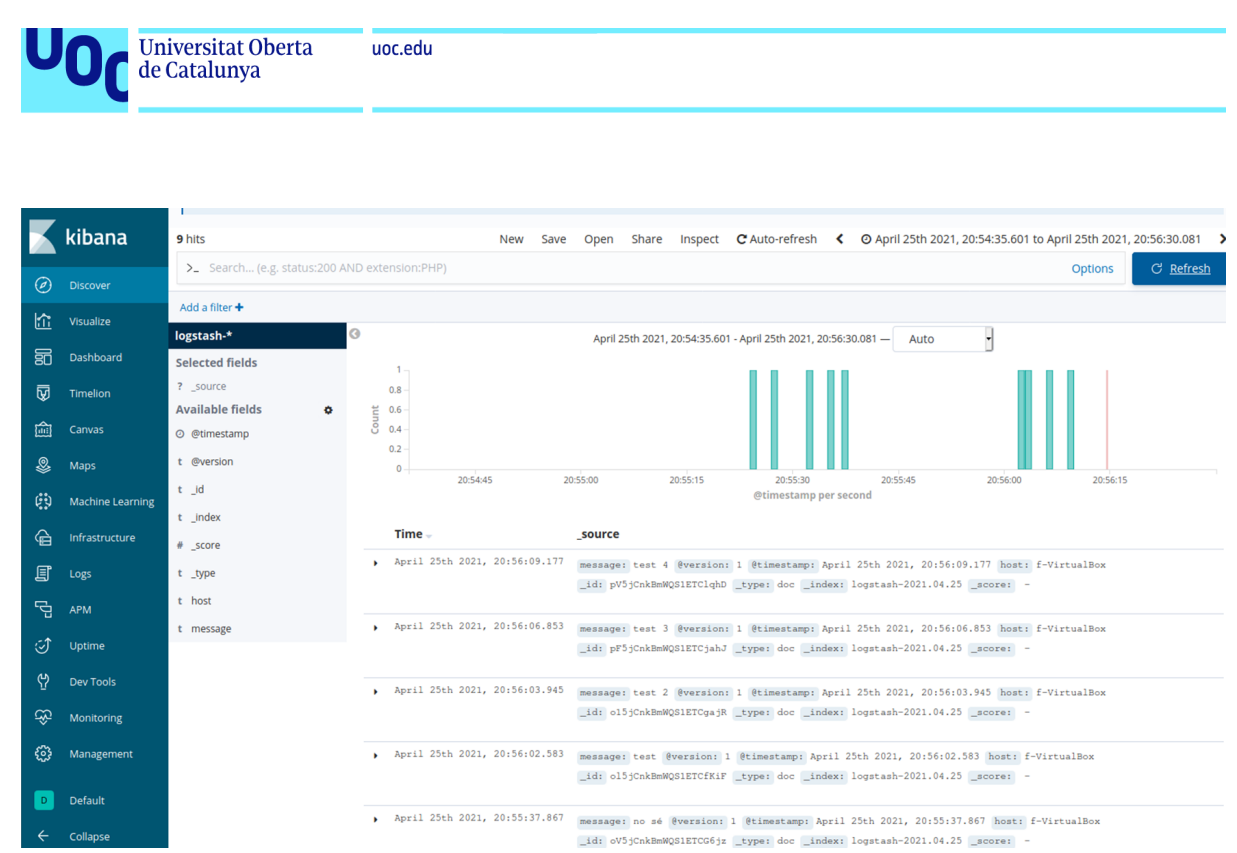

**Ilustración 13 - Laboratorio ELK: Mensajes Logstash en Kibana**

#### <span id="page-34-0"></span>3.1.2.5 Filebeat

A la hora de consumir logs desde distintas fuentes (en nuestro caso Suricata), deberemos configurar Filebeat desde Kibana.

Aunque hay que hacer configuraciones que no son básicas, Kibana tiene un Wizzard bastante útil. Veamos paso a paso lo que hay que hacer:

1. Desde Kibana, accedemos al apartado "Add data". Entramos en la pestaña "All" y ahí pulsamos la opción "Suricata logs" (en la pestaña "Logging" no aparece esta opción) :

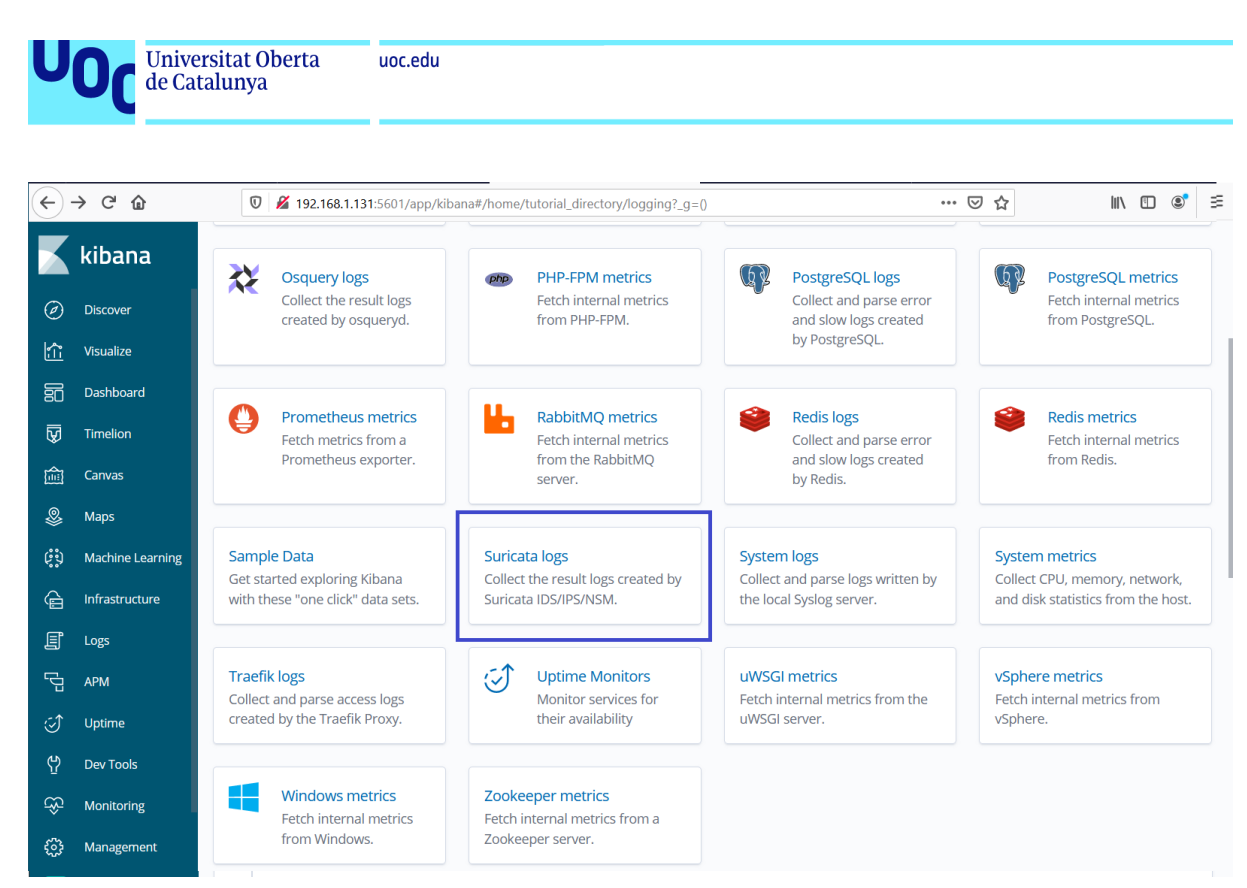

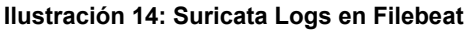

2. Dado que estamos utilizando un entorno Debian, seleccionaremos la pestaña "DEB" y seguiremos paso a paso el proceso de instalación:

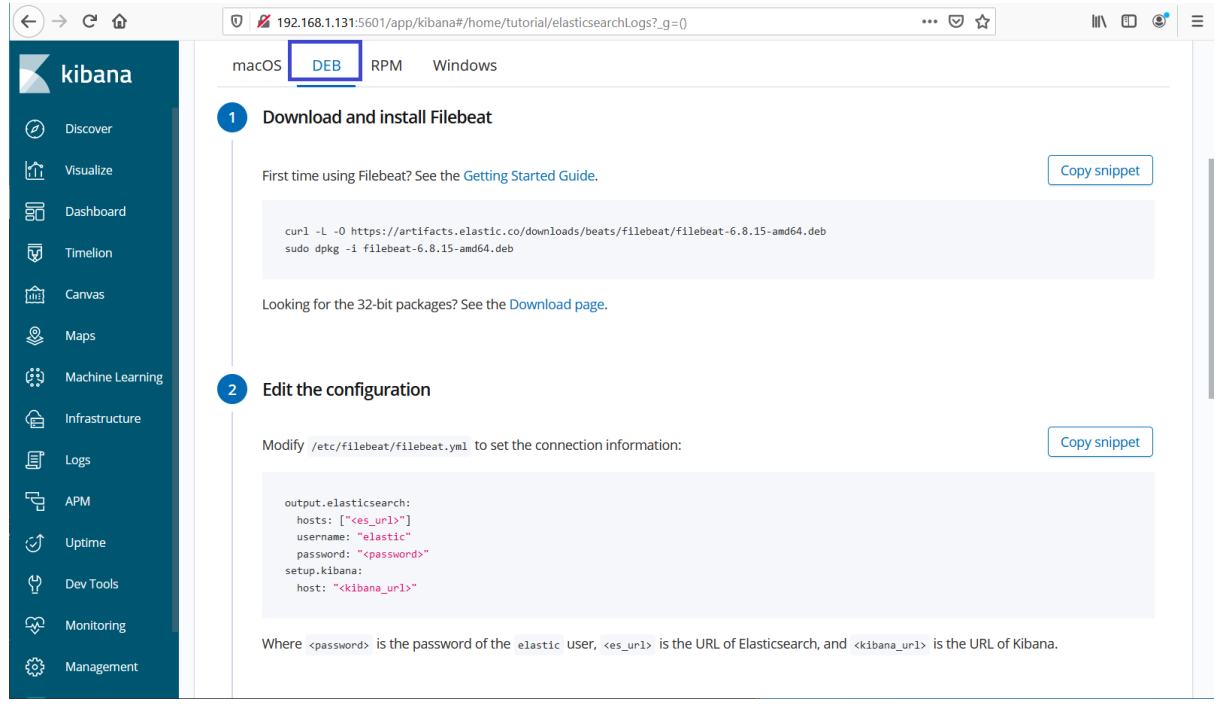

**Ilustración 15: Instalación deb Filebeat**
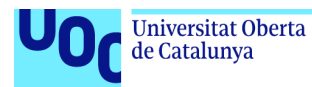

3. El paso 1 de la instalación es bastante simple. Instalamos los paquetes tal y com o nos indica, mediante las líneas:

```
$ curl -L -O
https://artifacts.elastic.co/downloads/beats/filebeat/filebeat-6.8.15-amd64.deb
$ sudo dpkg -i filebeat-6.8.15-amd64.deb
```
4. Continuamos con el paso 2 de la instalación, donde configuraremos el usuario de ElasticSearchademás de los hosts tanto de ElasticSearch como de Kibana. Para ello debemos modificar el archivo "/etc/filebeat/filebeat.yml", añadiéndole la siguiente información:

```
output.elasticsearch:
  hosts: ["<es_url>"]
  username: "elastic"
  password: "<password>"
setup.kibana:
  host: "<kibana_url>"
```
Donde:

<es\_url>: URL de ElasticSearch. Es una lista, así que podríamos meter varias.

<password>: La password del usuario elastic

<kibana\_url>: Url de Kibana

En nuestro caso quedó de la siguiente manera (no es necesario añadir el usuario elastic si no está configurado, y en nuestro caso no nos hacía falta):

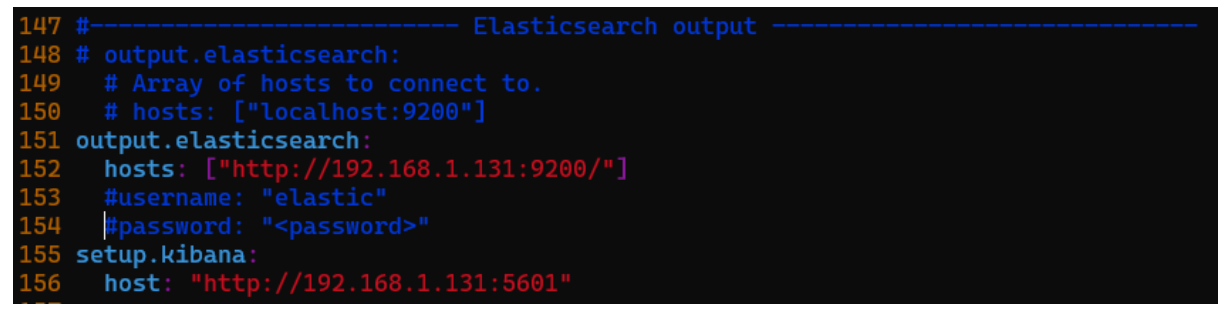

**Ilustración 16: Ejemplo configuración Fielebeat**

5. Activamos el módulo de Suricata:

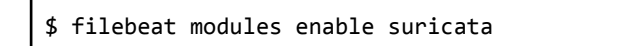

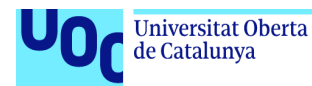

6. Arrancamos *Filebeat*:

Primero, deberemos ejecutar el setup para que se carguen las configuraciones:

\$ filebeat setup

Ahora, en vez de activarlo como viene en el tutorial, haremos uso de systemctl, para no tener que gestionar nosotros la ejecución en segundo plano, si no que se interprete que es un servicio de la máquina. Para ello ejecutaremos los siguientes comandos:

```
$ systemctl start filebeat.service
$ systemctl status filebeat.service
```
Al ejecutar el segundo comando, deberíamos obtener una salida que nos indique que el servicio está activo:

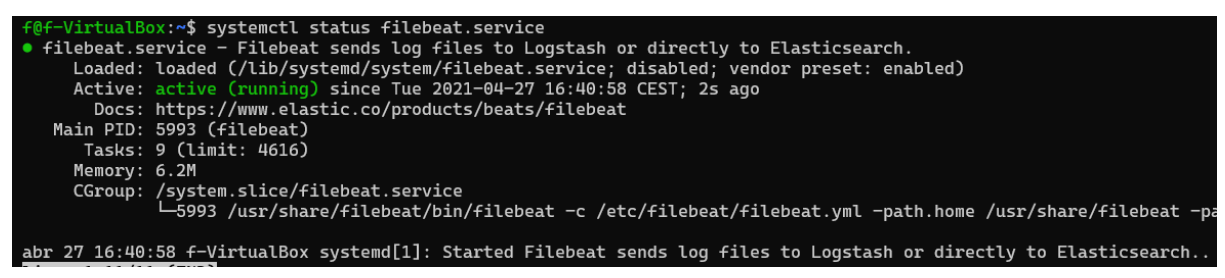

**Ilustración 17: Filebeat running (systemctl)**

### 3.1.3 Ejecución

Al terminar la instalación de *Filebeat*, podremos acceder a *Kibana* donde veremos ya los primeros resultados:

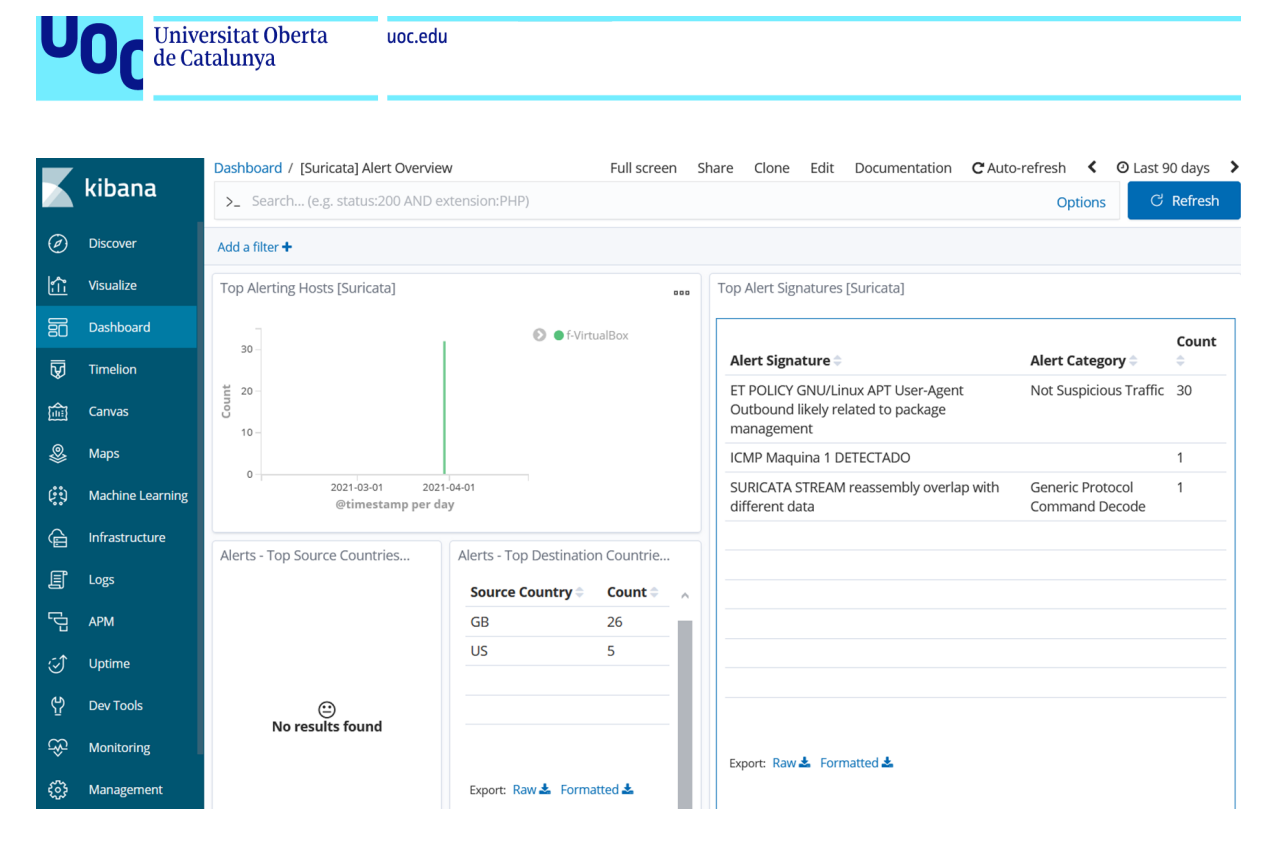

**Ilustración 13 - Laboratorio ELK: Primeros resultados**

Como ya comentamos durante la fase de investigación del *IDS*, lo que más nos interesa para nuestro proyecto es tener un conjunto de reglas que no tienen por qué ser especialmente complejas, pero sí que generen muchas alertas, de manera que podamos poner el sistema a prueba con facilidad, y garantizar que en un futuro no va a tener problemas de congestión o de falta de *performance*, así que creamos el siguiente conjunto de reglas (que ya vimos anteriormente) en nuestro archivo *local.rules*:

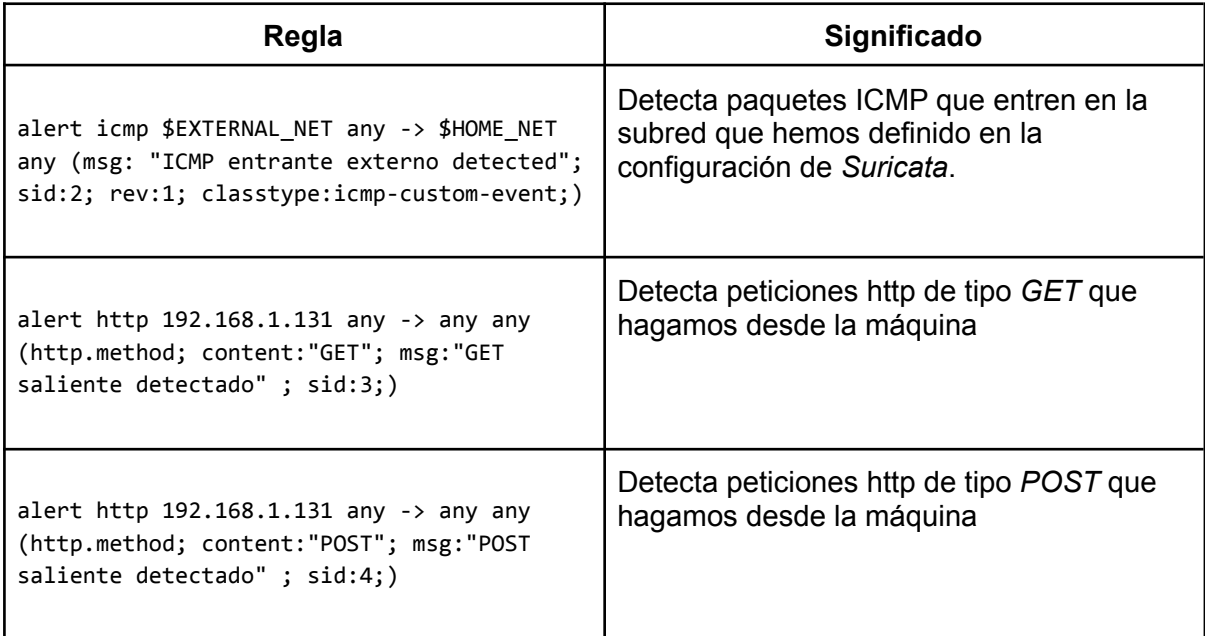

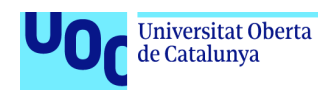

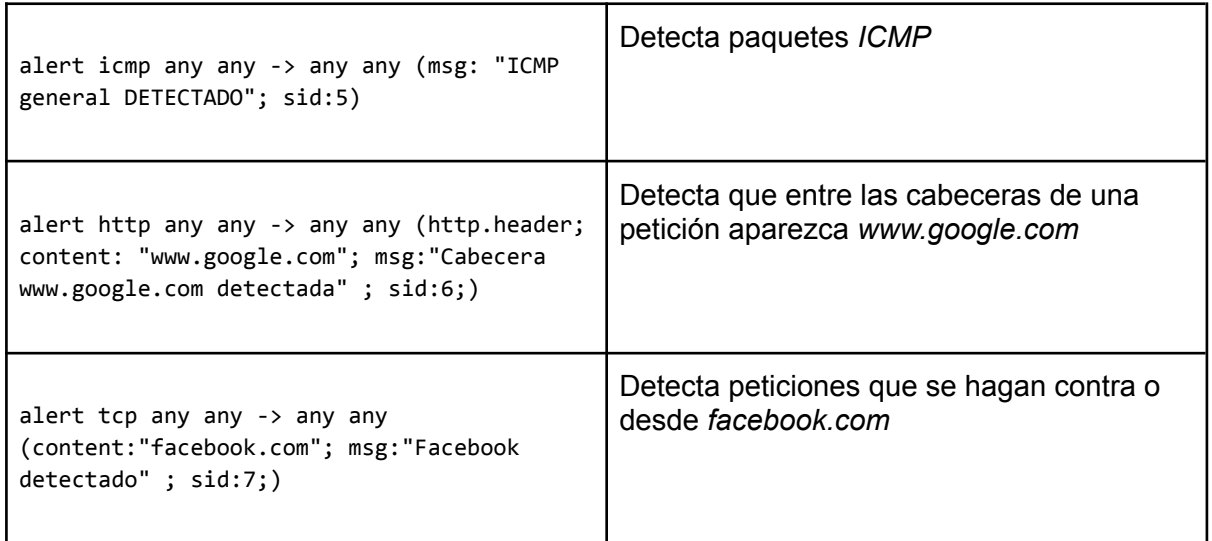

Tras reiniciar el servicio *Suricata*, y después de navegar un rato vemos en *Kibana* los primeros resultados:

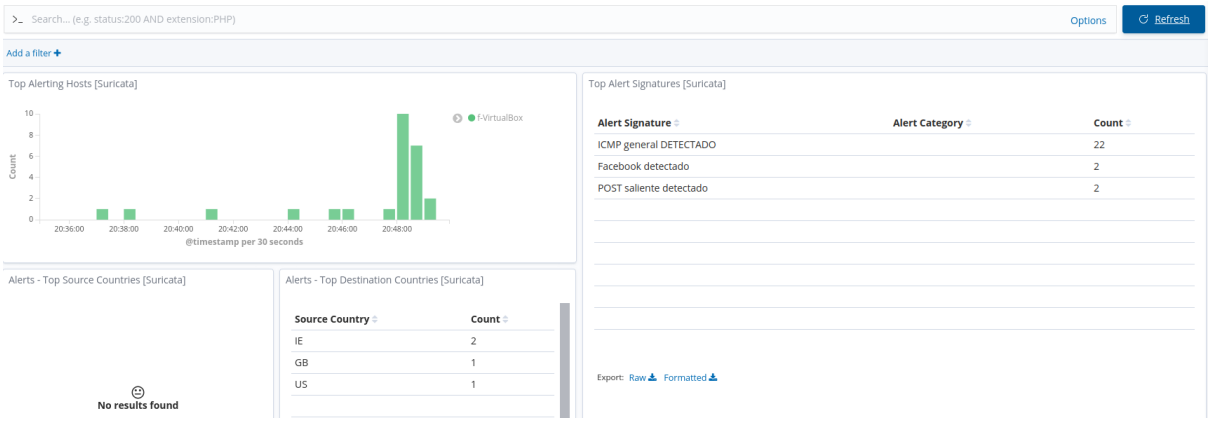

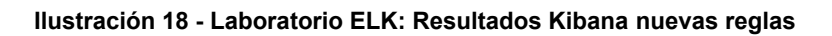

### 3.1.3.1 Rendimiento

El siguiente paso es forzar el sistema y comprobar el rendimiento del mismo. Esto hay que hacerlo dado que el objetivo es ejecutar al menos parte del stack en una *Raspberry*. Recordemos que la configuración de la máquina es la siguiente (supuestamente una configuración inferior a la de la *Raspberry*):

- 2 hilos
- RAM: 4GB
- Disco Duro: 64 GB
- Adaptador de Red: Configuración en modo "puente" con modo promiscuo activado

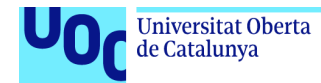

Para ello utilizaremos el script de *Python* que vimos en la fase de investigación, que ejecuta 1000 peticiones que fuerzan algunas de las reglas definidas en el apartado anterior.

```
import requests
import time
starting time=time.time()
for x in range(1000):
       requests.get("http://www.google.com")
       requests.post("http://www.facebook.com")
print("Execution has taken {} seconds".format(str(time.time()-starting_time)))
```
uoc.edu

La ejecución tardó algo menos de 3 minutos, y en *Kibana* podemos ver que se ha capturado todo correctamente

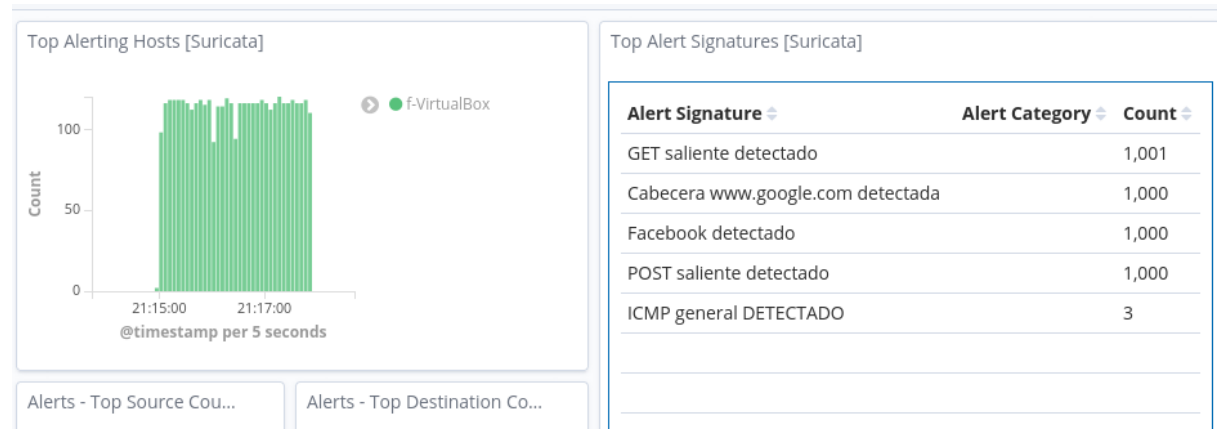

**Ilustración 19 - Laboratorio: rendimiento KibanaSuricata y ELK**

Por otro lado, en menos de 3 minutos se han lanzado 2000 peticiones, que han sido procesadas, clasificadas y presentadas correctamente, y aún así el procesador no ha estado apenas cargado, y de memoria seguía sobrando casi 1 GB. Aunque sí que es cierto, que más de un tercio de la memoria total consumida es por parte del *ElasticSearch*

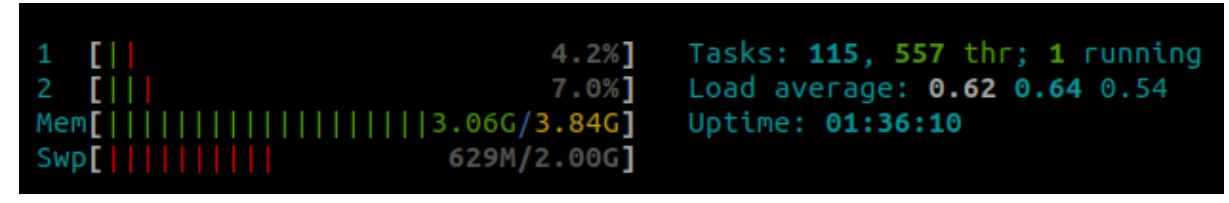

**Ilustración 20 - Laboratorio: rendimiento htop 1**

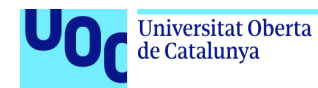

Nos ha sorprendido ver que no se sobrecargaba. Sí que ha habido picos en los que el consumo de RAM era muy alto (cercano a los 4 GB), y también nos ha parecido curioso cómo normalmente *Suricata* estaba por encima de *Kibana* en cuanto a consumo de CPU.

| - 81<br>$\mathbf{1}$<br>$\overline{2}$<br>Mem[          <br>$Swp$ [ $  $ | 2.74G/3.84G]<br>88.1M/2.00G] | 2.0%<br>0.0% | Tasks: 110, 418 thr; 1 running<br>Load average: 0.20 0.20 0.15<br>Uptime: 11:22:59 |                               |            |               |    |            |         |                                                                             |                         |
|--------------------------------------------------------------------------|------------------------------|--------------|------------------------------------------------------------------------------------|-------------------------------|------------|---------------|----|------------|---------|-----------------------------------------------------------------------------|-------------------------|
|                                                                          | <b>PID USER</b>              | PRI          | NΙ                                                                                 | <b>VIRT</b>                   | <b>RES</b> |               |    | SHR S CPU% | MEM%    | TIME+                                                                       | Command                 |
|                                                                          | 6530 root                    | 20           | 0                                                                                  | 959M                          | 352M       | 14728         | -S | 4.1        | 9.0     |                                                                             | $7:00.22$ suricata $-c$ |
|                                                                          | 6540 root                    | 20           | $\Theta$                                                                           | 959M                          | 352M       | 14728         | -S | 2.1        | 9.0     |                                                                             | $3:03.77$ suricata $-c$ |
|                                                                          | 6539 root                    | 20           | 0                                                                                  | 959M                          | 352M       | 14728 S       |    | 2.1        | 9.0     |                                                                             | $3:14.04$ suricata $-c$ |
| $6954 +$                                                                 |                              | 20           | 0                                                                                  | 16964                         | 4880       | 3364          | -R | 0.7        | 0.1     | $0:08.07$ htop                                                              |                         |
|                                                                          | 760 elasticse                | 20           |                                                                                    | 0 3626M                       |            | 1407M 24176 S |    |            | 0.035.8 |                                                                             | $6:27.04$ /bin/java ->  |
|                                                                          | 4189 kibana                  | 20           | 0                                                                                  | 1295M                         | 206M       | 11052 S       |    | 0.0        | 5.3     |                                                                             | 3:46.86 /usr/share/k    |
| 1328 f                                                                   |                              | 20           | 0                                                                                  | 157M                          | 1440       | 1440 S        |    | 0.0        | 0.0     |                                                                             | $1:19.64$ /usr/bin/VBo  |
|                                                                          | 4210 elasticse               | 20           | 0                                                                                  | 3626M                         | 1407M      | 24176 S       |    |            | 0.035.8 |                                                                             | $0:32.18$ /bin/java ->  |
|                                                                          | 4209 elasticse               | 20           | 0                                                                                  | 3626M                         | 1407M      | 24176 S       |    |            | 0.035.8 |                                                                             | $0:45.67$ /bin/java ->  |
| 1320 f                                                                   |                              | 20           | 0                                                                                  | 157M                          | 1440       | 1440          | -S | 0.0        | 0.0     |                                                                             | $1:19.64$ /usr/bin/VBo  |
| 2187 f                                                                   |                              | 20           | 0                                                                                  | 2381M                         | 71148      | 44660 S       |    | 0.0        | 1.8     |                                                                             | $0:15.72$ /usr/lib/fir  |
|                                                                          | 917 elasticse                | 20           | 0                                                                                  | 3626M                         | 1407M      | 24176 S       |    |            | 0.035.8 |                                                                             | $0:43.19$ /bin/java ->  |
| 1968                                                                     | elasticse                    | 20           | 0                                                                                  | 3626M                         | 1407M      | 24176 S       |    |            | 0.035.8 |                                                                             | $0:15.87$ /bin/java ->  |
| 4208                                                                     | elasticse                    | 20           | 0                                                                                  | 3626M                         | 1407M      | 24176 S       |    |            | 0.035.8 |                                                                             | $0:26.93$ /bin/java ->  |
|                                                                          | 5993 root                    | 20           | 0                                                                                  | 760M                          |            | 26720 19268 S |    | 0.0        | 0.7     |                                                                             | $0:04.62$ /usr/share/f  |
| <b>FilHelp</b>                                                           | F2Setup                      |              |                                                                                    | <b>ESSearchF4FilterF5Tree</b> |            |               |    |            |         | F6 <mark>SortBy</mark> F7Nice - <mark>F8</mark> Nice + <mark>F9</mark> Kill | <b>F100u</b>            |

**Ilustración 21 - Laboratorio: rendimiento htop 2**

Tras ejecutar el script 5 veces, estos son los resultados máximos de consumo que se capturaron:

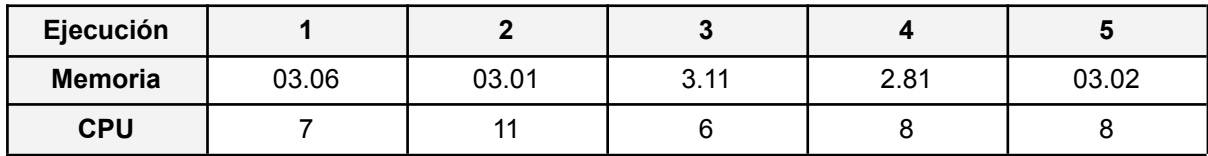

Estos resultados pueden verse afectados en las pruebas de dispositivo por los siguientes factores:

- La arquitectura del procesador es diferente (la *Raspberry* utiliza procesadores *ARM*), lo que puede afectar al consumo de CPU.
- Hemos realizado las pruebas con los dashboards básicos de *Kibana*, en cuanto introduzcamos unos nuevos puede ser que el procesado y renderización de estos dispare el consumo tanto de CPU como de RAM.
- El set de reglas de *Suricata* también era un conjunto bastante básico, además las que hemos introducido nosotros manualmente filtraban con bastante precisión (es

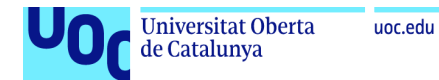

decir, las reglas iban dirigidas a ciertas IPs y ciertos puertos). Al añadir nuevas reglas menos dirigidas, podría ocurrir que se disparase el consumo tanto de CPU como de RAM de *Suricata.* Además, si esto genera mayor cantidad de logs, veremos cómo el resto de la pila *ELK* también aumenta su consumo.

# 3.2 Raspberry Pi

Uno de los objetivos de este proyecto de investigación, es valorar la posibilidad de utilizar un dispositivo barato y de bajo consumo para que realice la funcionalidad requerida.

Una *RPi* es un microordenador en el que vienen todos los componentes necesarios integrados, además es de tamaño muy reducido (85mm x 53mm x 21mm en el modelo utilizado) y tiene un consumo muy bajo, por lo que cumple las características necesarias para el desarrollo de este proyecto. Nosotros nos hemos decantado por el modelo *Raspberry Pi 4, el cual tiene las siguientes característicasia:* 

- Microprocesador: *Broadcom BCM2711, Quad core Cortex-A72 (ARM v8) 64-bit SoC @ 1.5GHz*. En principio con 4 núcleos deberíamos tener de sobra para manejar los servicios si nos atenemos a las pruebas anteriores, pero cabe recordar que estos núcleos son *ARM*, pensados más bien para terminales móviles y de bajo consumo, por lo que la relación de entre número de núcleos y resultados nos es proporcional hasta que se demuestre.
- Memoria RAM: *8GB LPDDR4-3200 SDRA*. Deberíamos tener suficiente con esta cantidad.
- Conectividad *Wireless*: *2.4 GHz and 5.0 GHz IEEE 802.11ac wireless, Bluetooth 5.0, BLE*. Estos componentes no se utilizarán durante el Desarrollo de este proyecto.
- Conectividad Ethernet: *Gigabit*. Será el interfaz que utilicemos.
- Conectividad USB: 2 X USB 3.0 ; 2 X USB 2.0. Únicamente se utilizará uno de ellos durante la primera configuración para conectar un teclado.
- Conectividad analógica: *Raspberry Pi standard 40 pin GPIO header*. Únicamente utilizado para conectar unos ventiladores que disipen el calor.
- Conectividad Multimedia: *2 × micro-HDMI*. Únicamente se utilizará uno de ellos durante la primera configuración para conectar un monitor.
- Disco Duro: Soporte para tarjetas Micro SD. Será el que utilicemos como método de almacenamiento.

Dada esta configuración, y los resultados obtenidos durante la fase de implementación del laboratorio, debemos suponer que este aparato es apto para el objetivo de este proyecto.

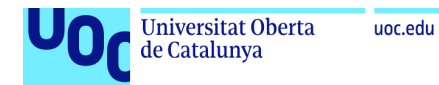

## 3.2.1 Topología

En este caso, la *RPi* va a hacer las funciones de *Servidor* y el pc portátil (y las máquinas virtuales) van a hacer las veces de máquinas que generan tráfico. Ambas se conectarán a un *Switch*, consiguiendo de esta manera una red pseudo-aislada para hacer las pruebas.

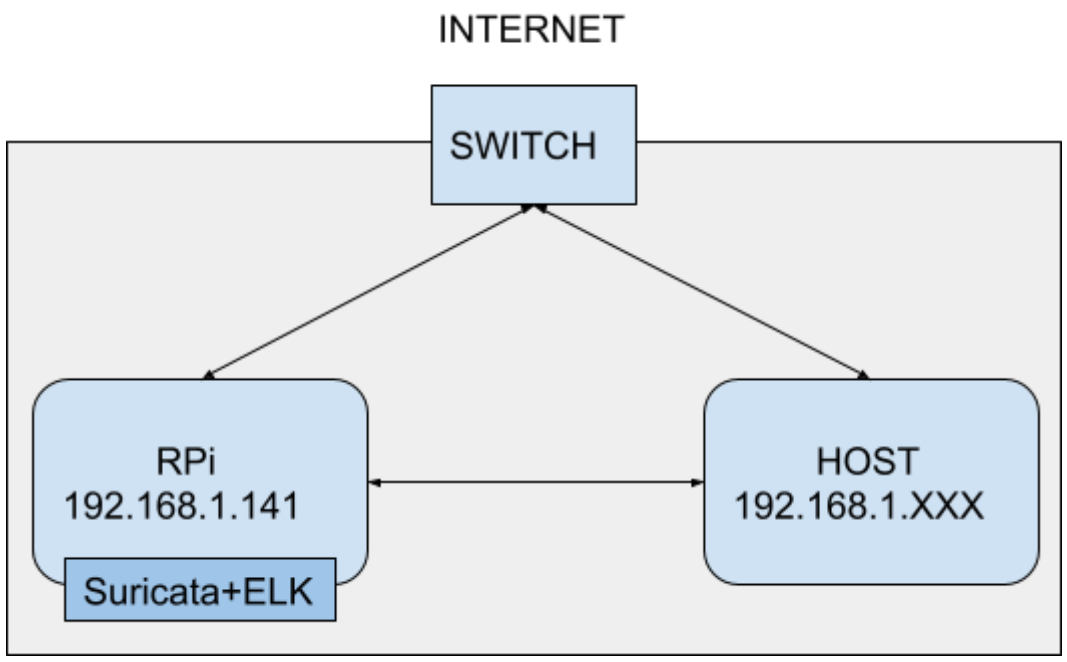

**Ilustración 22: Topología** *RPi*

Como comentamos en el caso anterior, no tiene sentido hacer que la *RPi* haga las veces de punto de acceso, ya que ese tipo de topología sería para construir un *IPS*, no un *IDS*, además de que añadiría una latencia bastante notable.

## 3.2.3 Instalación y configuración

Normalmente, cuando compras un *bundle* o kit de *Raspberry*, suele venir acompañado de una tarjeta *SD* que ya tenga un sistema operativo instalado. En nuestro caso ocurrió así, pero directamente formateamos la tarjeta por dos razones:

- Seguridad.
- Si era un sistema operativo al uso, para cualquier rango de conocimiento técnico por parte del usuario, no hubiese sido útil en nuestro proyecto.

Una vez teníamos la tarjeta formateada, procedimos a elegir la distribución que más se ajustaba a nuestras necesidades.

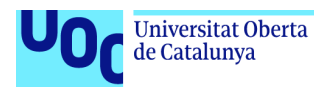

La principal de esas necesidades era que debía de tratarse de una distribución ligera, a ser posible sin *GUI*, para que así la potencia de la *RPi* se pudiese concentrar en los servicios que íbamos a instalar.

Al final nos decantamos por "*Raspberry OS Lite*" ya que cumplía lo requerido.

Si se quiere indagar más en el proceso de selección e instalación, podrán encontrar una descripción paso a paso en el *Anexo I: Instalación Raspberry OS Lite*. Hemos preferido apartarlo ya que existe mucha información libre sobre este tema, y creemos que no era tan importante como para que formase parte del cuerpo principal de este documento.

### 3.2.3.1 Configuración de Red

Una vez tenemos la RPi funcionando con normalidad hay que hacer algunos cambios a nivel de red.

Por un lado, habrá que asignarle una IP estática, de manera que si hace falta apagar la máquina, reiniciarla, o cualquier otra acción que conlleve ejecutar el *DHCP*, siempre tengamos la misma IP. Este proceso hemos preferido sacarlo a los anexos *Anexo II: RPi: Configuración IP estática* y *Anexo III: RPi: Configuración DynDNS,* ya que es un poco largo y en realidad no guarda relación directa con el proyecto, ni tan siquiera con la *RPi* (el proceso es el mismo en cualquier producto que utilice *Debian*, así que depende del sistema operativo)

Por otro lado, tendremos que poner la interfaz de red en modo promiscuo. Esto se hace con la intención de que la interfaz de red vea todo el tráfico, no solo el que va dirigido a ella.

Hacer esto es bastante sencillo. Si hacemos un netstat-i, vemos que nuestra tarjeta de red tiene la siguiente configuración:

|       | pi@raspberrypi:~ \$ netstat -i |                                |     |  |     |                |                                  |   |          |       |  |  |  |
|-------|--------------------------------|--------------------------------|-----|--|-----|----------------|----------------------------------|---|----------|-------|--|--|--|
|       | Kernel Interface table         |                                |     |  |     |                |                                  |   |          |       |  |  |  |
| Iface |                                | MTU RX-OK RX-ERR RX-DRP RX-OVR |     |  |     |                | TX-OK TX-ERR TX-DRP TX-OVR Fla   |   |          |       |  |  |  |
| eth0  | 1500                           | 35475                          | - 0 |  | 00  | 8493           | $\Theta$ and the set of $\Theta$ |   | 0 0 BMRU |       |  |  |  |
| lo    | 65536                          | Ш                              | 0   |  | . ക | $\mathbf{\mu}$ | 0                                | 0 |          | 0 LRU |  |  |  |

**Ilustración 23 - Rpi: Configuración eth0 antes de activar el modo promiscuo**

La última columna, la que indica los flags, puede tener los siguientes valores [5]:

- B: Broadcast
- M: Multicast
- P: Modo Promiscuo
- R: Si está ejecutándose (*Running*)
- U: Si está levantado (*Up*)

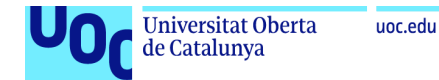

Como vemos, en la configuración de nuestra interfaz falta la opción de modo promiscuo. Para solventar esto tan solo tendremos que ejecutar el comando sudo ifconfig eth0 promisc. Con ello obtendremos el siguiente resultado:

| pi@raspberrypi:~ \$ netstat −i |                        |       |          |  |                                |      |                                |   |  |         |  |
|--------------------------------|------------------------|-------|----------|--|--------------------------------|------|--------------------------------|---|--|---------|--|
|                                | Kernel Interface table |       |          |  |                                |      |                                |   |  |         |  |
| Iface                          |                        |       |          |  | MTU RX-OK RX-ERR RX-DRP RX-OVR |      | TX-OK TX-ERR TX-DRP TX-OVR Fla |   |  |         |  |
| eth0                           | 1500                   | 35756 | $\Theta$ |  | 0 Q                            | 8646 | - 0                            |   |  | 0 BMPRU |  |
| lo                             | 65536                  |       | 0        |  | ൈറ                             | Щ    | 0                              | 0 |  | 0 LRU   |  |

**Ilustración 24 - Rpi: Configuración eth0 promiscuo activado**

3.2.3.2 Suricata

Dado que el sistema operativo que hemos utilizado para el laboratorio y el que hemos instalado en la *RPi* es el mismo, las diferencias de instalación son mínimas, no obstante en este apartado vamos a desarrollar más en profundidad algunos cambios y mejoras tales como alternativas en algunos pasos de instalación y nuevas reglas de Suricata.

En esta ocasión, hemos recurrido directamente a la documentación oficial [6] y hemos instalado *Suricata* utilizando el gestor de paquetes del *SO*, añadiendo previamente el repositorio:

```
sudo add-apt-repository ppa:oisf/suricata-stable
sudo apt-get update
sudo apt-get install suricata
sudo apt-get install suricata-update
sudo suricata-update
```
Una vez terminada la instalación, modificaremos la el fichero de configuración */etc/suricata/suricata.yaml* al igual que hicimos en el apartado 2.1.2.2:

```
…
HOME_NET: "[192.168.1.0/24]"
EXTERNAL_NET: "!$HOME_NET"
…
rule-files:
   - suricata.rules
      - /home/pi/local.rules
…
```
Creamos nuestro archivo de reglas (*/home/pi/local.rules*) utilizando las mismas que definimos en el laboratorio, pero modificando las IPs en caso de que sea necesario:

```
alert icmp $EXTERNAL_NET any -> $HOME_NET any (msg: "ICMP entrante externo detected";
sid:2; rev:1; classtype:icmp-custom-event;)
alert http 192.168.1.141 any -> any any (http.method; content:"GET"; msg:"GET saliente
```
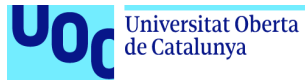

```
detectado" ; sid:3;)
alert http 192.168.1.141 any -> any any (http.method; content:"POST"; msg:"POST saliente
detectado" ; sid:4;)
alert icmp any any -> any any (msg: "ICMP general DETECTADO"; sid:5;)
alert http any any -> any any (http.header; content: "www.google.com"; msg:"Cabecera
www.google.com detectada" ; sid:6;)
alert tcp any any -> any any (content:"facebook.com"; msg:"Facebook detectado" ; sid:7;)
```
Ahora procederemos a arrancar *Suricata*. Una de las ventajas de haber instalado el binario por defecto del repositorio, es que podemos utilizar *systemctl* para gestionar este servicio. Los comandos más útiles que podremos utilizar de *systemctl* (para cualquier servicio que permita gestionarse mediante esta herramienta son):

- systemctl start <nombre\_de\_servicio>: Arrancar el servicio.
- systemctl stopt <nombre de servicio>: Parar el servicio.
- systemctl restart <nombre de servicio>: Restart del servicio.
- systemctl status <nombre\_de\_servicio>: Devuelve el estado del servicio.

Nosotros haremos un *restart* y un *status*, y comprobaremos que está en modo *running*:

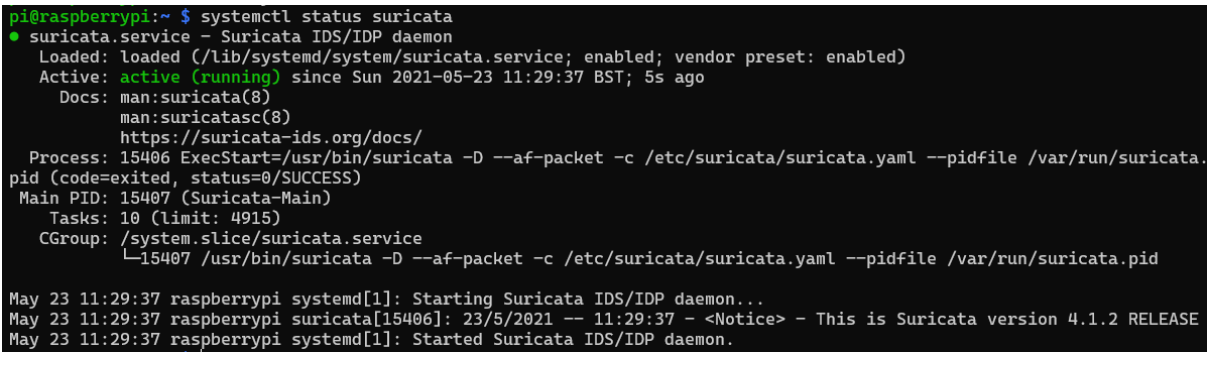

**Ilustración 25 -** *RPi***: Suricata running (systemctl)**

Ahora habilitamos el arranque del servicio haciendo:

\$ sudo systemctl enable suricata

### 3.2.3.3 *ELK*

En este punto sí que hemos encontrado diferencias sustanciales en cuanto a los métodos utilizados para la instalación. A pesar de que el sistema operativo de la *RPi* (*Raspbian*) comparte la base de la distribución con el del laboratorio, hemos tenido diversos problemas a la hora de instalar la pila *ELK*. Estos problemas se pueden resumir en dos, principalmente:

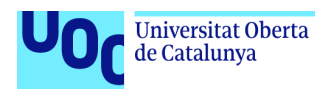

- *RPi* utiliza microprocesadores de arquitectura *ARM*. Esta arquitectura tiene muchos puntos a favor (como por ejemplo, un bajo consumo o un set de instrucciones muy completos) pero por desgracia es una arquitectura bastante moderna, y algunos de los desarrollos que existen para ella no están muy pulidos. Además, la pila *ELK* no nació pensada para correr sobre este tipo de arquitectura. Por ello hemos tenido que utilizar versiones muy específicas, que estaban probadas en este tipo de dispositivos.
- Esta pila funciona sobre *Java*, y existen errores reconocidos con las versiones de la *JVM* que pueden correr en esta arquitectura. En nuestro caso, por ejemplo, ocurrió un error en el que se interpretaba que la versión de la *JVM* era de tipo x32.

Por ello hemos tenido que seguir una metodología basada en la investigación y el ensayo-error hasta que hemos tenido una versión estable.

### 3.2.3.4 ElasticSearch

Instalamos Java, seguido de la versión 6.8.10 de *ElasticSearch*:

```
$ sudo apt-get install openjdk-8-jre-headless
$ sudo wget
https://artifacts.elastic.co/downloads/elasticsearch/elasticsearch-6.8.10.deb
$ sudo dpkg -i elasticsearch-6.8.10.deb
```
Modificamos el fichero de configuración (*/etc/elasticsearch/elasticsearch.yml*) añadiéndole la siguiente configuración:

```
…
cluster.name: raspicluster
node.name: raspinode
network.host: 192.168.1.141
discovery.type: single-node
xpack.ml.enabled: false
…
```
Los dos últimos puntos son necesarios ya que no vamos a hacer un cluster de nodos de *ElasticSearch*, y además, no soportamos *Machine Learning*.

Como sí que tenemos memoria de sobra, vamos a aumentar el máximo y el mínimo a 2GB:

… -Xms2g -Xmx2g …

Iniciamos el servicio y lo habilitamos en el inicio:

```
$ sudo service elasticsearch start
$ sudo systemctl enable elasticsearch
```
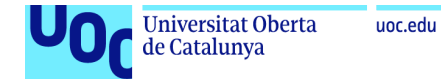

Comprobamos que *ElasticSearch* está corriendo con normalidad accediendo al la url http://tfmuoc.duckdns.org:3142 (el puerto 9200 está mapeado al 3142):

| tfmuoc.duckdns.org:3142/<br>×                  |                               |
|------------------------------------------------|-------------------------------|
| <u>ଳ</u>                                       | fmuoc.duckdns.org:3142        |
| <b>JSON</b><br>Datos sin procesar<br>Cabeceras |                               |
| Guardar Copiar Contraer todo Expandir todo     | <b></b> Filtrar JSON          |
| name:                                          | "raspinode"                   |
| cluster name:                                  | "raspicluster"                |
| cluster uuid:                                  | "pQ6dTAZrRjeAJ1RVMSbK Q"      |
| $\overline{\mathbf{v}}$ version:               |                               |
| number:                                        | "6.8.10"                      |
| build flavor:                                  | "default"                     |
| build type:                                    | "deb"                         |
| build hash:                                    | "537cb22"                     |
| build date:                                    | "2020-05-28T14:47:19.882936Z" |
| build snapshot:                                | false                         |
| lucene version:                                | "7.7.3"                       |
| minimum wire compatibility version:            | "5.6.0"                       |
| minimum index compatibility version:           | "5.0.0"                       |
| tagline:                                       | "You Know, for Search"        |

**Ilustración 26 -** *RPi***: ElasticSearch running**

### 3.2.3.5 Logstash

En este punto, antes de continuar, tenemos que asegurarnos de que estamos utilizando la versión correcta de *Java*, ya que el comportamiento de *Logstash* es un poco delicado al funcionar sobre una *RPi*.

Primero instalamos la versión correcta y otras dependencias:

sudo apt install openjdk-8-jdk libjffi-java libjffi-jni

Ahora nos aseguraremos de que por defecto tenemos seleccionado *Java8*:

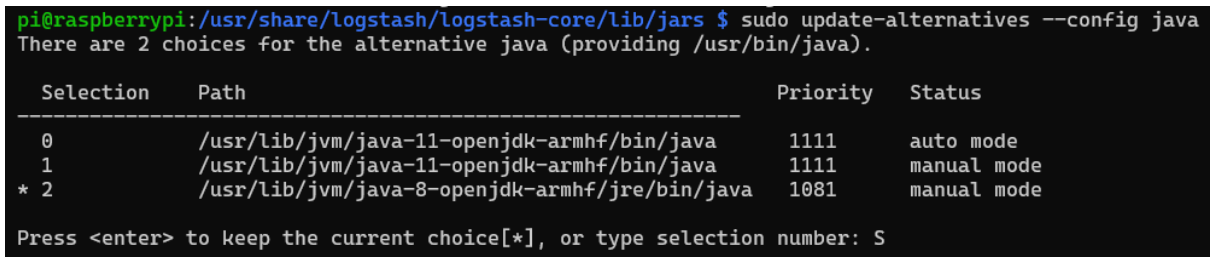

**Ilustración 27 -** *RPi***: config java 8**

Instalamos *Logstash*:

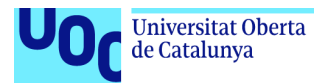

```
$ sudo wget https://artifacts.elastic.co/downloads/logstash/logstash-6.8.10.deb
$ sudo dpkg -i logstash-6.8.10.deb
```
Configuramos *Logstash* (*/etc/logstash/logstash.yml*):

```
…
node.name: raspinode
http.host: "192.168.1.141"
xpack.monitoring.enabled: false
xpack.management.enabled: false
…
```
Iniciamos el servicio y lo habilitamos en el inicio:

\$ sudo systemctl start logstash \$ sudo systemctl enable logstash

Probamos a enviar un mensaje:

```
$ sudo /usr/share/logstash/bin/logstash -e 'input { stdin { } } output {elasticsearch {
hosts => ["192.168.1.141:9200" ] }'
ejemplo mensaje raspi
```
Vamos a la url http://<url\_elastic>:9200/logstash-\*/\_search, donde deberíamos ver el mensaje enviado:

| 企<br>∼                            | / tfmuoc.duckdns.org:3142/logstash-*/_search                     |
|-----------------------------------|------------------------------------------------------------------|
| <b>JSON</b><br>Datos sin procesar | Cabeceras                                                        |
|                                   | Guardar Copiar Contraer todo Expandir todo $\nabla$ Filtrar JSON |
| took:                             | 8                                                                |
| timed_out:                        | false                                                            |
| $\blacktriangleright$ _shards:    | ${}$                                                             |
| $\overline{\phantom{a}}$ hits:    |                                                                  |
| total:                            | 5                                                                |
| max_score:                        | 1                                                                |
| $\overline{\phantom{a}}$ hits:    |                                                                  |
| $\triangleright$ 0:               | ${}$                                                             |
| $= 1$ :                           |                                                                  |
| index:                            | "logstash-2021.05.24"                                            |
| $_t$ type:                        | "doc"                                                            |
| id:                               | "YQGqnXkBt8kNa2heI9gW"                                           |
| score:                            | 1                                                                |
| v _source:                        |                                                                  |
| @version:                         | "1"                                                              |
| host:                             | "raspberrypi"                                                    |
| message:                          | "ejemplo mensaje raspi"                                          |
| $\mathsf{Artimestamm}$            | "2021-05-24T09:17:20 3247"                                       |

**Ilustración 28 -** *RPi***: Logstash running**

En caso de que veamos el error:

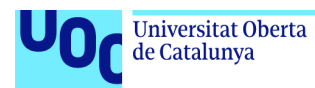

" Logstash stopped processing because of an error: (LoadError) load error: ffi/ffi -- java.lang.NullPointerException: null"

es por un problema reconocido que existe con las configuraciones de plataforma y de tipos de *jRuby* . Para solucionarlo, podremos encontrar algunos scripts en internet que podremos ejecutar paso a paso para parchear el error [7].

#### 3.2.3.6 Kibana

Como en los casos anteriores, vamos a instalar y configurar una versión específica que sabemos que funciona de manera estable.

Instalamos *NodeJS*, que es la dependencia principal ya que es el motor sobre el que funciona *Kibana*:

```
$ sudo wget https://nodejs.org/dist/v10.19.0/node-v10.19.0-linux-armv7l.tar.xz
$ sudo tar -xvf node-v10.19.0-linux-armv7l.tar.xz node-v10.19.0-linux-armv7l/bin/node
--strip 2
$ sudo cp ./node /usr/local/bin/
```
Ahora pasamos a instalar la versión 6.8.10 de *Kibana*, que ya ha sido probada con anterioridad en dispositivos tipo *RPi*:

```
$ sudo wget
https://artifacts.elastic.co/downloads/kibana/kibana-6.8.10-linux-x86_64.tar.gz
$ sudo mkdir /usr/share/kibana/
$ sudo tar -xvf kibana-6.8.10-linux-x86_64.tar.gz --strip 1 --directory
/usr/share/kibana/
```
Configuramos *Kibana* para que funcione en nuestro ecosistema (*/usr/share/kibana/config/kibana.yml*):

… server.host: "192.168.1.141" server.name: "kibanaserver" elasticsearch.hosts: "http://192.168.1.141:9200" logging.dest: /var/log/kibana.log …

Modificamos el binario de *node* para que funcione con la nueva configuración y lo linkamos:

```
$ sudo mv /usr/share/kibana/node/bin/node /usr/share/kibana/node/bin/node.bak
$ sudo ln -s /usr/local/bin/node /usr/share/kibana/node/bin/node
```
Creamos un archivo de servicio para que podamos gestionar *Kibana* mediante *systemctl*:

```
$ sudo vim /etc/systemd/system/kibana.service
```
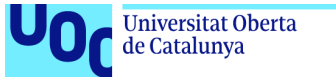

```
uoc.edu
```

```
[Unit]
Description=Kibana
[Service]
ExecStart=/usr/share/kibana/bin/kibana
[Install]
WantedBy=multi-user.target
```
Iniciamos el servicio y lo habilitamos en el inicio:

```
sudo systemctl start kibana
sudo systemctl enable kibana
```
Para probar el funcionamiento, crearemos un índice como hicimos en la configuración del laboratorio, y veremos que aparecen los mensajes que enviamos mediante *Logstash*:

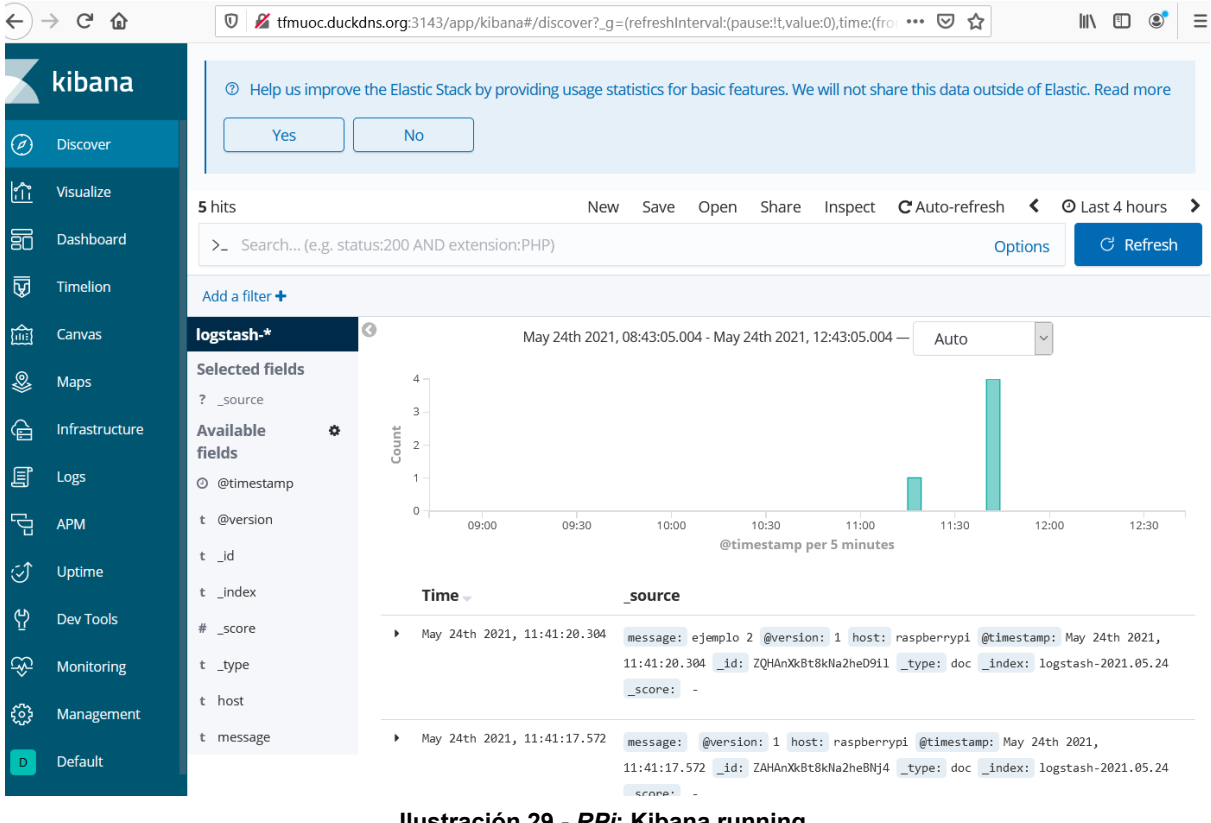

**Ilustración 29 -** *RPi***: Kibana running**

### 3.2.3.7 Filebeat

Por último, configuraremos *FileBeat* para que comunique los logs de *Suricata* con *ElasticSearch*. Aquí nos volvemos a encontrar con el problema de la arquitectura. *Filebeat* soporta en muy pocas versiones las arquitectura *ARM,* y ninguna de manera oificial. Así que nos decantamos por compilar nosotros una versión [8]. Además, en el *Anexo IV: Compilar Filebeat en Docker* se resume un método alternativo en caso de que este no funcione.

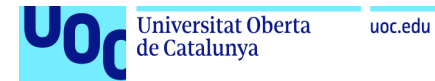

1. Recompilamos:

```
$ export GOPATH=~/go
$ go get github.com/elastic/beats
$ cd ~/go/src/github.com/elastic/beats/filebeat/
$ git checkout 6.8
$ GOPATH=~/go make
$ ./filebeat -v -e
```
2. Creamos las plantillas necesarias para el correcto funcionamiento:

```
$ make python-env
$ make fields
$ mv _meta/fields.generated.yml ./fields.yml
$ make kibana
$ mv _meta/kibana
```
3. Ejecutamos el setup del proyecto:

```
$ ./filebeat setup -v -e
```
4. Una vez tenemos el proyecto compilado, lo que hemos hecho ha sido copiar de la primera máquina virtual (el Servidor) los archivos necesarios para poder hacer uso del módulo *Suricata*:

```
pi@raspberrypi:~/go/src/github.com/elastic/beats/filebeat/module $ scp -r
f@192.168.1.137:/usr/share/filebeat/module/suricata .
pi@raspberrypi:~/go/src/github.com/elastic/beats/filebeat/modules.d $ scp
f@192.168.1.137:/etc/filebeat/modules.d/suricata.yml suricata.yml.disabled
errypi:~/go/src/github.com/elastic/beats/filebeat $scp
f@192.168.1.137:/etc/filebeat/fields.yml fields.yml
```
5. Ahora procedemos a activar el módulo de *Suricata*:

\$ ./filebeat modules enable suricata

## 3.2.4 Ejecución

Llegados a este punto, con todo el *stack* funcionando, y aprovechando que las reglas ya están instaladas, navegamos un poco y vemos como en *Kibana* empiezan a aparecer los primeros resultados.

Además, podremos hacer uso de los diferentes dashboards que han sido incluidos al instalar y configurar el módulo *Suricata* en *FileBeat*. Estos *dashboards* nos darán

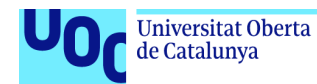

información más que suficiente para nuestro proyecto, ya que en ellos veremos las alertas que hemos ido creado.

El primero de ellos se llama "Suricata alert overview". En él encontramos varios paneles con información sobre las alertas generadas, incluyendo información como:

- Los hosts que más alertas han generado

uoc.edu

- El Top de alertas
- Top de países de origen y destino, tanto en formato infográfico como geográfico

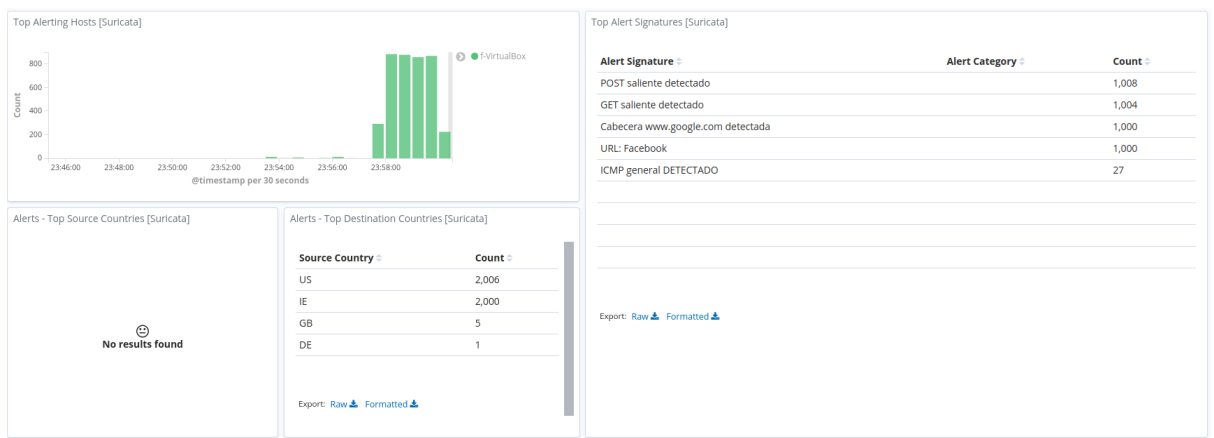

- Listado de alertas

**Ilustración 30 - RPi: Suricata Alert Overview 1**

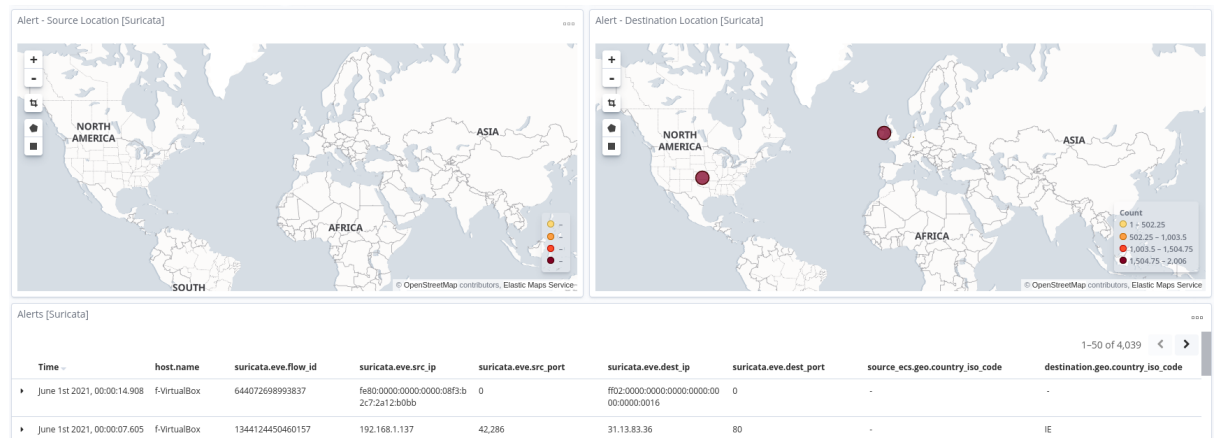

**Ilustración 31 - RPi: Suricata Alert Overview 2**

Por otro lado tenemos el dashboard "Events Overview". en este punto este no es tan interesante, ya que las reglas que hemos generado inundan casi todo el plano de eventos, así que la información es casi la misma en ambos dashboards, aunque en este caso los paneles son distintos:

- Tipos de actividad (http, dns, tls, alert, flow...)
- Host que han generado eventos

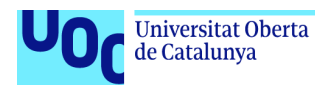

- Tipos de evento
- Top de protocolos de red
- Top de protocolos de aplicación
- Top de países de origen y destino (ahora en formato nube de palabras)
- Listado de eventos

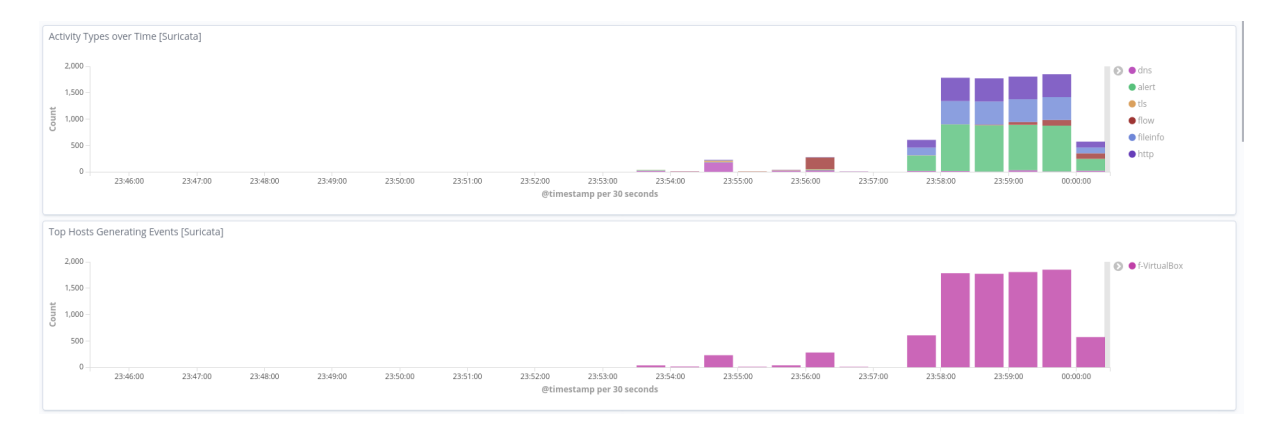

**Ilustración 32- RPi: Suricata Event Overview 1**

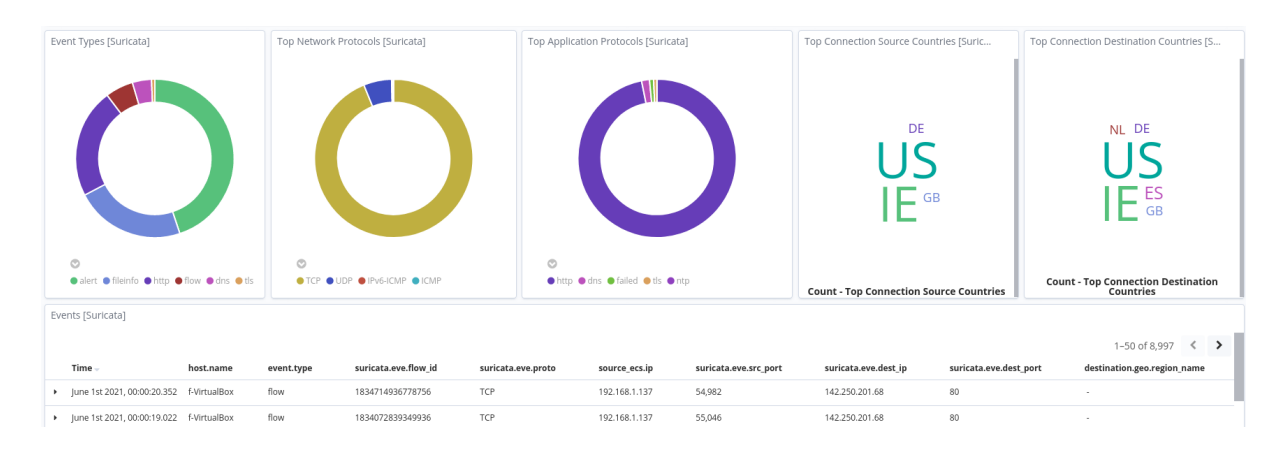

**Ilustración 33- RPi: Suricata Event Overview 2**

### 3.2.4.1 Rendimiento

En el apartado anterior, se ven las capturas tras ejecutar el script de *Python* que generaba 2000 peticiones. Mientras se ejecutaba, hemos estado tomando medidas al igual que cuando probamos el rendimiento en las pruebas en laboratorio.

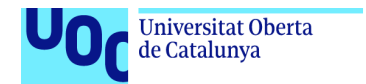

uoc.edu

Si en el caso de laboratorio teníamos un consumo máximo de ~3.10 GB de RAM y veíamos que el procesador no se cargaba apenas, aquí hemos tenido resultados bastante diferentes, peores pero no malos:

| $\overline{2}$ [[[[[[[[[[[[[[[[[[[[[[[[<br>$\overline{\phantom{a}3}$ $\overline{\phantom{a}1}$ $\overline{\phantom{a}1$<br>$Swp$ [ |    |                         |            |  |                               | 35.9%<br>23.5%<br>72.0%<br>3.36G/T.69G<br>3.50M/1024M1 |  | 70.3%] Tasks: 51, 152 thr; 4 running<br>Load average: 2.28 1.62 1.55<br>Uptime: 1 day, 13:32:30 |                                                                                                    |  |
|----------------------------------------------------------------------------------------------------|----|-------------------------|------------|--|-------------------------------|--------------------------------------------------------|--|-------------------------------------------------------------------------------------------------|----------------------------------------------------------------------------------------------------|--|
| <b>PID USER</b><br>27019 logstash 39<br>25471 elasticse 20 0 2540M 2352M 16772 S 77.1 29.9 3:58.00 /bin/java -Xms2q -Xmx2q -XX:+UseConcMarkSweepGC -XX:CMS<br>27030 logstash<br>27076 loastash                                                                                                    | 39 | <b>VIRT</b><br>19 1210M | <b>RES</b> |  | SHR S CPU% MEM% TIME+ Command |                                                        |  |                                                                                                 | 452M 14912 S 102. 5.8 1:06.39 /bin/java -Xms1q -Xmx1q -XX:+UseConcMarkSweepGC -XX:CMS<br>39 19 1210M 452M 14912 S 34.9 5.8 0:49.06 /bin/java -Xms1q -Xmx1q -XX:+UseConcMarkSweepGC -XX:CMS<br>19 1210M 452M 14912 R 31.0 5.8 0:00.47 /bin/iava -Xms1g -Xmx1g -XX:+UseConcMarkSweepGC -XX:CMS |  |

**Ilustración 34 - RPi: rendimiento htop 1**

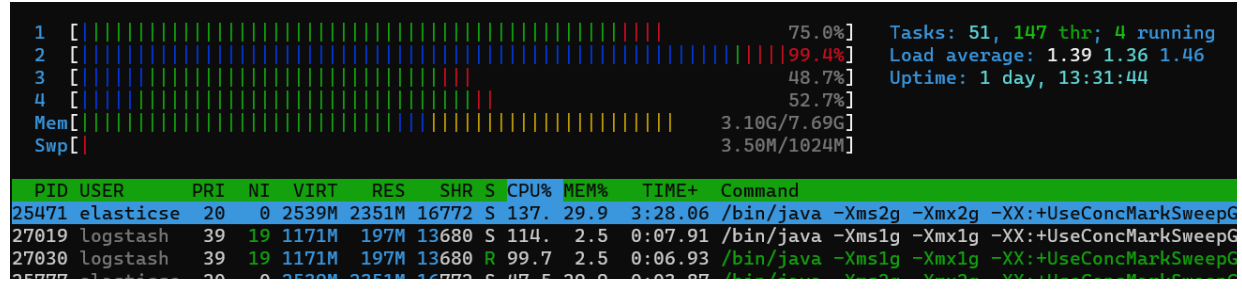

**Ilustración 35 - RPi: rendimiento htop 2**

El consumo de RAM es un poco mayor en este caso, en torno a un 10% más, pero hay que recordar que las máquinas virtuales tenían el interfaz gráfico activado, por lo que como mínimo esperábamos que el consumo fuese menor. Sí que es llamativo cómo al menos uno de los procesadores de la RPi está casi al 100% de manera casi constante.

Como en el caso anterior, se han tomado 5 mediciones diferentes, que podemos enfrentar a los resultados anteriores:

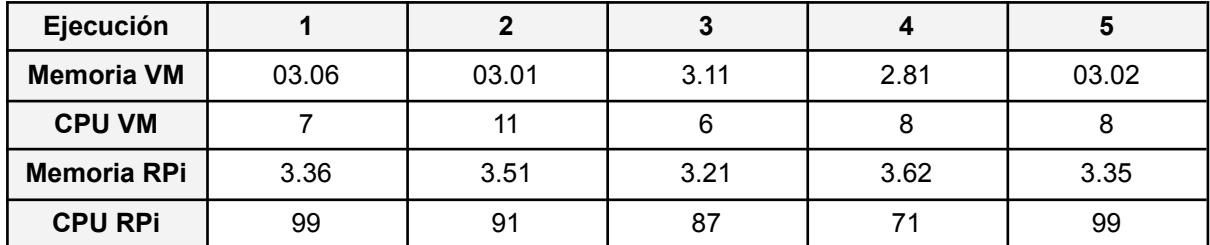

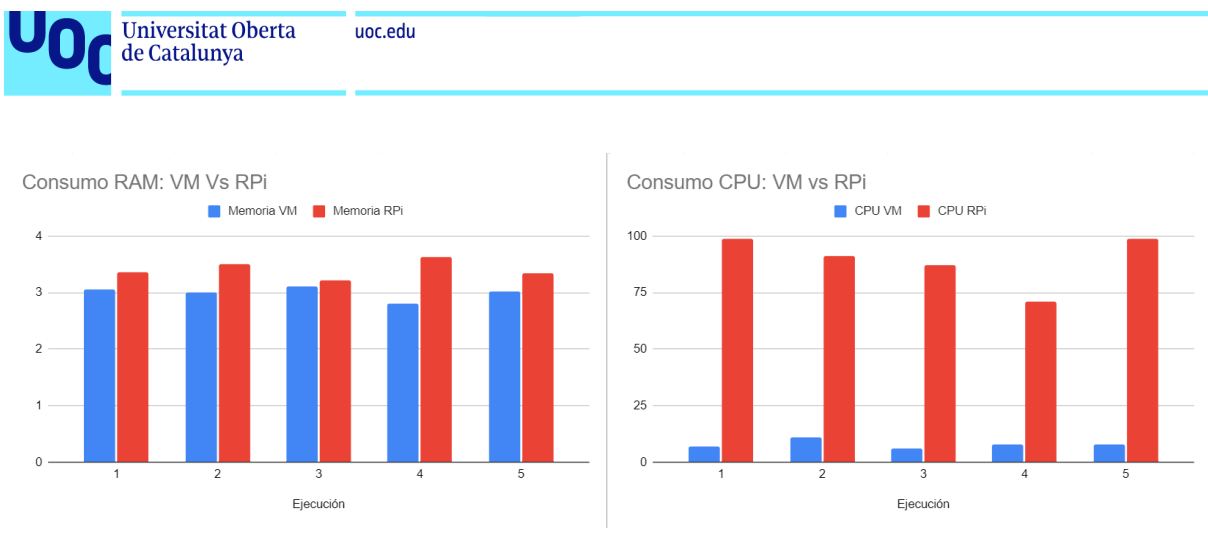

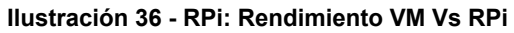

Como podemos ver, además de las inesperadas dificultades que nos hemos encontrado a la hora de realizar la instalación y configuración del dispositivo, vemos que el rendimiento de la *RPi* no es el esperado (sin por ello ser un mal rendimiento). Casi sin duda podemos afirmar que esto se debe a la arquitectura del dispositivo.

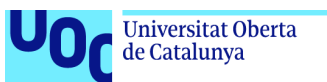

# 4. Optimización

Una vez finalizada la fase de implementación, y teniendo ya una versión del sistema funcional y estable, pasamos a la etapa de Optimización, en la que estudiaremos alternativas y posibles mejoras para el sistema.

# 4.1 IDS: Nuevos casos de prueba.

En el apartado del IDS, nuestro proyecto se ha centrado en trabajar sobre unas sencillas reglas propias. Esto está muy bien si lo que queremos es hacer una *POC* o un trabajo de investigación (como es el caso), o sencillamente quieres detectar o monitorear comportamientos muy precisos. Pero, como ya comentamos en el apartado "*Casos de uso*" de la fase de investigación, los *IDS* tienen muchísima más potencia, que podemos explotar de al menos dos maneras diferentes.

### 4.1.1 Rulesets externos

La primera de estas opciones es utilizar conjuntos de reglas creados por terceros confiables. Para ello podemos tomar dos opciones:

- Utilizar un agregador automático de reglas, como por ejemplo la herramienta *oinkmaster* que se instala junto a otras dependencias de *Suricata*. Este software actualiza las reglas *Snort* (que también utiliza *Suricata*), utilizando el repositorio <https://rules.emergingthreats.net/> , donde se actualizan constantemente reglas para detectar las últimas amenazas.
- Agregar nosotros mismos un conjunto de reglas que nos interese.

En nuestro caso, por ejemplo, nos interesaba utilizar un conjunto de reglas centradas en el escaneo, por si alguien intentaba atacar alguno de los servicios expuestos. Para ello, estuvimos buscando por internet diferentes repositorios alternativos, y encontramos uno muy bueno de la empresa española *Alienvault* [10]. Los pasos para incluir estas nuevas reglas en nuestro sistema es bastante sencillo:

- 1. Creamos un nuevo archivo de reglas y lo añadimos a la configuración de *Suricata*, al igual que hicimos con el archivo *local.rules* durante la fase de implementación.
- 2. Seleccionamos las reglas que vamos a querer incluir, o todo el archivo, y las incluimos en el nuevo archivo de reglas. Aunque en este caso se trate de un repositorio público de *GitHub*, no recomendamos hacer un *clone* ya que eso nos obligaría a descargar todo el repositorio.
- 3. Hacemos un restart del servicio *Suricata*.

Con esto, ya tendríamos nuestro *IDS* funcionando con las nuevas reglas de terceros.

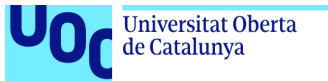

#### uoc.edu

## 4.1.2 Nuevas reglas propias

Otra opción es que queramos crear nuestras propias reglas para, por ejemplo, vigilar que los menores de la casa no accedan a contenido inapropiado. Para ello, creamos un nuevo conjunto de reglas que añadiremos a nuestro *local.rules*, y después reiniciaremos:

```
…
alert tcp any any -> any any (content:".ru"; msg:"URL: Russian Domain" ; sid:13;)
alert tcp any any -> any any (content:"porn"; msg:"CONTENT: porn" ; sid:8;)
alert tcp any any -> any any (content:"sex"; msg:"CONTENT: sex" ; sid:9;)
alert tcp any any -> any any (content:"drugs"; msg:"CONTENT: drugs" ; sid:10;)
```
Además, estas nuevas reglas nos servirán para poner el sistema a prueba durante un buen rato. Para ello, modificamos el contenido de nuestro script *Python* para que ahora incluya nuevos dominios y un volumen superior de llamadas (10 000):

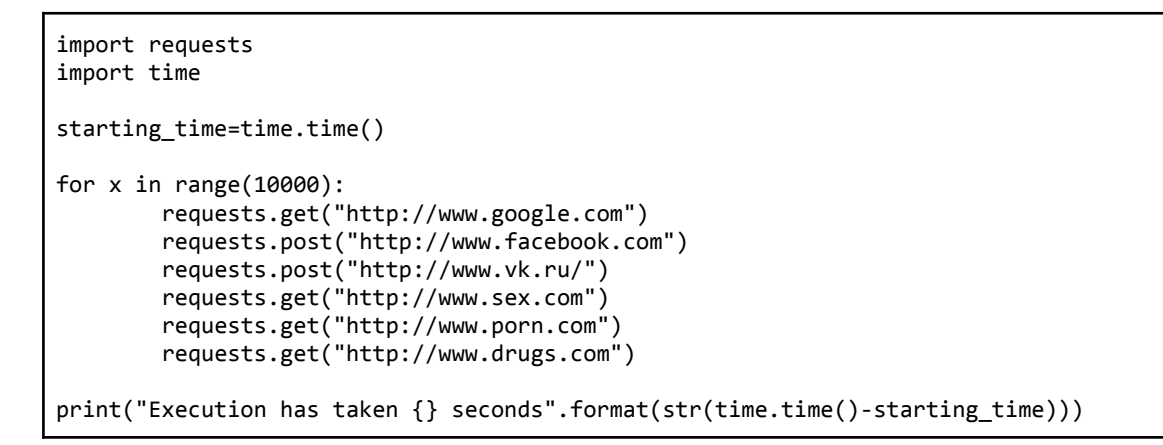

A pesar de que la ejecución ha tardado casi 4 horas, los resultados han sido muy parecidos a los casos anteriores, aumentando levemente el consumo de memoria:

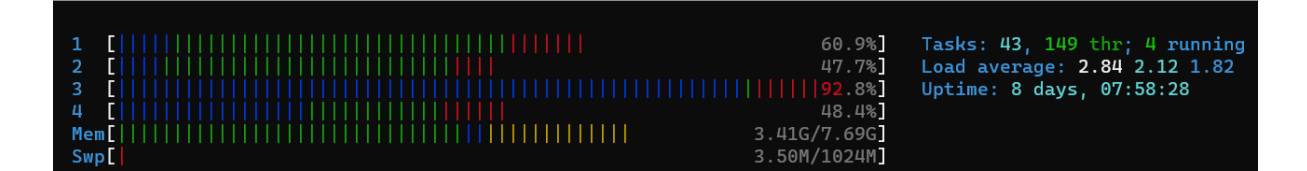

**Ilustración 37 - Optimización: Rendimiento RPi**

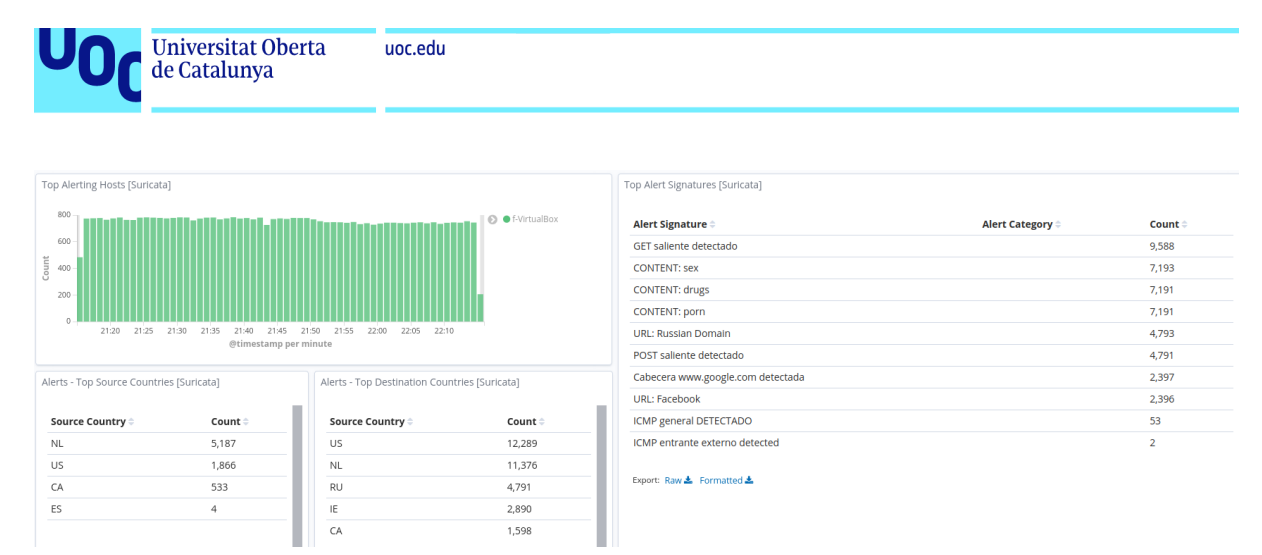

**Ilustración 38 - Optimización: Dashboard de alertas durante la ejecución del script**

# 4.2 Viabilidad de ejecución en dispositivos alternativos

Después de los resultados obtenidos, hemos llegado a la conclusión de que ejecutar este stack completo en una *RPi* ya es ejecutarla en un dispositivo alternativo ya que, aunque sobra memoria y potencia de ejecución, este dispositivo no parece el más óptimo para esta tarea.

Dado que el problema no es tanto con el *Suricata* como con la pila *ELK*, deberíamos centrar la investigación en 2 alternativas:

- Separar el *IDS* del *ELK*, ejecutando en el dispositivo únicamente *Suricata* (que sí que es bastante estable). Desplegaríamos *ELK* en otro dispositivo más potente, y consumiríamos los logs de manera remota (mediante un *FTP*, por ejemplo). Esto además nos permitiría utilizar un dispositivo más barato, ya que el consumo de *Suricata* ha sido bastante bajo.
- *Docker* en *RPi*: Existen cientos de imágenes con la pila *ELK* funcional, por lo que podría ser una alternativa que seguramente aumente el consumo (ya que introduciríamos otra capa más), a la par que garantizaría cierta estabilidad.

Estas opciones no ha sido posible desarrollarlas durante el tiempo dedicado al proyecto, de manera que quedan como mejoras futuras.

# 4.3 Sistema de notificaciones

Con el sistema ya completo, mejorado y funcionando de manera estable, se planteó la idea de desarrollar un sistema de notificaciones que notificase al usuario, de manera que éste no tuviese por qué controlar las alertas desde los *dashboards* de *Kibana*. Para ello crearíamos un *bot* que se ocuparía de detectar las nuevas alertas, y notificar al usuario.

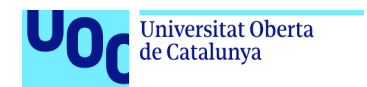

## 4.3.1 Elección de plataforma de notificación

uoc.edu

Lo primero que nos planteamos es qué plataforma utilizar para notificar al usuario. Las soluciones más directas era utilizar un sistema de correo, o un software de mensajería instantánea.

### 4.3.1.1 Correo electrónico

Fue descartado rápidamente ya que, a pesar de que montar un *SMTP* es bastante sencillo y existe mucha documentación, tenía dos grandes inconvenientes:

- Las grandes plataformas de correo (*Gmail*, *Outlook*, etc.), utilizan sistemas de confianza complejos a la hora de descartar el correo, por lo que al mandar múltiples correos desde un *SMTP "amateur"* lo más probable es que el correo fuese descartado como *SPAM*.
- Es muy habitual que los correos automáticos de alertas provoquen la pérdida de atención del usuario al que va dirigido a medio plazo.

### 4.3.1.2 Whatsapp

*Whatsapp* es el software de mensajería instantánea más establecido en España, pero crear un bot para esta plataforma es bastante complejo, teniendo dos grandes inconvenientes:

- El bot tiene que ser certificado por *Facebook* (la empresa dueña de *Whatsapp*), y para ello necesitaríamos, entre otras cosas, un número de teléfono, poder desplegar un *Docker* bastante opaco y cumplir con unos requisitos bastante estrictos
- Hay que utilizar la *API* que ofrecen *Facebook*, que también es bastante opaca y que es bastante poco flexible

Así que también descartamos esta opción.

### 4.3.1.3 Telegram

*Telegram* es la segunda plataforma de mensajería instantánea más establecida en España, y cada día gana más adeptos. Además, crear un bot es una tarea bastante sencilla y documentada, y nos permite utilizar casi cualquier lenguaje para programar su funcionamiento. Así que nos decantamos por esta opción y creamos el *bot*. Para ello hay que seguir los siguientes pasos:

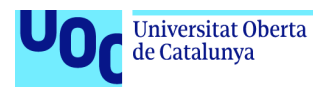

1. En *Telegram* escribimos a la cuenta "*BotFather*", pidiéndole mediante el comando "*/newbot*" un nuevo bot. Nos preguntará el nombre (en nuestro caso elegimos *UOC\_IDS\_Suricata\_ELK\_in\_RPI\_bot*). Nos devolverá un token que guardaremos.

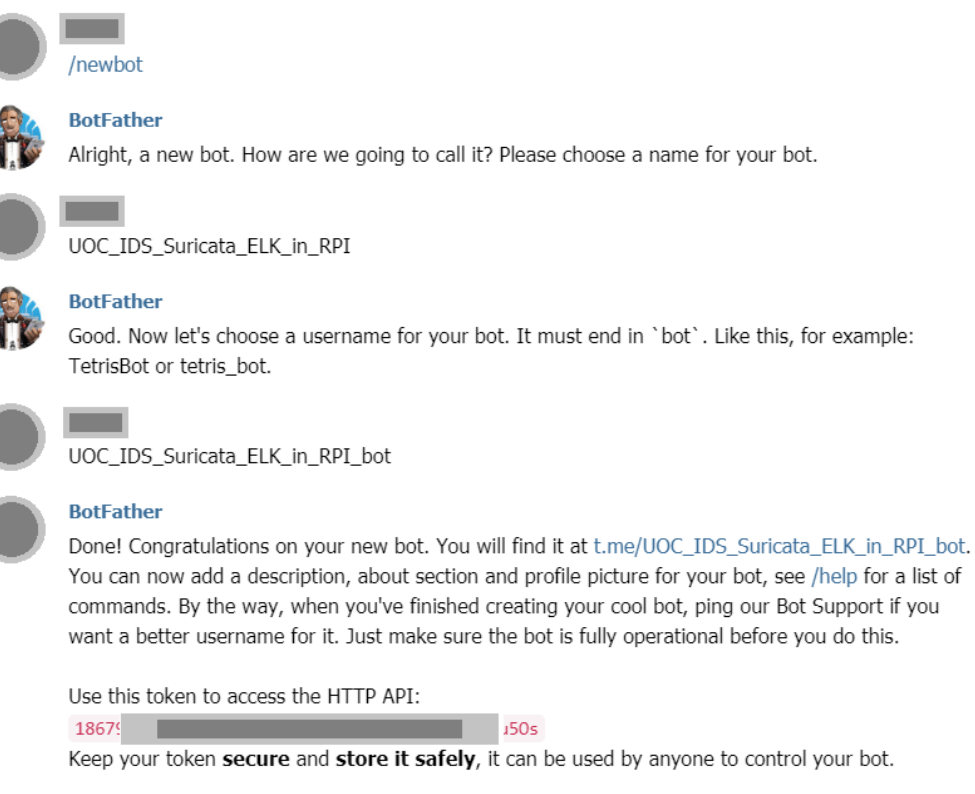

For a description of the Bot API, see this page: https://core.telegram.org/bots/api

#### **Ilustración 39 - Optimización: Configuración Bot Telegram 1**

2. Mediante el comando "/mybots" tendremos la opción de modificar la información del bot, su descripción e incluso asignarle una imagen.

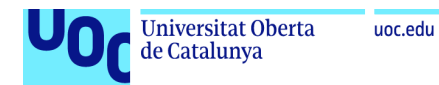

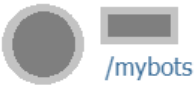

**BotFather** Edit @UOC\_IDS\_Suricata\_ELK\_in\_RPI\_bot info.

Name: UOC\_IDS\_Suricata\_ELK\_in\_RPI Description: BOT para notificaciones (Suricata + ELK en RPi) About: Implementación de un sistema de detección de intrusos IDS mediante la inspección del tráfico a través de la red Botpic: 窗 has a botpic Commands: no commands yet

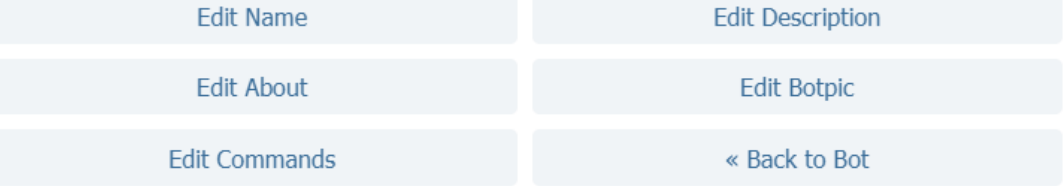

#### **Ilustración 40 - Optimización: Configuración Bot Telegram 2**

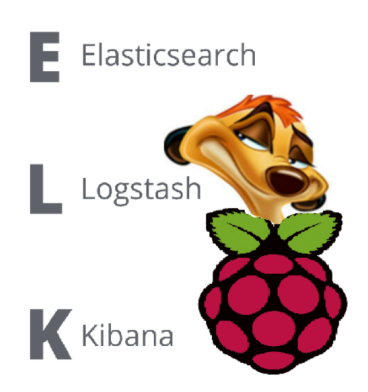

**Ilustración 41 - Optimización: Logo Bot Telegram**

3. Con esto ya habremos creado nuestro bot, aunque este momento no haga nada

### 4.3.2 Flujo de ejecución

Con el *bot* de creado, tocaba decidir qué flujo iba a seguir. Para ello se tomaron las siguientes decisiones de diseño:

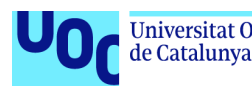

- El código del *bot* estará escrito en *Python* ya que existe muchísima documentación sobre las librerías necesarias para el manejo del mismo.
- Este código se ejecutará en la *RPi*, de manera que pueda acceder a las reglas y los logs de manera local.
- El bot funcionará sólo con las reglas específicas que el usuario haya creado en el fichero *local.rules*.
- Se creará un sistema de suscripción a estas reglas, de manera que el usuario pueda elegir con cuáles será notificado.
- Al dar de alta la suscripción, el usuario decidirá cada cuánto quiere que se revise el estado de sus alertas, y por ende ser notificado.
- En cualquier momento el usuario podrá, mediante un comando (*get*) recibir todas las nuevas notificaciones sin necesidad de esperar a que se cumpla su plazo de suscripción.
- Se limitará el número de alertas que se enviarán al usuario en cada interacción a las 50 con el *timestam* más alto.
- Para generar las notificaciones, el *bot* directamente consultará el fichero de eventos de *Suricata*, de esta manera no hará falta la pila *ELK* para su funcionamiento.
- El bot estaría protegido mediante contraseña, de manera que no fuese accesible por usuarios aleatorio y otros bots.
- El usuario podrá reestablecer su estado a "nuevo usuario" en cualquier momento mediante un comando (*reset*). De este modo podrá modificar su suscripción o incluso dejar de recibir las notificaciones.

Para hacer esto, necesitaremos 2 módulos diferentes. El bot, cuyo funcionamiento hemos resumido en los pasos anteriores, y un módulo que llamaremos *scrapper*, que cada minuto consultará si se han creado nuevas alertas y en caso de que así sea, las almacenará en una sencilla de datos base de datos *Sqlite3*. El código tanto del *scrapper* como de la base de datos viene adjunto en el *Anexo V: Scrapper*

Para que el *scrapper* se ejecute cada minuto, añadimos la siguiente línea a nuestro *crontab*:

 $*/1$  \* \* \* \* python ~/tfm uoc/bot/scrapper.py

4.3.2.1 Flujo *scrapper.py*

El flujo del *scrapper* sería el siguiente:

Cada minuto:

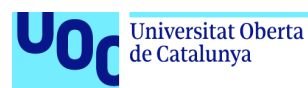

- 1. Leer el archivo *local.rules* buscando nuevas reglas.
- 2. Leer la el archivo de estado, en el que se almacena el timestamp de la última lectura de eventos.
- 3. Leer el archivo de eventos de suricata (*eve.json*), almacenando en base de datos cada una de las nuevas entradas que coincidan con las reglas.

### 4.3.2.2 Flujo *bot.py*

Con la base de datos recibiendo las nuevas alertas de manera constante, el *bot* seguirá el siguiente flujo:

- 1. Espera la entrada de un usuario.
- 2. Solicita la contraseña al usuario.
	- a. En caso de que no sea la contraseña correcta, volver al paso 2.
- 3. Leer las posibles reglas que ofrecer al usuario. Presentárselas y preguntar a cuáles quiere suscribirse. El usuario podrá responder una lista numérica separada por comas, o la palabra "*all*" si quiere suscribirse a todas.
	- a. En caso de que no responda correctamente, volver al paso 3.
- 4. Preguntar al usuario por el tiempo de refresco de las notificaciones. Aclarar que este tiempo puede ser de entre 1 minuto y 300 (5 horas).
	- a. En caso de que no responda correctamente, volver al paso 4.
- 5. Almacenar la configuración del nuevo usuario.
- 6. Esperar a mandar mensajes
	- a. Si el usuario escribe "*get*", consultar en ese momento la base de datos y enviar todas las notificaciones nuevas
	- b. Si el usuario escribe "*reset*", sobreescribir el estado del usuario a "nuevo" y volver al paso 1
	- c. En caso de que el usuario no escriba y se cumpla el tiempo de su suscripción, comportarse como si hubiese recibido un "*get*"

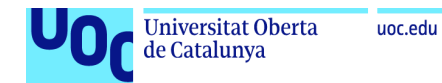

### 4.3.2.3 Resultados

Una vez desarrollado el *bot,* veamos un caso en el que un usuario se suscribe a todas las alertas, recibe una actualización y luego se da de baja del sistema:

1. El usuario se introduce al bot y el bot le solicita la contraseña:

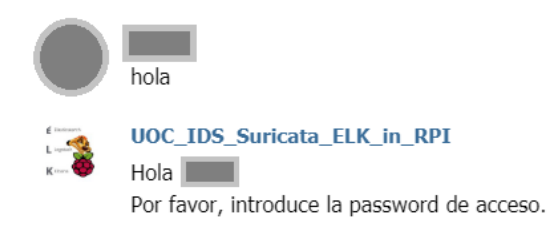

2. El usuario introduce la contraseña, el bot le ofrece el listado de posibles alertas a las que suscribirse y el usuario se suscribe a todas:

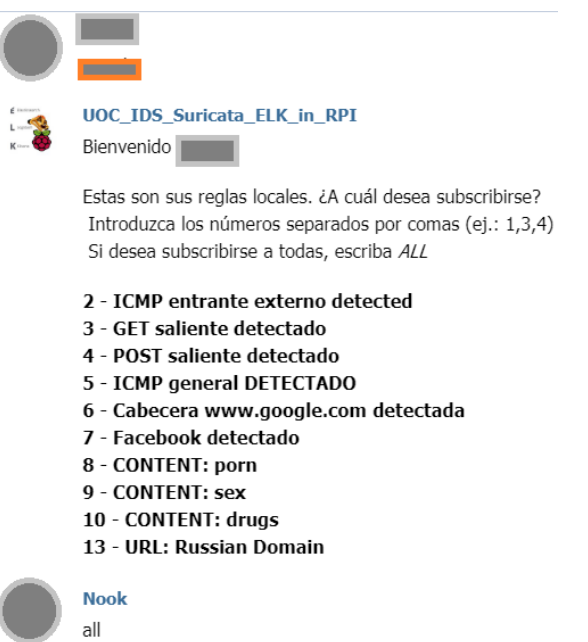

3. El bot le pregunta al usuario cada cuánto quiere recibir alertas, y el usuario responde que cada minuto. El bot envía un mensaje con la descripción de la suscripción del usuario:

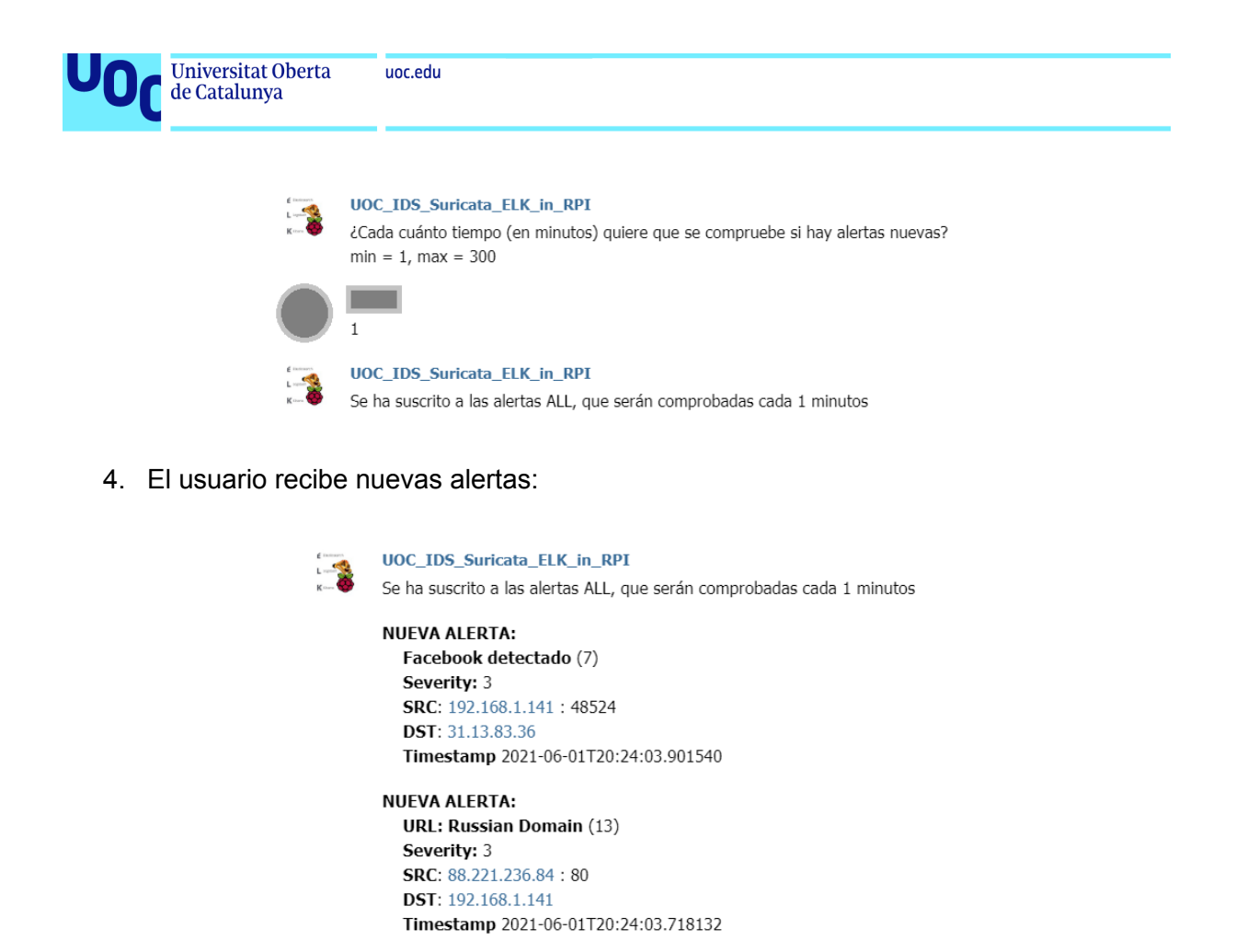

5. El usuario intenta recibir nuevas alertas, pero como aún no ha pasado el minuto de actualización desde la última ejecución del *cron*, no hay nuevas alertas. El usuario

Timestamp 2021-06-01T20:24:03.718132

El código del *bot* está adjunto en el *Anexo VI: bot*.

**NUEVA ALERTA: CONTENT: drugs (10)** 

Severity: 3

SRC: 88.221.236.84:80 DST: 192.168.1.141

solicita reiniciarse:

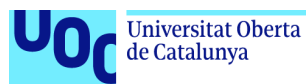

# 5. Conclusiones

Con el desarrollo de este proyecto hemos demostrado que es posible tener un sistema de detección de intrusos junto con un panel de control y un sistema de notificaciones funcionando en un hardware de bajo coste como es una *RPi*.

En este caso, en vez de hacer un sistema hiperrealista, hemos preferido centrar la atención en el performance y en que todo funcionase de manera nativa y encapsulada dentro del hardware. Aún así, se han aplicado técnicas para las reglas de detección basadas en casos reales y se ha mantenido el sistema encendido durante días para verificar su estabilidad.

Del hardware final utilizado (*RPi*) me ha sorprendido bastante la potencia que tiene. Personalmente, pensaba que se trataba de un dispositivo apto para hacer algunos proyectos caseros más dirigidos al entretenimiento o la domótica, pero realmente se trata de un ordenador que puede hacer las veces de servidor o de lo que queramos (dentro de unos límites).

También desconfiaba un poco de utilizar procesadores *ARM* para tareas de este tipo, y sí que es verdad que conseguir una instalación estable de la pila *ELK* es bastante complicado porque hay que profundizar mucho en las diferentes versiones y probar verificando resultados, pero por lo demás, la verdad es que esta arquitectura cada vez está más avanzada y los creadores hacen más versiones compiladas para este tipo de procesadores. Además, el consumo de este tipo de procesadores es ridículo, en comparación con el consumo que suelen tener las máquinas dedicadas a este tipo de servicios.

Del *IDS* seleccionado para este proyecto (*Suricata*) me ha sorprendido que siendo un proyecto bastante continuista si partimos desde *Snort*, ha conseguido mejorarlo y cada vez está más integrado y generando una comunidad más grande. Además, su puesta en funcionamiento me es sorprendentemente sencilla, y es muy satisfactorio ver cómo desde la primera ejecución van saltando las alertas.

Con la pila *ELK* las sensaciones han sido un parcialmente diferentes. Ha sido la única pieza con la que he sentido frustración ya que, como anticipaba un poco más arriba, perdí días de trabajo haciendo pruebas para que funcionase todo correctamente en el hardware. Sí que es verdad que configuración y versionado no son mis puntos fuertes. Así que, por otro lado, esta ha sido justo la parte más enriquecedora para mí, con la que más he aprendido y mejorado. Además, la versatilidad y potencia de un sistema *ELK* hace que se me ocurran un montón de situaciones donde integrarlo para mejorarlo mediante análisis, gestión y control.

Por último, el sistema de notificaciones fue una idea que apareció en la recta final del proyecto, que además tuvo un par de revisiones grandes, pero que al final creo que ha quedado francamente bien. Aquí he aprendido desde gestión de bots hasta análisis de concurrencia en bases de datos, y con diferencia ha sido el desarrollo con el que más me he divertido.

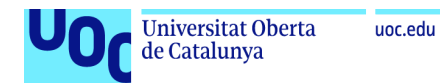

# 5.1 Trabajo Futuro:

Dado que el proyecto tiene cierta proyección y ha estado limitado por el tiempo de desarrollo, hay una serie de mejoras que habría que desarrollar partiendo de este punto. Estas mejoras no tienen por qué implementarse, si no que pueden tratarse de estudios de viabilidad con posibilidad de desarrollo:

- *- IDS*:
	- Estudiar si es posible conseguir que *Suricata* trabaje con contenido web *HTTPS* sin necesidad de hacer un *MITM*.
- *- ELK*:
	- Conseguir un sistema más estable en la *RPi*, esto puede incluir hacer pruebas con *Docker* ya que el encapsulamiento que conseguimos mediante los contenedores, debería garantizar muchos menos problemas a la hora de configurar el sistema.
	- Profundizar en la creación de *dashboards* en *Kibana*, de manera que obtengamos información más precisa y dirigida.
- *- Bot*:
	- Mejorar el código del bot para que sea más eficiente. También sacar constantes de configuración a archivos de configuración.
	- Estudiar los problemas de concurrencia de *SQLite*, y en caso de que sea necesario, migrar a otra tecnología.
	- Estudiar la posibilidad de incluir un sistema *SMTP* para el envío de correos de notificaciones.
	- Estudiar la viabilidad de crear un sistema tipo *appliance* que sea muy barato y sencillo de configurar en el que esté instalado únicamente el bot y el *Suricata*. De manera que podamos ir a cualquier punto de acceso, conectarlo y empezar a recibir notificaciones.

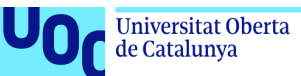

# 6. Glosario

- **- Bot**: Programa informático utilizado para interactuar con un usuario final y automatizar ciertos procesos.
- **- Dashboard**: Herramienta de gestión de la información que monitoriza, analiza y muestra de manera visual un conjunto de datos (en nuestro caso, las alertas generadas desde el *IDS*)
- **Docker**: Sistema de virtualización basado en contenedores.
- **ELK**: Conjunto de programas formado por *ElasticSearch* (se ocupa de indexar), *Logstash* (se ocupa de ingestar) y *Kibana* (se ocupa de presentar).
- **FTP**: *File Transfer Protocol*. Protocolo de transferencia de archivos.
- **GitHub**: Plataforma repositorio (útil para código y archivos en general).
- **IDS**: Sistema de detección de intrusos.
- **IPS**: Sistema de prevención de intrusos
- **MITM**: *Man in the Middle*. Tipo de ataque en el que el atacante intercepta la comunicación entre los interlocutores, con la posibilidad de modificar los mensajes que se mandan sin que ellos se enteren.
- **Opensource**: Software publicado bajo una licencia de código abierto
- **SIEM**: Sistema de gestión de eventos e información de seguridad.
- **- SMTP**: Protocolo de transmisión de mensajes.
- **Sniffer:** Aplicación que se encarga de capturar y analizar paquetes de red.
- **Sniffer en modo promiscuo**: Sniffer que captura y analiza todos los paquetes que se mueven dentro de su subred, no solo los que pasan por la interfaz de red del dispositivo en el que se ejecuta.
- **Script**: Documento que contiene un conjunto de instrucciones que pueden ser interpretadas o ejecutadas.
- **SO**: Sistema Operativo.
- **Stack:** Conjunto (o pila) de herramientas con diferentes nivel de abstracción, que al unificarse crean una única solución.

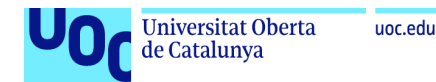

# 7. Bibliografía

[1] *Mejores herramientas opensource para la detección de intrusos (02-03-2021)* [https://openwebinars.net/blog/las-8-mejores-herramientas-open-source-de-deteccion-de-intr](https://openwebinars.net/blog/las-8-mejores-herramientas-open-source-de-deteccion-de-intrusion/) [usion/](https://openwebinars.net/blog/las-8-mejores-herramientas-open-source-de-deteccion-de-intrusion/)

[1] *11 Open Source SIEM Tools* <https://logz.io/blog/open-source-siem-tools/>

[1] *Suricata alternatives* <https://linuxsecurity.expert/tools/suricata/alternatives/>

[2] *La Justicia absuelve a Pablo Soto, creador de programas P2P (14-03-2021)* [https://elpais.com/tecnologia/2011/12/19/actualidad/1324288867\\_850215.html](https://elpais.com/tecnologia/2011/12/19/actualidad/1324288867_850215.html)

[3] *How to Install And Setup Suricata IDS on Ubuntu 20.04 (14-03-2021)* <https://www.atlantic.net/vps-hosting/how-to-install-and-setup-suricata-ids-on-ubuntu-20-04/>

[4] *Raspberry Pi 4 Tech Specs (24-04-2021)* [https://www.raspberrypi.org/products/raspberry-pi-4-model-b/specifications](https://www.raspberrypi.org/products/raspberry-pi-4-model-b/specifications/)/

[5] *configure a network interface into promiscuous mode (24-04-2021*) [https://askubuntu.com/questions/430355/configure-a-network-interface-into-promiscuous-mo](https://askubuntu.com/questions/430355/configure-a-network-interface-into-promiscuous-mode) [de](https://askubuntu.com/questions/430355/configure-a-network-interface-into-promiscuous-mode)

[6] *Suricata Users Guide (24-04-2021*) <https://suricata.readthedocs.io/en/suricata-6.0.0/>

[7] *ELKPI (24-04-2021)* <https://github.com/ledge39/ELKPI4>

[7] *ELKPI Logstash fix script (24-04-2021)* <https://github.com/ledge39/ELKPI4/blob/master/fix.sh>

[8] *Installing elastic beats on Raspberry Pi (1-05-2021)* <https://gist.github.com/andig/650915e02b18cfe38de6516686977bca>

*[8] [FILEBEAT] error on make setup. mage (1-05-2021)* <https://discuss.elastic.co/t/error-on-make-setup/147473/3>

*[8] [FILEBEAT] Build and install filebeat on arm and arm64 devices using Armbian (1-05-2021)* [https://forum.armbian.com/topic/13833-build-and-install-filebeat-on-arm-and-arm64-devices](https://forum.armbian.com/topic/13833-build-and-install-filebeat-on-arm-and-arm64-devices-using-armbian/)[using-armbian/](https://forum.armbian.com/topic/13833-build-and-install-filebeat-on-arm-and-arm64-devices-using-armbian/)

[9] About Elastic (31-05-2020) <https://www.elastic.co/es/about/>

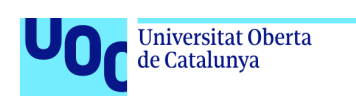

[10] Alienvault emerging scan rules (31-05-2020)

uoc.edu

[https://github.com/jpalanco/alienvault-ossim/blob/master/suricata-rules-default-open/rules/1.](https://github.com/jpalanco/alienvault-ossim/blob/master/suricata-rules-default-open/rules/1.3.1/emerging.rules/emerging-scan.rules) [3.1/emerging.rules/emerging-scan.rules](https://github.com/jpalanco/alienvault-ossim/blob/master/suricata-rules-default-open/rules/1.3.1/emerging.rules/emerging-scan.rules)
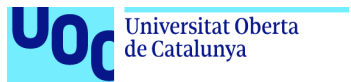

8. Anexos

# Anexo I: Instalación *Raspberry OS Lite*

uoc.edu

Vamos a buscar un entorno sin x's (GUI), para aprovechar al máximo la potencia de la *Raspberry*. También buscaremos que esté basado en el sistema operativo *Debian*, ya que se trata del sistema operativo más extendido dentro del mundo de las distribuciones *Unix* y además ya lo conocemos y hemos trabajado previamente con él.

Existen varias distribuciones minúsculas (< 150 MB,

https://www.cnx-software.com/2012/07/31/84-mb-minimal-raspbian-armhf-image-for-raspber ry-pi/), pero no son prácticas para nuestro proyecto.

En la propia web de *Raspberry* recomiendan *Raspberry pi OS Lite*, una distribución basada en *Debian* bastante completa y ligera, que además no tiene GUI.

En la misma web hay un tutorial en el que se explica cómo grabar la imagen de la distribución en una tarjeta *SSD* mediante el programa *Balena Etcher*. Es muy sencillo, solo hay que seguir los pasos que vienen en:

<https://www.raspberrypi.org/documentation/installation/installing-images/windows.md>

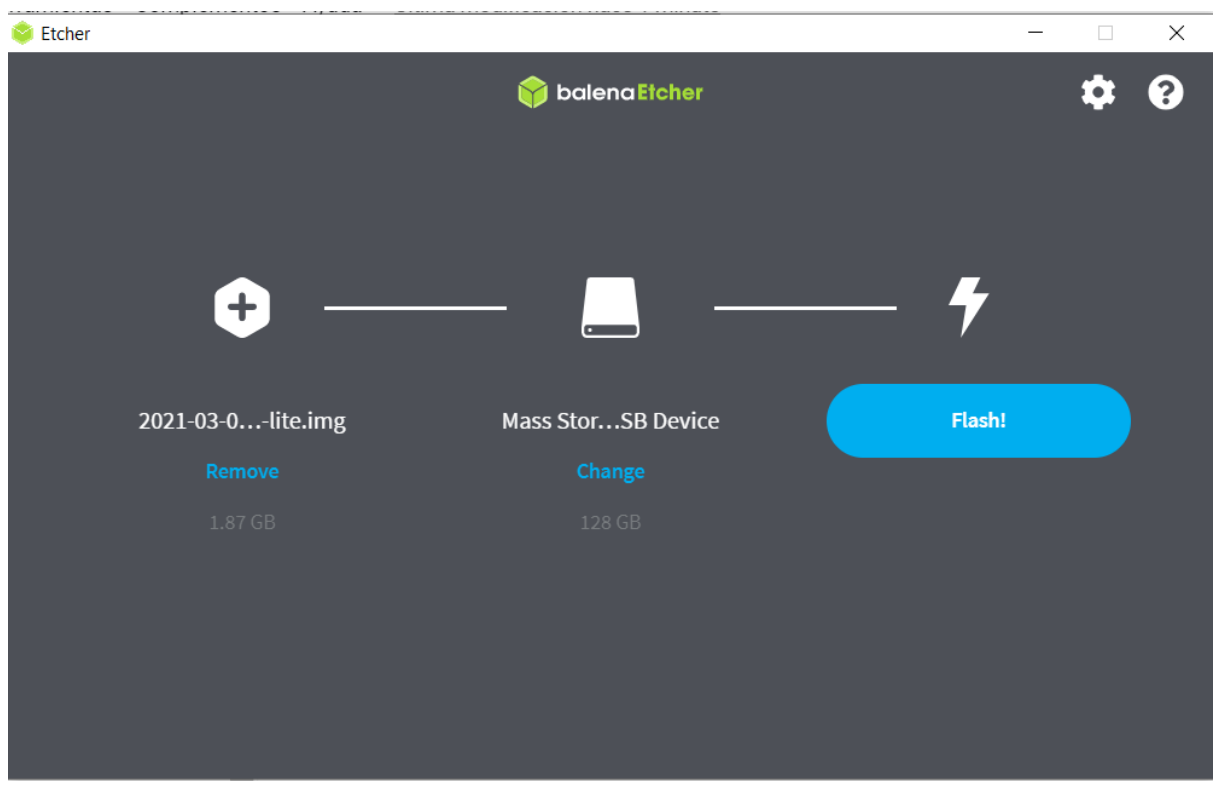

**Ilustración ANX I - Balena etcher**

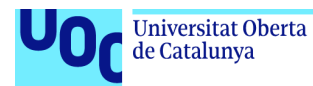

Para el primer arranque, tendremos que estar conectados a la *Raspberry* de forma directa, con un teclado y una pantalla, para poder hacer la primera configuración.

En ese arranque, habrá un usuario creado por defecto que será el que utilizaremos:

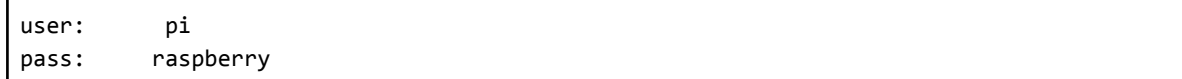

Una vez logados, tendremos que actualizar los paquetes, para tener un sistema operativo seguro. Lo haremos mediante los comandos:

sudo apt-get update sudo apt-get upgrade

Esta distribución trae el servicio *ssh* preparado para ser ejecutado sin necesidad de instalar nada, por lo que lo levantaremos mediante el comando:

service ssh start

Lo siguiente será saber qué IP tiene la *Raspberry* para que podamos conectarnos a ella de forma remota. Para ello haremos

ifconfig

Y con esto sacamos que la IP que tiene la *Raspberry* en ese momento es 192.168.1.133. Esta IP en principio es dinámica, por lo que no tiene que ser siempre la misma, pero de esto nos ocuparemos más adelante.

Ahora podremos conectarnos a la máquina mediante *SSH* utilizando el comando

ssh pi@192.168.1.133

e introduciendo la password del usuario cuando nos la pida.

Una vez nos conectemos, debemos de configurar las *Raspberry* para que al arrancar lance automáticamente el servicio *SSH*. Esto lo haremos a través de un *Wizard* de configuración que trae el sistema de serie. Accedemos a él mediante el comando:

raspi-config

Una vez estamos dentro del programa de configuración hacemos:

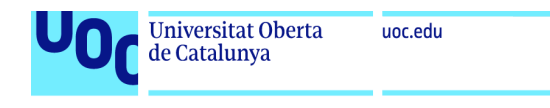

|                                                                                                    | Raspberry Pi Software Configuration Tool (raspi-config)                                                                                                    |
|----------------------------------------------------------------------------------------------------|----------------------------------------------------------------------------------------------------|
| 1 System Options<br>2 Display Options<br>3 Interface Options<br>4 Performance Options<br>6 Advanced Options<br>8 Update<br>9 About raspi-config | Configure system settings<br>Configure display settings<br>Configure connections to peripherals<br>Configure performance settings<br>5 Localisation Options Configure language and regional settings<br>Configure advanced settings<br>Update this tool to the latest version<br>Information about this configuration tool |
| $<$ Select>                                                                                                    | <finish></finish>                                                                                                    |

**Ilustración ANX I - (raspi-config) Paso 1: Seleccionamos "***3 Interface Options***"**

|                    |                   | Raspberry Pi Software Configuration Tool (raspi-config)               |
|--------------------|-------------------|-----------------------------------------------------------------------|
|                    |                   |                                                                       |
| P1 Camera          |                   | Enable/disable connection to the Raspberry Pi Camera                  |
| P <sub>2</sub> SSH |                   | Enable/disable remote command line access using SSH                   |
| <b>P3 VNC</b>      |                   | Enable/disable graphical remote access using RealVNC                  |
| P4 SPT             |                   | Enable/disable automatic loading of SPI kernel module                 |
| <b>P5 T2C</b>      |                   | Enable/disable automatic loading of I2C kernel module                 |
|                    |                   | P6 Serial Port Enable/disable shell messages on the serial connection |
| P7 1-Wire          |                   | Enable/disable one-wire interface                                     |
|                    |                   | P8 Remote GPIO Enable/disable remote access to GPIO pins              |
|                    |                   |                                                                       |
|                    |                   |                                                                       |
|                    |                   |                                                                       |
|                    |                   |                                                                       |
|                    |                   |                                                                       |
|                    | <select></select> | $<$ Back $>$                                                          |
|                    |                   |                                                                       |
|                    |                   |                                                                       |
|                    |                   |                                                                       |

**Ilustración ANX I - (raspi-config) Paso 2: Seleccionamos "***P2 SSH***"**

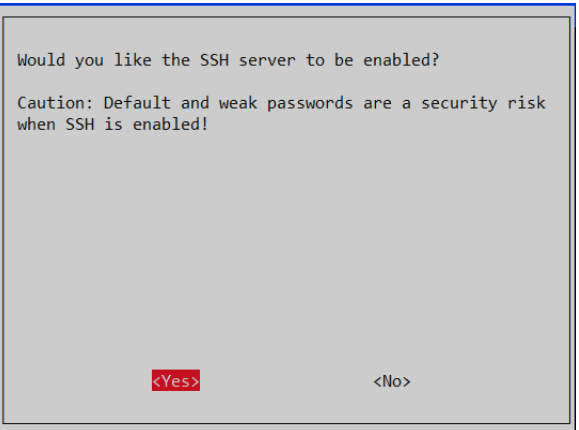

**Ilustración ANX I - (raspi-config) Paso 3: Seleccionamos "***Yes***" a la pregunta "***Would you like the SSH server to be enabled?***"**

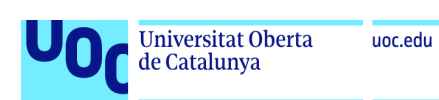

Con esto ya habríamos terminado la primera configuración del aparato.

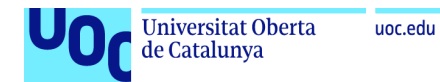

## Anexo II: RPi: Configuración IP estática y DynDNS

Actualmente la IP de la Raspberry está configurada en modo "dinámico", de manera que al encenderla, es el router quien le asigna una IP mediante el protocolo DHCP (Dynamic Host Control Protocol). Esto tiene el inconveniente de que al encender la raspberry en momentos diferentes, puede ser que se le asignen IPs diferentes, y no podamos acceder a ella.

La solución más sencilla pasa por asignar una IP estática. Para ello, hay que hacer 2 cosas:

### Reservar/asignar en el router una IP para nuestra Raspberry:

Hablamos del router, pero en realidad puede tratarse también de un HUB o un switch, o cualquier "aparato" que sea el encargado de la asignación de IPs en la sub red.

Esto hay que hacerlo para que cuando se ejecute el protocolo DHCP, no asigne a ningún aparato que se conecte esta IP reservada.

Este proceso es dependiente de cada modelo de router, y hay cientos de tutoriales en internet, por lo que en este anexo no vamos a centrarnos en este paso.

### Configurar la IP en la Raspberry:

Ahora hay que configurar esta nueva IP en nuestra Raspberry, y con ello desactivar la opción de asignación dinámica.

Tenemos que pensar que esto se hace a nivel de sistema operativo, es decir, dependiendo de qué sistema operativo se esté utilizando se hará de una forma u otra. Nosotros estamos utilizando una distribución Raspberry OS, basada en Debian, por lo que este mismo tutorial nos debería servir para cualquier otra distribución basada en este sistema operativo (Raspbian, Ubuntu, Mint...).

Para nuestro ejemplo, nos hemos conectado mediante SSH a la raspberry (porque ya conocíamos la IP asignada dinámicamente):

```
PS C:\Users\f> ssh pi@192.168.1.133
pi@192.168.1.133's password:
.<br>Linux raspberrypi 5.10.17-v7l+ #1403 SMP Mon Feb 22 11:33:35 GMT 2021 armv7l
The programs included with the Debian GNU/Linux system are free software;
the exact distribution terms for each program are described in the
individual files in /usr/share/doc/*/copyright.
Debian GNU/Linux comes with ABSOLUTELY NO WARRANTY, to the extent
permitted by applicable law.
Last login: Sat Apr 24 11:07:24 2021 from 192.168.1.129
SSH is enabled and the default password for the 'pi' user has not been changed.
This is a security risk - please login as the 'pi' user and type 'passwd' to set a new password.
Wi-Fi is currently blocked by rfkill.
Use raspi-config to set the country before use.
pi@raspberrypi:~ $
```
**Ilustración ANX II - Conexión ssh a RPi**

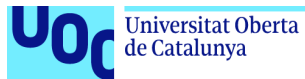

Una vez ya estamos conectados al dispositivo, necesitaremos la información de enrutado del dispositivo, así que ejecutaremos "route -ne" :

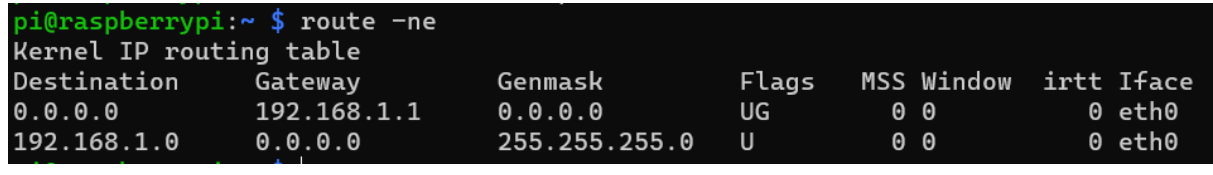

**Ilustración ANX II - route**

De aquí obtenemos la información del *Gateway* (el punto de salida a la red de nuestro dispositivo, normalmente se trata del router) que tiene valor 192.168.1.1, y de la interfaz, que en nuestro caso es eth0, la interfaz de red cableada.

Ahora debemos obtener la información de los DNS (*Domain Name Server*), para ello ejecutamos el comando "cat /etc/resolv.conf" y guardamos las direcciones que nos devuelva:

| pi@raspberrypi:~ \$ cat /etc/resolv.conf |
|------------------------------------------|
| # Generated by resolvconf                |
| nameserver 80.58.61.250                  |
| nameserver 80.58.61.254                  |

**Ilustración ANX II - resolv conf**

Con toda esta información, debemos editar el archivo de configuración */etc/dhcpd.conf*. Habrá que hacerlo con permisos de Superusuario:

sudo vim /etc/dhcpcd.conf

En nuestro caso hemos utilizado *vim* (que no viene instalado de serie, pero mediante el comando *sudo apt-get install vim* lo instalaremos en unos segundos), pero también podrían usarse *vi* o *nano* para editar este archivo.

Dentro del archivo tendremos que buscar las líneas de la configuración IP, que aparecen comentadas, y que vienen encabezadas con el texto "*Example static IP configuration*":

```
43 # Example static IP configuration:
44 #interface eth0
45 #static ip_address=192.168.0.10/24
47 #static routers=192.168.0.1
```
**Ilustración ANX II - Example static ip config**

Ahora podemos copiar estas líneas, descomentarlas y modificarlas a nuestra conveniencia, utilizando los valores que hemos recogido previamente.

```
51 interface eth0static ip_address=192.168.1.141
53 static routers=192.168.1.1
54 static domain_name_servers=80.58.61.250 80.58.61.254
```
**Ilustración ANX II - static ip config used**

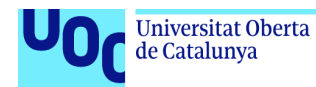

En nuestro caso las modificaciones han sido:

- static ip address=192.168.1.141 : Aquí podemos elegir la IP que queramos, siempre y cuando pertenezca al rango de nuestra sub red. Es la IP que hemos asignado en el router. En nuestro caso hemos elegido el número 141 por ser los 3 primeros decimales de pi, por lo que será más sencillo de recordar.
- static routers=192.168.1.1 : Aquí hay que poner la IP del *Gateway*.
- static domain name servers=80.58.61.250 80.58.61.254: Aquí hay que introducir las direcciones de los *DNS* que habíamos guardado anteriormente.

Una vez hemos modificado la configuración, hay que reiniciar el dispositivo. Para ello podemos utilizar el comando *reboot*: sudo reboot

Una vez reiniciado, ya podremos conectarnos a él utilizando la nueva IP:

```
PS C:\Users\f> ssh pi@192.168.1.141<br>The authenticity of host '192.168.1.141 (192.168.1.141)' can't be established.<br>ECDSA key fingerprint is SHA256:jaM03T+CW8ZzZ7w+yf3eL9KLoG71c/jMofpq9wlwhD4.
Are you sure you want to continue connecting (yes/no)? yes
Warning: Permanently added '192.168.1.141' (ECDSA) to the list of known hosts.
pi@192.168.1.141's password:
Linux raspberrypi 5.10.17-v7l+ #1403 SMP Mon Feb 22 11:33:35 GMT 2021 armv7l
The programs included with the Debian GNU/Linux system are free software;
the exact distribution terms for each program are described in the
individual files in /usr/share/doc/*/copyright.
Debian GNU/Linux comes with ABSOLUTELY NO WARRANTY, to the extent
permitted by applicable law.
Last login: Sun Apr 25 10:18:59 2021 from 192.168.1.129
SSH is enabled and the default password for the 'pi' user has not been changed.
This is a security risk - please login as the 'pi' user and type 'passwd' to set a new password.
Wi-Fi is currently blocked by rfkill.
Use raspi-config to set the country before use.
pi@raspberrypi:~ $
```
**Ilustración ANX II - Statis IP verificación**

de Catalunya

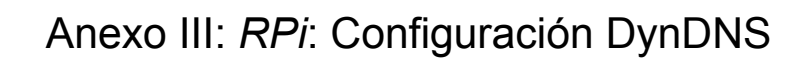

Una vez tengamos configurada una IP estática en la RPi, procederemos a instalar un servicio DynDNS gratuito. Esto lo haremos para que los servicios puedan ser accedidos desde el exterior.

Lo primero que haremos será configurar en nuestro router qué puertos vamos a querer exponer. En mi caso eran 4: *SSH* (22), *ElasticSearch* (9200)*, Kibana* (5601) *y http* (80). Como medida de seguridad, a la hora de asignar los puertos internos a externos, no pondremos el puerto original, sino que pondremos unos diferente. En nuestro caso empezando por el 3141

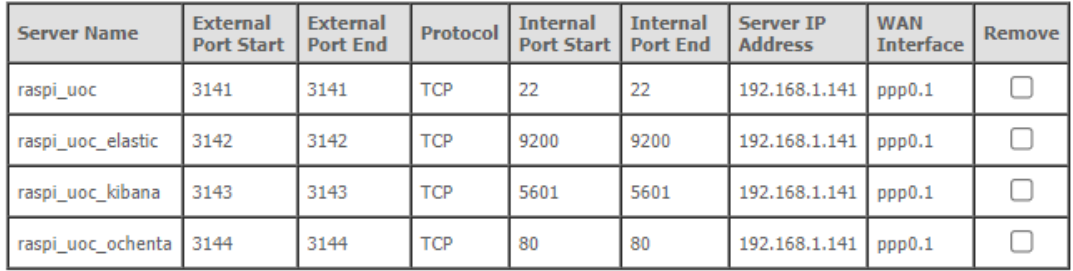

### **Ilustración ANX III - Bindeo de puertos**

No es necesario tener exactamente una configuración así. Nosotros al poco de implementarla la corregimos eliminando todos los puertos menos el del servicio *SSH*.

Ahora nos damos de alta en *DuckDNS* (duckdns.org), registramos un dominio nuevo (nosotros hemos elegido *tfmuoc*). Desde la *RPi* seguimos los pasos que nos indican en el apartado *linux cron*:

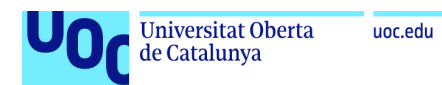

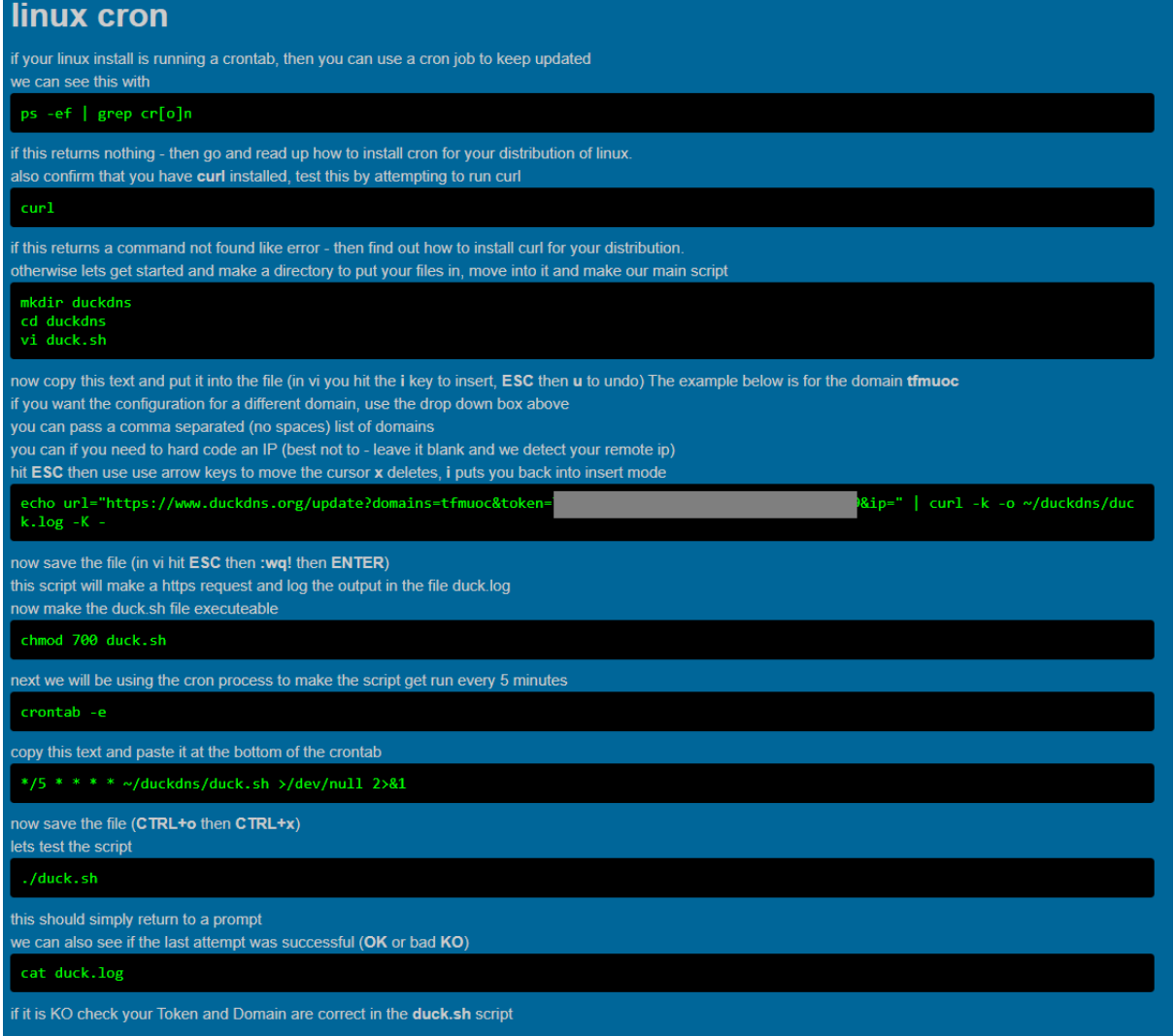

**Ilustración ANX III - DuckDNS tutorial**

Por último, en la página principal de DuckDNS deberíamos ver que a nuestro dominio se le están asignando IPs.

Ahora, si quisiésemos acceder mediante ssh a nuestra máquina, podríamos hacerlo con el comando: ssh pi@tfmuoc.duckdns.org -p 3141

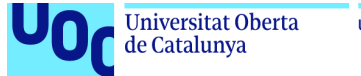

# Anexo IV: Compilar Filebeat en Docker

En caso de que el método anterior no nos haya funcionado correctamente podemos compilar desde dentro de Docker en la propia raspberry. Para ello hacemos:

```
$ mkdir build && cd $_
$ wget
https://artifacts.elastic.co/downloads/beats/filebeat/filebeat-7.6.0-linux-x86.tar.gz
$ wget
https://artifacts.elastic.co/downloads/beats/filebeat/filebeat-7.6.0-linux-x86.tar.gz.sh
a512
$ sha512sum filebeat-7.6.0-linux-x86.tar.gz
$ tar xfz filebeat-7.6.0-linux-x86.tar.gz --transform
's/filebeat-7.6.0-linux-x86/filebeat-latest/'
$ sudo apt install apt-transport-https ca-certificates curl gnupg2
software-properties-common
$ wget -q -O - https://download.docker.com/linux/debian/gpg | sudo apt-key add -
$ sudo add-apt-repository "deb [arch=amd64] https://download.docker.com/linux/debian
stretch stable
$ apt update
$ sudo apt install docker-ce
$ docker run -it --rm -v `pwd`:/build golang:1.14 /bin/bash
$ go get github.com/elastic/beats
$ cd /go/src/github.com/elastic/beats/filebeat/
$ git checkout v7.6.0
$ GOARCH=arm go build
$ cp filebeat /build/filebeat-arm
$ GOARCH=arm64 go build
$ cp filebeat /build/filebeat-arm64
$ exit
$ git clone https://github.com/rothirschtec/RT-Blog-elastic.git
$ cp filebeat-latest/filebeat.yml my-filebeat.yml
$ vi my-filebeat.yml //Modificamos con nuestros valores
$ cp filebeat-latest/modules.d/suricata.yml.disabled my-suricata.yml
$ vi my-suricata.yml //Modificamos con nuestros valores
//creamos dentro de la carpeta build un archivo modules.list en el que unicamente
escribiremos suricata
$ rsync -av --exclude={".git","*.tar.gz","*.tar.gz.sha512"} ../build/
server-of-your-choice:/opt/build/
$ ssh server-of-your-choice
$ cd /opt/build/
$ bash /opt/build/RT-Blog-elastic/install.sh
$ rm -rf /opt/build/
```
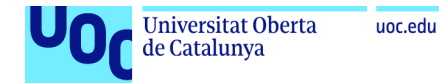

### Anexo V: Scrapper

**NOTA:** Este código está almacenado en un repositorio privado

([https://github.com/FedeAlonso/tfm\\_uoc](https://github.com/FedeAlonso/tfm_uoc)). Se otorgará acceso a cualquier persona que lo necesite

Código Python:

```
#!/usr/bin/python
import sqlite3
import json
import os
import datetime
import logging
STATUS_FILE = 'status_file.txt'
LOG_FILE = '/home/pi/tfm_uoc/bot/logs/scraper.log'
DDBB_NAME = '/home/pi/tfm_uoc/bot/suricata_events'
DDBB TABLE NAME = 'suricata events'
LOCAL RULES FILE = '/etc/suricata/rules/local.rules'
SURICATA_EVE_LOG_FILE = '/var/log/suricata/eve.json'
logging.basicConfig(filename=LOG_FILE, format='%(asctime)s - %(message)s',
datefmt='%d-%b-%y %H:%M:%S',
                    level=logging.INFO)
def timestamp to int(timestamp):
    timestamp_int = ""
    timestamp = timestamp.split('+')[0]
    timestamp = timestamp.replace('T', ':')
    list_ts = timestamp.split(':')[0]
    for el in list_ts.split('-'):
        timestamp_int += el
    timestamp int += timestamp.split(':')[1]
    timestamp_int += timestamp.split(':')[2]
    timestamp_int += timestamp.split(':')[3].split('.')[0]
    timestamp_int += timestamp.split(':')[3].split('.')[1]
    return \overline{\text{int}}(timestamp int)
if not os.path.exists(STATUS_FILE):
   os.mknod(STATUS_FILE)
    status_json = {"last_check": "2011-05-25T23:23:54.838936+0100", "rule_file_md5":
"0", "log_file_md5": "0"}
    with open(STATUS_FILE, 'w') as sf:
        json.dump(status_json, sf)
with open(STATUS FILE) as json file:
    status_json = json.load(json_file)
# read local_rules
with open(LOCAL RULES FILE) as f:
    lines = f.readlines()
events msg = []
```
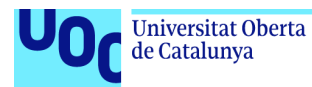

```
for line in lines:
    if "msg:" in line:
        msg = line.split("msg:")[1].split('"')[1]
        if len(msg) > 0:
            events_msg.append(msg)
# read log file
with open(SURICATA EVE LOG FILE) as f:
    lines = f.readlines()
last_check = datetime.datetime.strptime(status_json['last_check'].split('+')[0],
'%Y-%m-%dT%H:%M:%S.%f')
max check = last check
clasified_alerts = []
for line in lines:
    line = json.loads(line)
    if line.get('alert') is not None and line.get('alert').get('signature') in
events_msg:
        event time = datetime.datetime.strptime(line['timestamp'].split('+')[0],
'%Y-%m-%dT%H:%M:%S.%f')
        if event_time > last_check:
            clasified_alerts.append(line)
new_sql_lines = []
for alert in clasified_alerts:
    alert_timestamp = datetime.datetime.strptime(alert['timestamp'].split('+')[0],
'%Y-%m-%dT%H:%M:%S.%f')
    if max_check < alert_timestamp:
        max_check = alert_timestamp
    hostname = ""
    url = "src\_port = 0dst\_por = 0# event id = timestamp to int(alert['timestamp'])
    signature_id = alert['alert']['signature_id']
    signature = alert['alert']['signature']
    severity = alert['alert']['severity']
    category = alert['alert']['category']
    interface = alert['in_iface']
    protocol = alert['proto']
    timestamp = alert['timestamp']
    src ip = alert['src ip']dst\_ip = alert['dest\_ip']if alert.get('http') is not None:
        hostname = alert['http']['hostname']
        url = alert['http']['url']
    if alert.get('src_port') is not None:
        src_port = alert['src_port']
    if alert.get('dest por') is not None:
        src port = alert[ 'dest por' ]new_tuple = (
    signature_id, signature, severity, category, interface, protocol, timestamp,
hostname, url, src_ip, src_port,
    dst ip, dst por)
    new_sql_lines.append(new_tuple)
con = sqlite3.connect(DDBB_NAME)
cur = con.cursor()
```
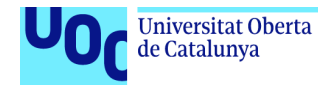

```
# cur.execute('DROP TABLE IF EXISTS suricata events;')
create_table = """
CREATE TABLE suricata_events (
event_id INTEGER PRIMARY KEY,
signature_id INTEGER,
signature TEXT,
severity INTEGER,
category TEXT,
interface TEXT,
protocol TEXT,
timestamp TEXT,
hostname TEXT,
url TEXT,
src_ip TEXT,
src_port INTEGER,
dst_ip TEXT,
dst port INTEGER);
""
# cur.execute(create_table)
cur.executemany(
       'INSERT INTO suricata_events (signature_id, signature, severity,category,
interface, protocol, timestamp, hostname, url, src_ip, src_port, dst_ip, dst_port)
VALUES(?,?,?,?,?,?,?,?,?,?,?,?,?);',
    new_sql_lines);
logging.info('We have inserted {} records to the table.'.format(str(cur.rowcount)))
# commit the changes to db
con.commit()
# close the connection
con.close()
new status json = {"last check": datetime.datetime.strftime(max check,
'%Y-%m-%dT%H:%M:%S.%f'),
                   "rule file md5": status json["rule file md5"], "log file md5":
status json["log file md5"]}
with open(STATUS FILE, 'w') as sf:
    json.dump(new_status_json, sf)
```
Schema de la base de datos:

```
.schema suricata_events
CREATE TABLE suricata_events (
event id INTEGER PRIMARY KEY,
signature id INTEGER,
signature TEXT,
severity INTEGER,
category TEXT,
interface TEXT,
protocol TEXT,
timestamp TEXT,
hostname TEXT,
url TEXT,
src_ip TEXT,
src_port INTEGER,
dst_ip TEXT,
dst port INTEGER);
```
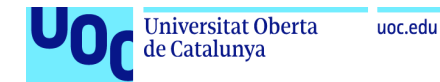

### Anexo VI: bot

**NOTA:** Este código está almacenado en un repositorio privado

([https://github.com/FedeAlonso/tfm\\_uoc](https://github.com/FedeAlonso/tfm_uoc)). Se otorgará acceso a cualquier persona que lo necesite.

```
# -*- coding: utf-8 -*-
# !/usr/bin/python
import telepot
from telepot.loop import MessageLoop
import time
import sqlite3
from pprint import pprint
users = \lceil]
ASK_FOR_PASSWORD = "Hola _{}_,\nPor favor, introduce la password de acceso."
WELOME<sup>MSG</sup> = "Bienvenido {}"
ASK_FOR_SUBSCRIPTIONS = "Estas son sus reglas locales. ¿A cuál desea subscribirse?\n
Introduzca los números separados por comas (ej.: 1,3,4)\n Si desea subscribirse a todas,
escriba _ALL_ "
ASK_FOR_SUBSCRIPTIONS_UNSUPORTED_VALUE = "Valor no soportado: {}"
ASK_FOR_UPDATE_TIME = "¿Cada cuánto tiempo (en minutos) quiere que se compruebe si hay
alertas nuevas?\nmin = 1, max = 300"SUBSCRIPTION_VERIFICATION_MESSAGE = "Se ha suscrito a las alertas {}, que serán
comprobadas cada {} minutos"
DEFAULT MESSAGE = "*COMANDO NO ENCONTRADO*\nEscriba get para obtener alertas.\nEscriba
reset para reiniciar su usuario.'
RESET_MESSAGE = "Usuario reiniciado"
NO NEW ALERTS MESSAGE = "No hemos encontrado nuevas alertas"
PASSWORD = u'<password de acceso>'
DDBB NAME = '/home/pi/tfm_uoc/bot/suricata_events'
DDBB TABLE NAME = 'suricata events'
LOCAL_RULES_FILE = '/etc/suricata/rules/local.rules'
def add_new_user(chat_id, chat_first_name):
    global users
    new_user = {
        "id": chat_id,
        "name": chat_first_name,
        "identified": False,
        "last alert": 0,
        "subscriptions": [],
        "subscription_refresh_time": 300,
        "last_message_send_time": 0
    }
    users.append(new_user)
    return new_user
def get suricata local rules():
    with open(LOCAL_RULES_FILE) as f:
        lines = f.readlines()
    events_msg = []
    for line in lines:
        if "msg:" in line:
            msg = line.split("msg:")[1].split('"')[1]
```
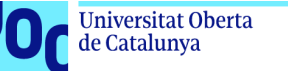

```
sid = line.split("sid:")[1].split(';')[0]
            if len(msg) > 0:
                event = {"sid": sid, "msg": msg}
                events_msg.append(event)
    return events_msg
def local_rules_message_list(local rules):
    msg = """for rule in local_rules:
        msg += "\n*\{\} - \{\}^*".format(rule["sid"], rule["msg"])return msg
def update_user(user):
    global users
    users = [i for i in users if not (i['id'] == user['id'])users.append(user)
def row to alert(row):
    alert = \{"id": row[0],
        "signature_id": row[1],
        "signature": row[2],
        "severity": row[3],
        "category": row[4],
        "interface": row[5],
        "protocol": row[6],
        "timestamp": row[7],
        "hostname": row[8],
        "url": row[9],
        "src_ip": row[10],
        "src_port": row[11],
        "dst\_ip": row[12],"dst_port": row[13]
    }
    return alert
def format_alert(alert):
    ip info = "for elem in ["src", "dst"]:
        if len(alert["{} ip".format(elem)]) > \theta:
            ip_info += "\n *{}: ".format(elem.upper())
            ip_info += alert["{}_ip".format(elem)]
            if alert["{}_port".format(elem)] != 0:
                ip_info += " : "
                ip_info += str(alert["{}_port".format(elem)])
    message = """
    *NUEVA ALERTA:*
    *{signature}* ({signature_id})
    *Severity:* {severity} {ip_info}
    *Timestamp* {timestamp}
    """.format(signature=alert["signature"], signature_id=alert["signature_id"],
severity=alert["severity"],
               ip_info=ip_info, timestamp=alert["timestamp"].split("+")[0])
    return message
def get suricata alerts(event id, subscriptions):
```
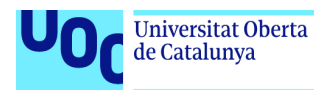

```
if len(subscriptions) > 0:
        str_subs = ""
        for elem in subscriptions:
            str_subs += "{},".format(elem)
        str\_subs = str\_subs[:-1]sql query = 'select * from {} where signature id in ({}) and event id >
{}'.format(DDBB_TABLE_NAME, str_subs,
event_id)
    else:
        sql_query = 'SELECT * FROM {} WHERE event_id > {}'.format(DDBB_TABLE_NAME,
event_id)
    con = sqlite3.connect(DDBB_NAME)
    cur = con.cursor()
    all_alerts = []
    too much = False
    for row in cur.execute(sql query):
        all alerts.append(row to alert(row))
        if len(all alerts) > 50:
            all alerts = []too_much = True
            break
    if too_much:
        print("DEMASIADOS RESULTADOS, SE VAN A MANDAR LAS 50 ULTIMOS ")
        for row in cur.execute('SELECT * FROM {} ORDER BY event_id DESC LIMIT
50'.format(DDBB_TABLE_NAME)):
            all_alerts.append(row_to_alert(row))
    return all_alerts
def handle(msg):
    global users
    user = None
    content type, chat type, chat id = telepot.glance(msg)
    print(content_type, chat_type, chat_id)
    if content_type == 'text':
        pprint(msg)
        for usr in users:
            if chat_id == usr['id']:
                user = usr
        if user is None:
            user = add new user(chat id, msg['from']['first name'])
        if user["identified"] is False:
            bot.sendMessage(user["id"], ASK FOR PASSWORD.format(user["name"]),
parse_mode='Markdown')
            print(users)
            user["identified"] = "WAITING"
            update_user(user)
        elif user["identified"] is "WAITING":
            # VERIFY USER
            if msg['text'] == PASSWORD:
                bot.sendMessage(user["id"], WELCOME_MSG.format(user["name"]),
parse_mode='Markdown')
                # user["identified"] = True
                user["identified"] = "WAIT_SUBSCRIPTION"
                local_rules = get_suricata_local_rules()
                update_user(user)
                # ASK FOR SUBSCRIPTIONS
                bot.sendMessage(user["id"], ASK FOR SUBSCRIPTIONS,
parse_mode='Markdown')
                bot.sendMessage(user["id"], local_rules_message_list(local_rules),
```
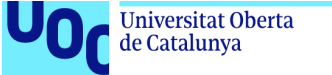

```
parse_mode='Markdown')
        elif user["identified"] is "WAIT SUBSCRIPTION":
            if msg['text'].upper() == "ALL":user["identified"] = "WAIT SUBSCRIPTION UPDATE TIME"
                update_user(user)
                # ASK FOR SUBSCRIPTION UPDATE TIME
                bot.sendMessage(user["id"], ASK_FOR_UPDATE_TIME, parse_mode='Markdown')
            else:
                well done = True
                local_rules = get_suricata_local_rules()
                local_rules_sids = []
                for elem in local rules:
                    local rules sids.append(elem["sid"])
                subs list = [x.strip() for x in msg['text'].split(',')]
                for elem in subs_list:
                    if elem not in local rules sids:
                        bot.sendMessage(user["id"],
ASK_FOR_SUBSCRIPTIONS_UNSUPORTED_VALUE.format(elem),
                                        parse_mode='Markdown')
                        well done = False
                if well done:
                    user["subscriptions"] = subs_list
                    user["identified"] = "WAIT_SUBSCRIPTION_UPDATE_TIME"
                    update_user(user)
                    # ASK FOR SUBSCRIPTION UPDATE TIME
                    bot.sendMessage(user["id"], ASK_FOR_UPDATE_TIME)
        elif user["identified"] is "WAIT_SUBSCRIPTION_UPDATE_TIME":
            if not msg['text'].isdigit() or int(msg['text']) < 1 or int(msg['text']) >
300:
                bot.sendMessage(user["id"],
ASK_FOR_SUBSCRIPTIONS_UNSUPORTED_VALUE.format(msg['text']),
                                parse_mode='Markdown')
            else:
                user["subscription refresh time"] = int(msg['text'])
                user['identified''] = Trueupdate_user(user)
                subs str = ""for elem in user["subscriptions"]:
                    subs_str += "{},".format(str(elem))
                if len(subs_str) == 0:subs_str = "ALL "
                subs str = subs str[:-1]bot.sendMessage(user["id"],
SUBSCRIPTION VERIFICATION MESSAGE.format(subs_str, str(
                    user\lceil"subscription refresh time"])))
        else:
            if msg['text'].upper() == "GET":
                update_user_alert_id = False
                all_alerts = get_suricata_alerts(user["last_alert"],
user["subscriptions"])
                for alert in all alerts:
                    if alert["id"] > user["last_alert"]:
                        user["last alert"] = alert["id"]
                        user["last message send time"] = int(time.time())update_user_alert_id = True
                    bot.sendMessage(user["id"], format_alert(alert),
parse mode='Markdown')
                if len(all alerts) == 0:
                    bot.sendMessage(user["id"], NO NEW ALERTS MESSAGE,
parse_mode='Markdown')
                if update user alert id:
                    update user(user)
            elif msg['text'].upper() == "RESET":
```
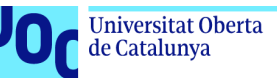

```
del users[users.index(user)]
                user = add_new_user(chat_id, msg['from']['first_name'])
                bot.sendMessage(user["id"], RESET_MESSAGE, parse_mode='Markdown')
            else:
                bot.sendMessage(user["id"], DEFAULT_MESSAGE, parse_mode='Markdown')
bot = telepot.Bot('1867908282:AAH8l-f09o7DJtXrHCwEnbPgr556vbSu5Os')
print(bot.getMe())
MessageLoop(bot, handle).run_as_thread()
while (1):
   time.sleep(30)
    # SEND ALERTS TO SUBSCRIPTIONS
    for user in users:
        if user["identified"] is True:
            last message = user["last message send time"]
            refresh time = user["subscription_refresh_time"] * 60
            if int(time.time()) > last_message + refresh_time:
                update user alert id = False
                all_alerts = get_suricata_alerts(user["last_alert"],
user["subscriptions"])
                for alert in all_alerts:
                    if alert["id"] > user["last_alert"]:
                        user["last_alert"] = alert["id"]
                        user["last_message_send_time"] = int(time.time())
                        update_user_alert_id = True
                    bot.sendMessage(user["id"], format_alert(alert),
parse_mode='Markdown')
                if len(all_alerts) == 0:
                    bot.sendMessage(user["id"], NO_NEW_ALERTS_MESSAGE,
parse_mode='Markdown')
                if update user alert id:
                    update_user(user)
```